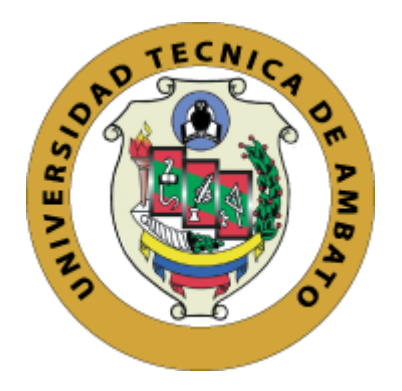

# **UNIVERSIDAD TÉCNICA DE AMBATO**

# **FACULTAD DE INGENIERÍA EN SISTEMAS, ELECTRÓNICA E INDUSTRIAL**

## **CARRERA DE TELECOMUNICACIONES**

**Tema:**

# INDUMENTARIA ELECTRÓNICA ORIENTADA AL MONITOREO DEL RITMO CARDÍACO EN DEPORTISTAS BASADO E ENERGY HARVESTING.

Trabajo de Integración Curricular Modalidad: Proyecto de Investigación, presentado previo a la obtención del título de Ingeniero en Telecomunicaciones.

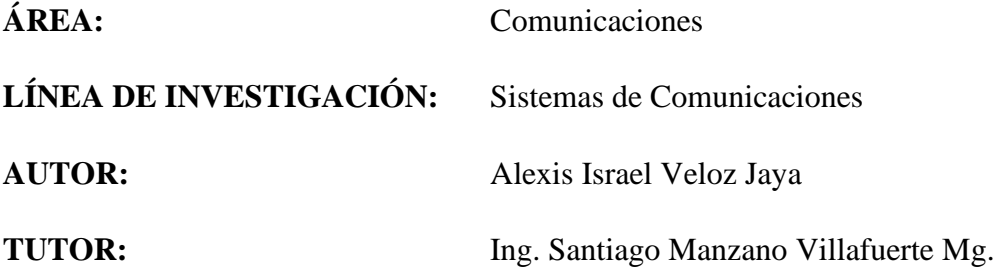

## **AMBATO – ECUADOR**

**marzo - 2023**

## **APROBACIÓN DEL TUTOR**

<span id="page-1-0"></span>En calidad de tutor del Trabajo de Integración Curricular con el tema: INDUMENTARIA ELECTRÓNICA ORIENTADA AL MONITOREO DEL RITMO CARDÍACO EN DEPORTISTAS BASADO E ENERGY HARVESTING, desarrollado bajo la modalidad Proyecto de Investigación por el señor Alexis Israel Veloz Jaya, estudiante de la Carrera de Telecomunicaciones, de la Facultad de Ingeniería en Sistemas, Electrónica e Industrial, de la Universidad Técnica de Ambato, me permito indicar que el estudiante ha sido tutorado durante todo el desarrollo del trabajo hasta su conclusión, de acuerdo a lo dispuesto en el Artículo 17 de las segundas reformas al Reglamento para la ejecución de la Unidad de Integración Curricular y la obtención del Título de Tercer Nivel, de Grado de la Universidad Técnica de Ambato y el numeral 7.4 del respectivo instructivo del reglamento.

Ambato, marzo 2023.

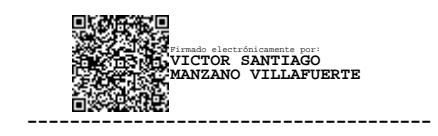

Ing. Víctor Santiago Manzano Villafuerte, Mg.

**TUTOR** 

## **AUTORÍA**

<span id="page-2-0"></span>El presente trabajo de Integración Curricular titulado: INDUMENTARIA ELECTRÓNICA ORIENTADA AL MONITOREO DEL RITMO CARDÍACO EN DEPORTISTAS BASADO E ENERGY HARVESTING es absolutamente original, autentico y personal. En virtud, el contenido, efectos legales y académicos que se desprenden del mismo son de exclusiva responsabilidad del autor.

Ambato, marzo 2023.

Alexis Israel Veloz Jaya C.C. 1804628616 AUTOR

### **DERECHOS DE AUTOR**

<span id="page-3-0"></span>Autorizo a la Universidad Técnica de Ambato, para que haga uso de este Trabajo de Integración Curricular como un documento disponible para lectura, consulta y procesos de investigación.

Cedo Derechos de mi trabajo de Integración Curricular a favor de la Universidad Técnica de Ambato, con fines de difusión pública. Además, autorizo su reproducción total o parcial dentro de las regulaciones de la institución.

Ambato, marzo 2023.

Alexis Israel Veloz Jaya C.C. 1804628616 AUTOR

iv

## **APROBACIÓN TRIBUNAL DE GRADO**

<span id="page-4-0"></span>En calidad de par calificador del Informe Final del Trabajo de Integración Curricular presentado por el señor Alexis Israel Veloz Jaya, estudiante de la Carrera de Telecomunicaciones, de la Facultad de Ingeniería en Sistemas, Electrónica e Industrial, bajo la Modalidad Proyecto de Investigación, titulado INDUMENTARIA ELECTRÓNICA ORIENTADA AL MONITOREO DEL RITMO CARDÍACO EN DEPORTISTAS BASADO E ENERGY HARVESTING, nos permitimos informar que el trabajo ha sido revisado y calificado de acuerdo al Artículo 19 de las segundas reformas al Reglamento para la ejecución de la Unidad de Integración Curricular y la obtención del título de tercer nivel, de grado de la Universidad Técnica de Ambato, y sus reformas y al numeral 7.6 del respectivo instructivo. Para cuya constancia suscribimos, conjuntamente con la señora Presidente del Tribunal.

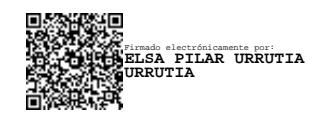

Ing. Elsa Pilar Urrutia Urrutia PRESIDENTE DEL TRIBUNAL

--------------------------------------

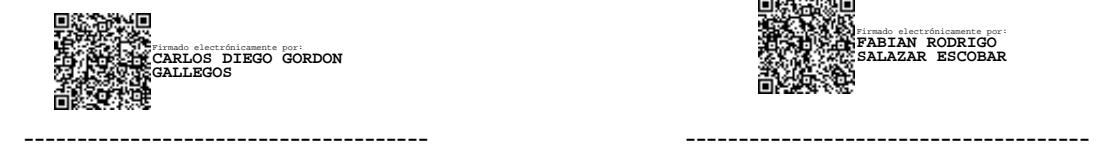

PROFESOR CALIFICADOR PROFESOR CALIFICADOR

Firmado electrónicamente por: **FABIAN RODRIGO SALAZAR ESCOBAR**

Ing. Carlos Diego Gordón Gallegos. Ing. Fabián Rodrigo Salazar Escobar

### <span id="page-5-0"></span>**DEDICATORIA**

*El presente trabajo de investigación se lo dedico a Dios, que todo el tiempo ha sido bueno conmigo.*

*A mi familia, en especial a mi madre Cecilia, por ser el pilar fundamental en mi vida, quien me ha guiado y ha inculcado valores para formarme no solo como profesional, sino también como un hombre de bien.* 

*También a mis hermanos Sofia y Miguel. Y por supuesto a mis preciosas sobrinas, esto es por y para ustedes.*

*Isra*

### <span id="page-6-0"></span>**AGRADECIMIENTO**

*Agradezco a Dios por el milagro de la vida y concederme el don de ciencia y sabiduría para cumplir mis objetivos.*

*A mi madre Cecilia, mi vida entera, lo que fui, lo que soy y lo que seré es gracias a su amor incondicional, tiempo y paciencia.*

*A mis hermanos: Sofia y Miguel, por estar pendientes de mi en cada paso, también a mis sobrinas que son la alegría de mi vida.*

*A mis amigos John, Francis, Gabriela, Alison, y Evelyn que me han demostrado su amistad incondicional dentro y fuera de la universidad.* 

*Al Ing. Santiago Manzano por ser mi guía en este proyecto y durante toda la carrera.*

*Isra*

# ÍNDICE GENERAL

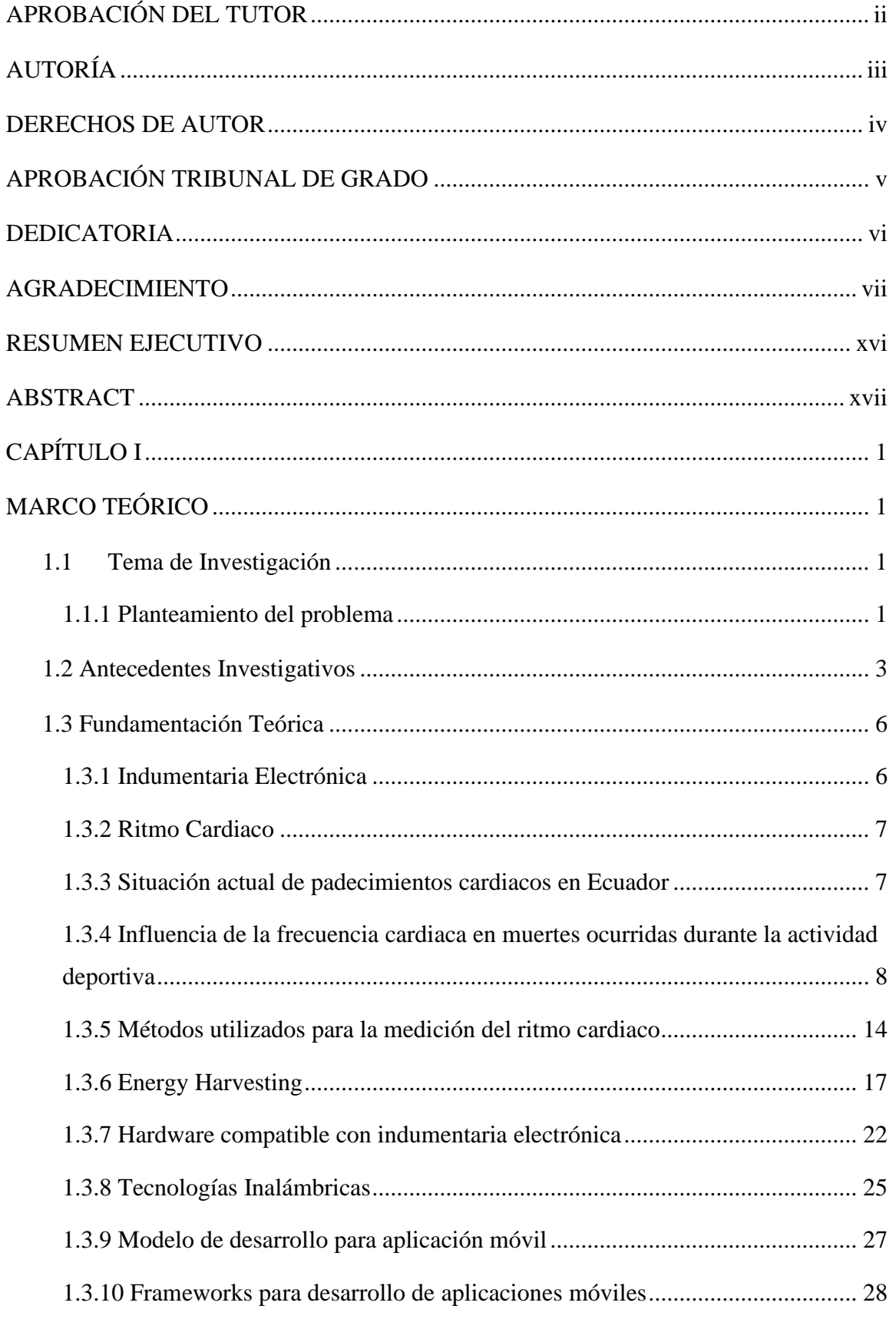

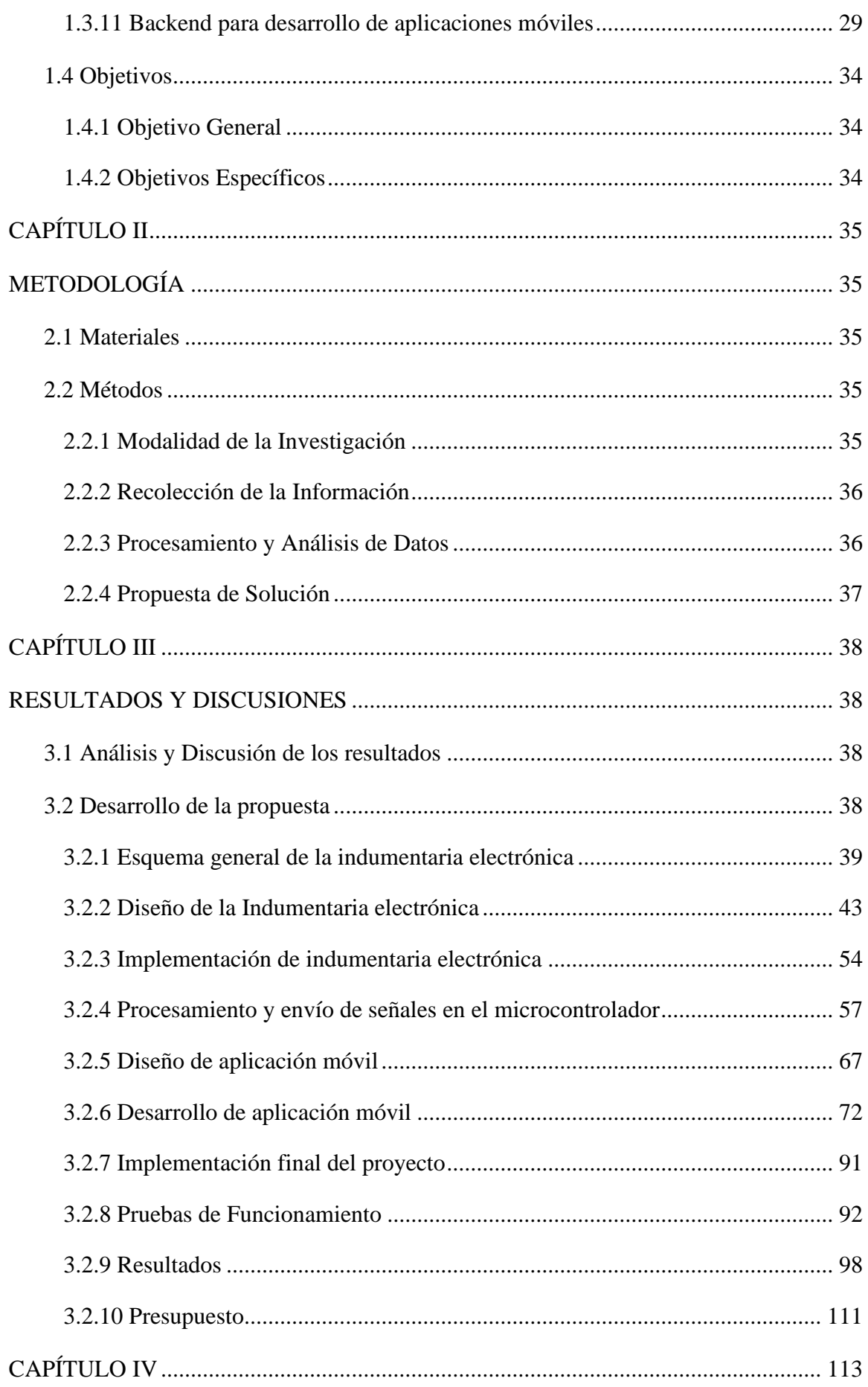

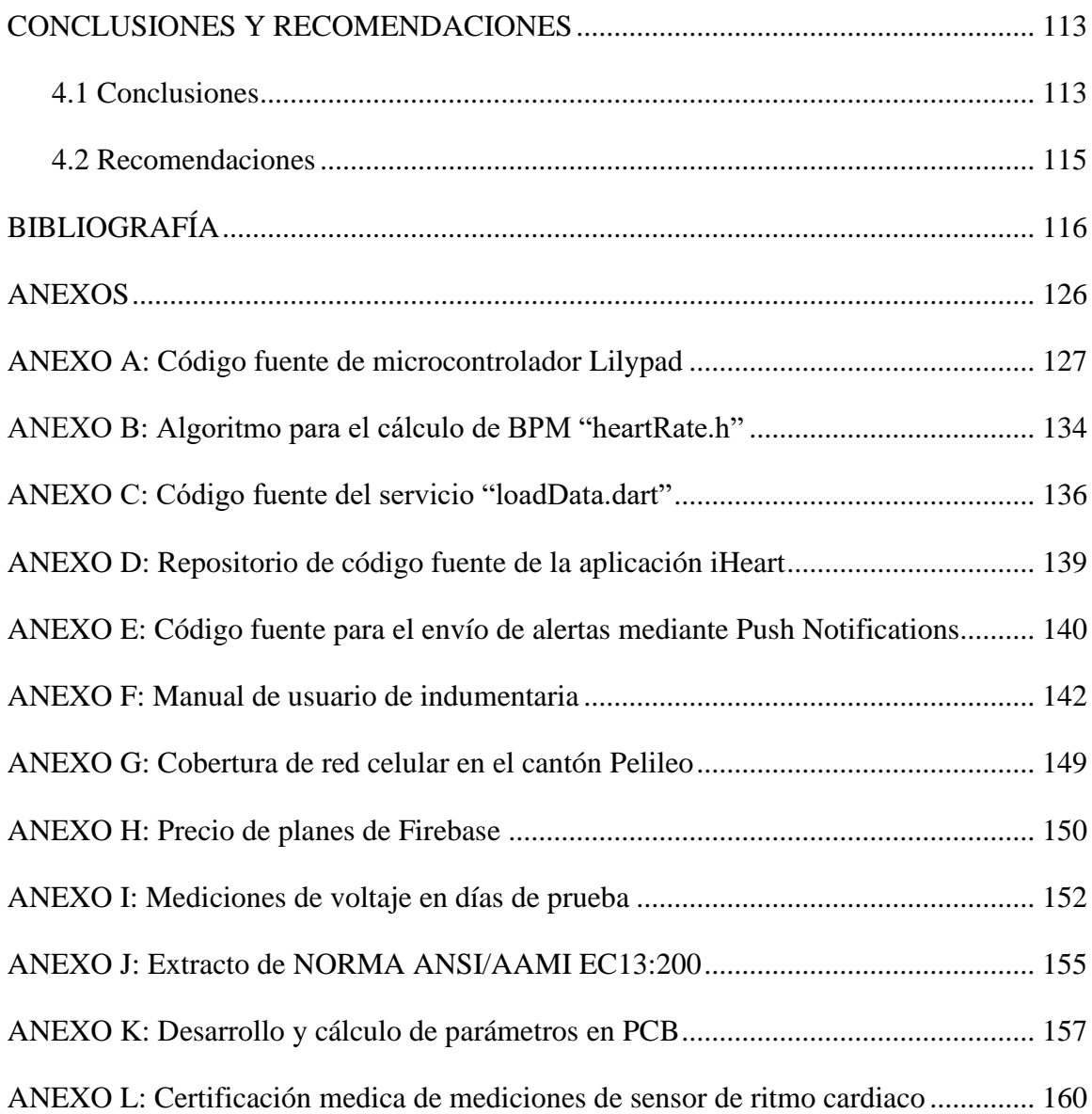

# **ÍNDICE DE FIGURAS**

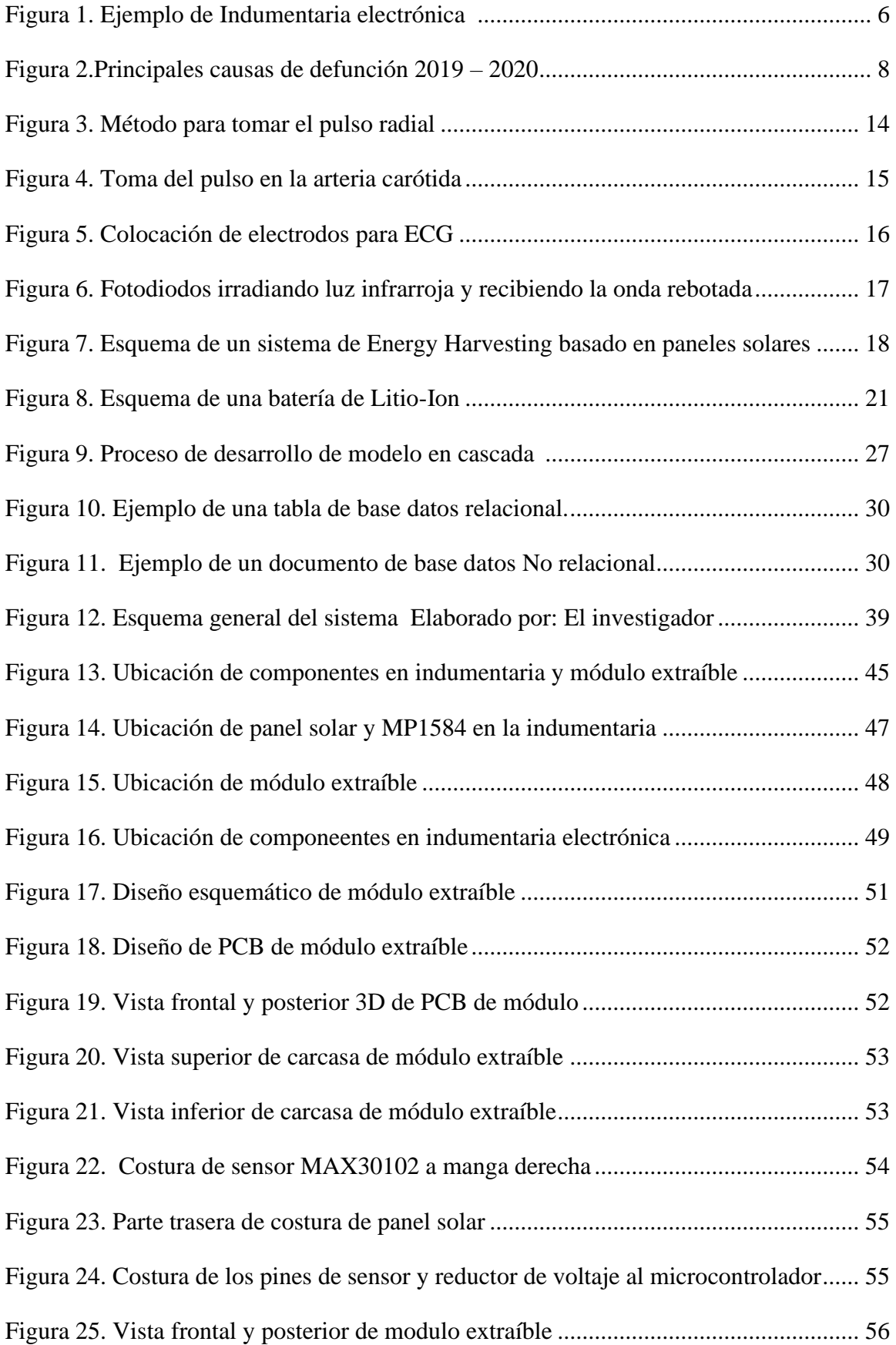

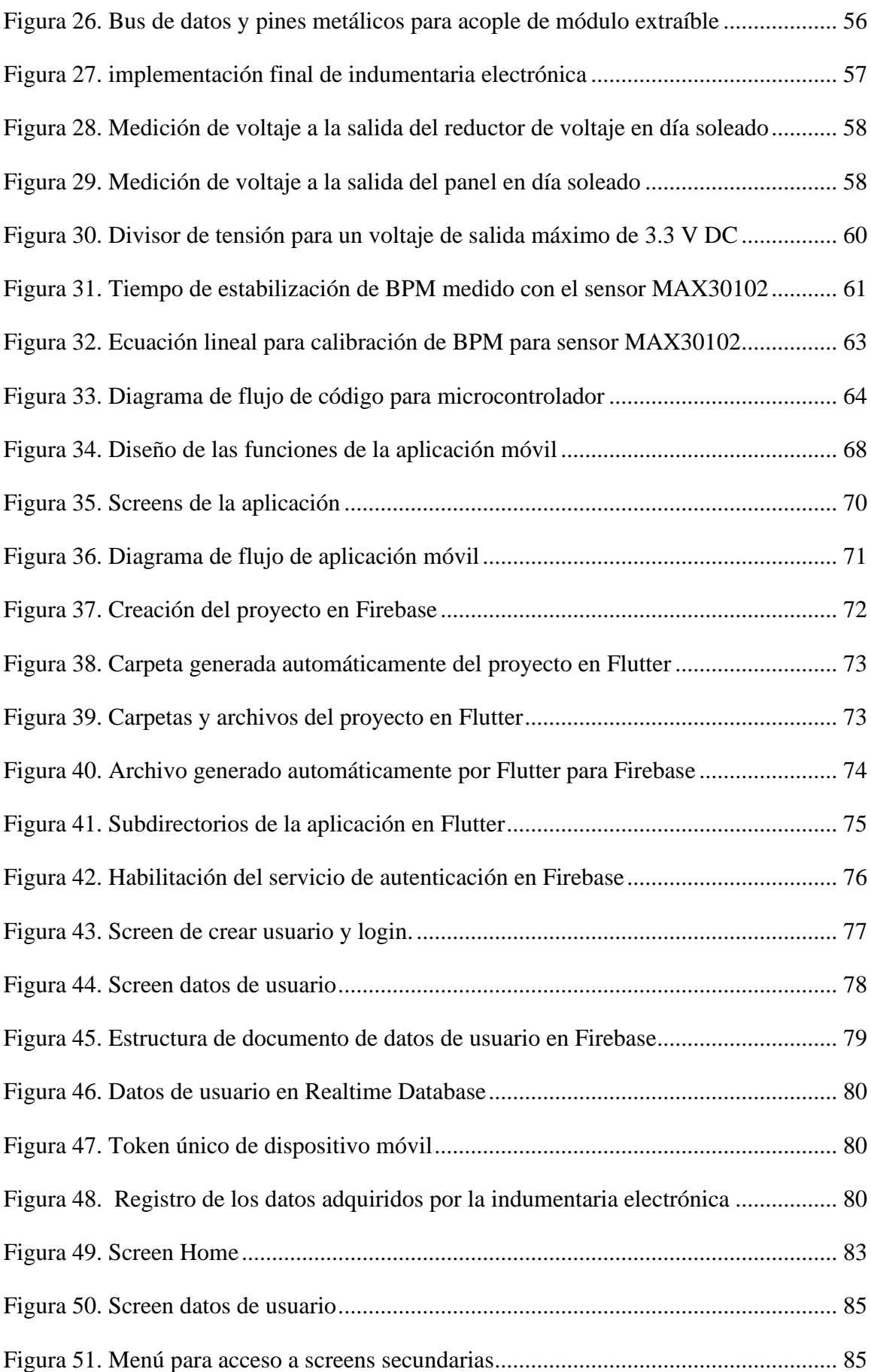

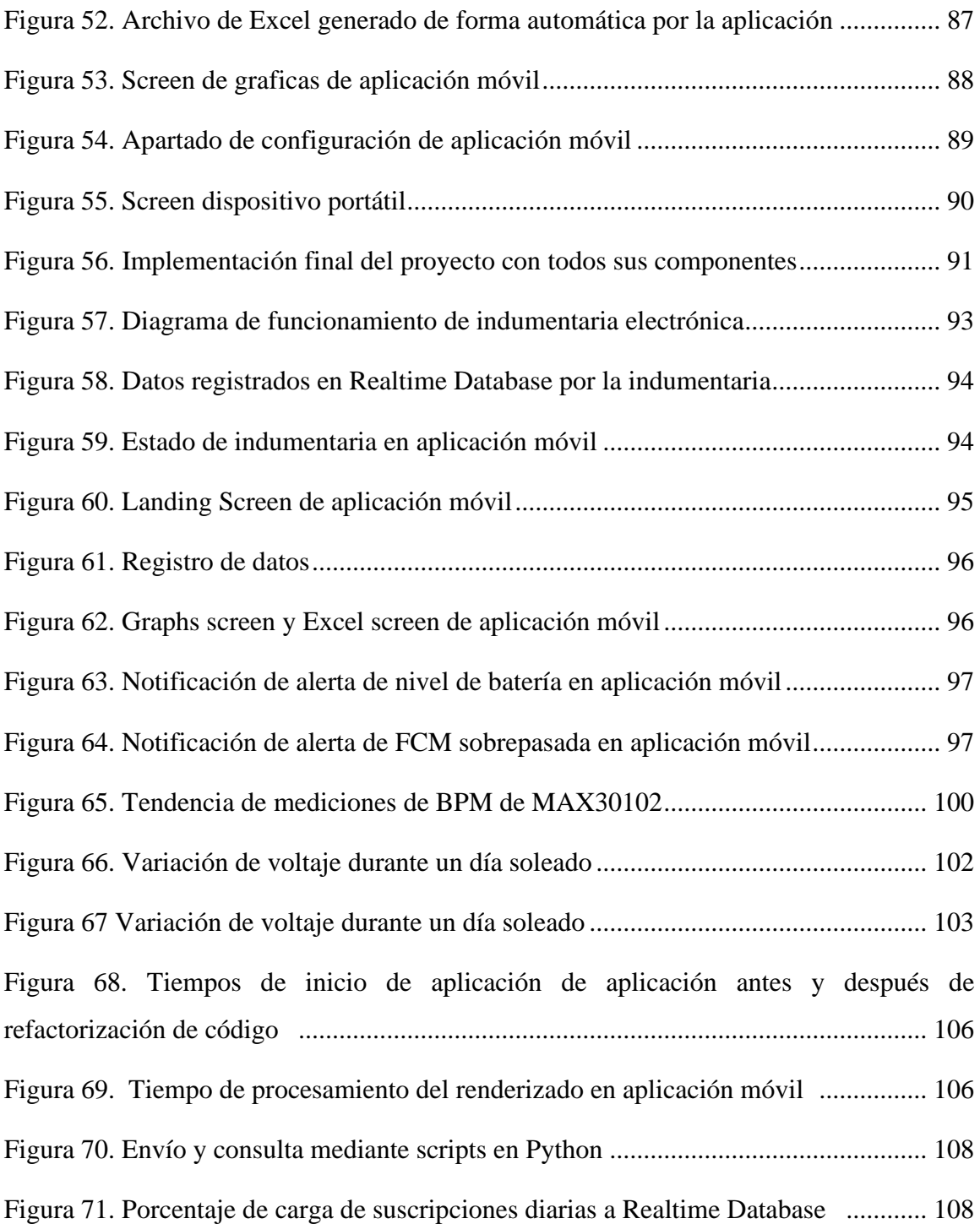

## **ÍNDICE DE TABLAS**

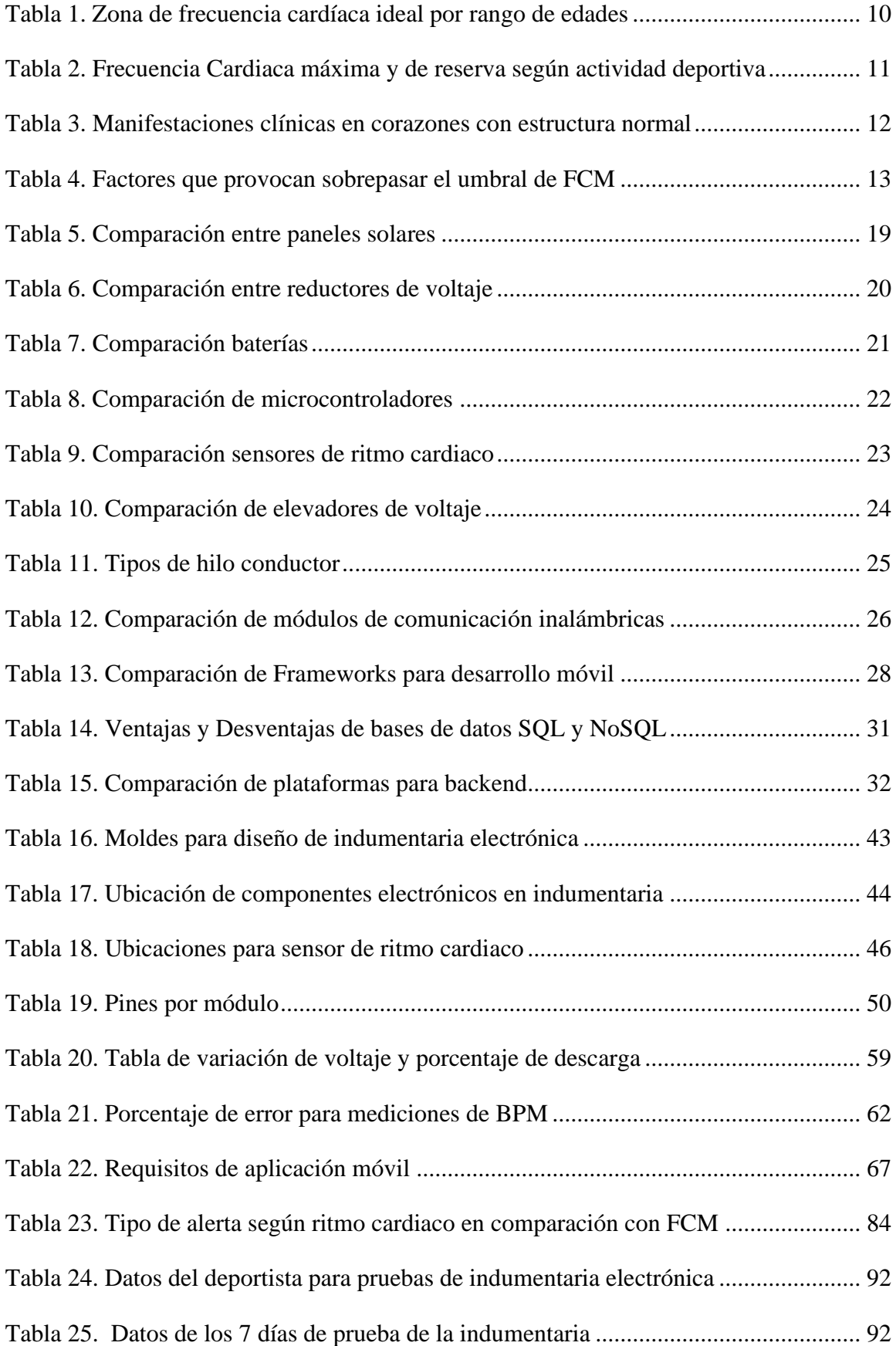

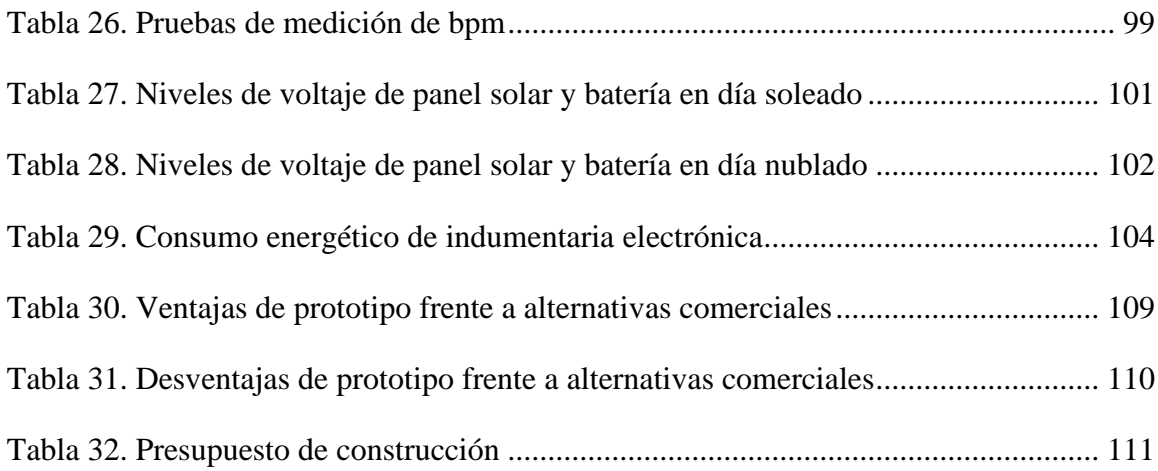

#### **RESUMEN EJECUTIVO**

<span id="page-15-0"></span>En el presente trabajo se muestra el diseño e implementación de una indumentaria electrónica orientada al monitoreo continuo de ritmo cardiaco basado en energy harvesting, divida en un buzo que incorpora el sensor de ritmo cardiaco junto con el panel solar flexible para la recolección de energía y un módulo extraíble que permite la visualización y envío de datos.

Para la medición continua de las pulsaciones por minuto (bpm) se utilizó el sensor MAX30102 que utiliza el método de fotopletismografía para detectar las pulsaciones del corazón en función de la luz que se refleja en la sangre que circula por los vasos sanguíneos. Estas mediciones se presentan en una pantalla oled, ubicada en el módulo extraíble en el pecho, lo que permite la fácil visualización de datos por parte del deportista. Para el procesamiento de los datos, se utiliza el microcontrolador Arduino Lilypad USB cuyo voltaje de alimentación puede variar entre 3.3 V y 5.5 V, para el suministro de energía al microcontrolador se utilizó un panel solar flexible, que tiene un voltaje de salida máximo de 7.9 V, este voltaje es rectificado mediante el módulo reductor MP1584EN cuya salida fue ajustada para que cuando el panel solar entregue el voltaje máximo de 7.9 V el módulo entregue un máximo de 5.35 V. Para llevar un registro de los datos, estos se envían a una base de datos en Firebase, para ello se utilizó un módulo SIM800L que utiliza la tecnología inalámbrica GSM/GPRS. El envío de alertas por sobrepasar el umbral de frecuencia cardiaca máxima se realiza mediante notificaciones push al dispositivo móvil a través de la aplicación desarrollada para Android, que además permite acceder al registro de datos y consultar el estado de conexión y batería de la indumentaria.

Finalmente, las mediciones de bpm tienen un 98%, lo cual está dentro del estándar ANSI/AAMI EC13, el cual establece un porcentaje de hasta  $\pm$  10% o  $\pm$  5bpm de error. El panel solar permite una autonomía energética a la indumentaria electrónica de hasta 6 horas en un día soleado y de 5 horas en un día nublado.

**Palabras clave:** Ritmo cardiaco, indumentaria electrónica, energy harvesting, aplicación móvil.

#### **ABSTRACT**

<span id="page-16-0"></span>This project shows the design and implementation of an electronic textile for continuous heart rate monitoring based on energy harvesting, divided into a sweater that incorporates the heart rate sensor along with the flexible solar panel for energy collection and a removable module that allows the display and sending of data.

For the continuous measurement of beats per minute (bpm), the MAX30102 sensor was used, which uses the photoplethysmography method to detect the heart's pulsations based on the light reflected from the blood circulating in the blood vessels. These measurements are displayed on an oled display, located in the removable module on the chest, allowing easy viewing of data by the athlete. For data processing, the Arduino Lilypad USB microcontroller is used whose supply voltage can vary between 3.3 V and 5.5 V, for power supply to the microcontroller a flexible solar panel was used, which has a maximum output voltage of 7.9 V, this voltage is rectified by the MP1584EN reducer module whose output was adjusted so that when the solar panel delivers the maximum voltage of 7.9 V the module delivers a maximum of 5.35 V. To keep track of the data, they are sent to a database in Firebase, for which a SIM800L module using GSM/GPRS wireless technology was used. The sending of alerts for exceeding the maximum heart rate threshold is done by push notifications to the mobile device through the application developed for Android, which also allows access to the data log and to consult the connection and battery status of the clothing.

Finally, bpm measurements are 98%, which is within the ANSI/AAMI EC13 standard, which establishes a percentage of up to  $\pm$  10% or  $\pm$  5bpm error. The solar panel allows up to 6 hours of energy autonomy for the electronic clothing on a sunny day and 5 hours on a cloudy day.

**Keywords:** Heart rate, electronic wearables, energy harvesting, mobile application.

## **CAPÍTULO I**

## **MARCO TEÓRICO**

#### <span id="page-17-2"></span><span id="page-17-1"></span><span id="page-17-0"></span>**1.1 Tema de Investigación**

Indumentaria electrónica orientada al monitoreo del ritmo cardíaco en deportistas basado en energy harvesting.

#### <span id="page-17-3"></span>**1.1.1 Planteamiento del problema**

Según la revista especializada en medicina Medical News Today en un artículo publicado en el año 2021, la frecuencia cardiaca es uno de los signos vitales más importantes de la salud en el cuerpo humano, permite medir la cantidad de veces por minuto que el corazón se contrae o dilata. Cuando se realiza actividad física, el ritmo cardiaco se eleva para poder proporcionar más energía y oxígeno al cuerpo permitiendo obtener un mejor rendimiento durante la actividad que se esté realizando. Si bien el ejercicio es positivo para el sistema cardiovascular, el realizar actividad física de manera incontrolada puede provocar riesgos en la salud, en España se señala que existen entre 15 a 20 deportistas que fallecen al año debido a problemas cardiacos que conducen a la muerte súbita. [1], [2]

Un estudio realizado en México por la secretaria de Salud (SSA) en el 2013, sobre la importancia de los pulsores o monitores de ritmo cardiaco, señaló la importancia de mantener los valores de frecuencia cardiaca dentro de los límites, los cuales varían dependiendo de la edad y cuyos valores se muestran en la tabla 1, permitiendo obtener un rendimiento adecuado y evitar posibles arritmias o paros cardiacos. La "Frecuencia Cardiaca Máxima" es la máxima frecuencia que el corazón puede soportar. El estudio también sugiere que una frecuencia cardiaca más rápida, en los hombres puede ser un indicio para una muerte más temprana, se determinó que las personas con pulsos en reposo de 80 latidos por minuto mueren entre cuatro y cinco años antes que los que tienen pulsos de 65 latidos por minuto. [3], [4]

En Ecuador, según el ministerio de salud pública (MSP) las enfermedades cardiovasculares hasta el 2019, son una de las primeras causas de muerte en el país, alcanzando un total de 26.49% de muertes del total de fallecidos en ese año, siendo la población de entre 18 a 69 años quienes más representan factores de riesgo. Una de las principales estrategias que ha implementado el MSP, es fomentar rutinas de ejercicio aeróbico que mantiene saludable todo el sistema cardiovascular. Un estudio realizado por la Organización Panamericana de la Salud en el país en el año 2016 determino que un 30% de las personas con un rango de edad entre 40 y 60 años son vulnerables a sufrir alguna patología relacionada al mal funcionamiento del sistema cardiaco. El monitoreo de ritmo cardiaco en personas que están en constante actividad física permite evitar que sufran de arritmias o paros cardiacos que pueden ser inducidos por sobrepasar umbral de la frecuencia cardiaca máxima. [5]

Con el avance de la tecnología se han ido creando dispositivos portables que permiten el monitoreo del ritmo cardiaco, se tienen pulseras y relojes inteligentes electrónica que contienen sensores que monitorean del ritmo cardiaco. Tanto las bandas como relojes inteligentes tienen un precio relativamente alto, una desventaja también es que no permiten llevar un registro detallado de los valores que mide, así mismo necesitan estar cerca del teléfono móvil para poder sincronizar la información que recolecta con la aplicación móvil ya que estos dispositivos en su mayoría se conecta mediante tecnología bluetooth por lo que tienen un alcance de hasta 10 metros, una vez superan esta distancia los dispositivos dejan de sincronizarse con el teléfono móvil haciendo que los datos adquiridos se pierdan. Otra de las desventajas es que estos dispositivos no cuentan con una fuente de energía propia, es decir que necesitan ser recargados constantemente.

Actualmente, existe un concepto innovador llamado E-Textil que se basa en indumentaria electrónica que permite monitorear signos vitales mediante sensores que apenas son visibles, enviando dicha información al dispositivo móvil para la observación de los datos. [6]

 $\mathcal{D}_{\mathcal{L}}$ 

#### <span id="page-19-0"></span>**1.2 Antecedentes Investigativos**

Existen varios proyectos que se han enfocado en la creación de indumentaria electrónica basadas en E-Textil, la mayoría de ellos buscan el monitoreo de determinados signos vitales sin la necesidad de dispositivos externos como pulseras o dispositivos médicos. Actualmente existen avances en este campo de la electrónica que permitirán que las personas puedan saber su estado de salud y prevenir posibles enfermedades ocultas en base al análisis de los datos recolectados por las prendas inteligentes.

En el año 2022 en Italia se presentó una Investigación por parte de Abdel Razzak, Massimo De Vittorio y Paolo Visconti titulada "An Energy-Autonomous Smart Shirt Employing Wearable Sensors for Users' Safety and Protection in Hazardous Workplaces" presenta la creación de una camiseta inteligente que es energéticamente autónoma, en la cual se emplean sensores para la seguridad y protección de usuarios que trabajen en zonas de alto riesgo. En la prenda inteligente se integraron sensores para poder adquirir signos vitales como la frecuencia cardiaca y temperatura, así mismo se integró con sensores que permitan monitorear la exposición a gases nocivos como el dióxido de carbono (CO2). Los datos adquiridos por la prenda inteligente se envían de forma inalámbrica a una plataforma en la nube de IBM, estos datos son procesados y visualizados. La forma de recolección de energía es mediante la extracción de energía de los movimientos de las extremidades y el calor corporal.

Los resultados de este proyecto mostraron que mediante las técnicas de recolección de energía aplicadas se podía abastecer de forma eficiente las necesidades del prototipo, así mismo la aplicación móvil que se desarrollo era capaz de recolectar los datos de los dispositivos portátiles en el sistema lo que permite que el sistema funcione en áreas donde no hay conexión Wifi. [7]

El trabajo de titulación "WeCartor - Wearable Cardiac Monitor" presentado en 2021 en Uruguay por Fátima Álvez, Manuel Urquiola y Álvaro presenta el desarrollo de una prenda inteligente basada en E-Textil que tiene como objetivo

monitorear las curvas de electrocardiograma (ECG) y balistocardiograma (BCG). Para ello se ha desarrollado una banda deportiva que se coloca en el pecho, que permite la obtención de ECG y BCG mediante unos electrodos embebidos en dicha banda y el procesamiento digital de señales realizado por un circuito Integrado de Aplicación Especifica (ASIC). Se puede estimar también la Presión Arterial Central además de los otros dos parámetros ya mencionados. Los resultados se pueden observar mediante una interfaz de monitor cardiaco desarrollada para PC. Los datos son enviados mediante tecnología Bluetooth hacia la PC donde se procesa y visualiza los datos, como resultados, la PCB que se desarrolló para ser embebida en la banda textil cumple con los requerimientos de tamaño impuestos en el proyecto, los electrodos permitieron obtener las señales de ECG, BCG y PAC después de enviar los datos hacia la PC, este se encargó del procesamiento digital de dichas señales logrando mostrar los resultados esperados en la interfaz gráfica. [8]

En el año 2020 en Estados Unidos se publica el artículo titulado "Wearable radiofrequency sensing of respiratory rate, respiratory volume, and heart rate" por los autores Pragya Sharma, Xiaonan Hui y Jianlin Zhou. Este trabajo de investigación surge de la necesidad de diseñar un sistema de diagnóstico de salud no invasivo que permita el monitoreo de la frecuencia respiratoria y ritmo cardiaco. Mediante el uso de sensores de radiofrecuencia portátiles, los cuales son integrados en la ropa se puede realizar la medición de los signos vitales antes mencionados. El estudio se llevó a cabo con una muestra de 20 participantes que realizaron actividad física en varias posturas. Para las pruebas se colocaron dos tipos de sensores en los participantes, uno cerca del corazón y otro debajo del proceso xifoides para que se pueda acoplar al movimiento del corazón, los pulmones y el diafragma mediante principio de detección coherente de campo cercano el cual se basa en obtener señales de baja amplitud, mediante la multiplicación de esta por otra señal sinusoidal de frecuencia similar a la frecuencia de la señal a detectar. Los resultados que se obtuvieron indicaron una correlación satisfactoria de los valores medidos con los sensores de radiofrecuencia respecto a dispositivos de referencia, teniendo una precisión de 96% para el sistema. También se pudo comprobar que la precisión del sistema cae a 83% cuando los participantes realizaban movimientos que contraían su tórax haciendo que los sensores pierdan contacto con las áreas definidas. [9]

En Julio de 2019 en Ecuador, Francisco Naranjo, presento el proyecto de investigación titulado "Aplicación y programación de una tarjeta electrónica en una camiseta deportiva para medir la frecuencia cardíaca". Este proyecto se basa en el diseño de una camiseta deportiva inteligente la cual contendrá un microcontrolador Arduino Lilypad y un sensor Ad8232 que es capaz de medir mediante electrodos la frecuencia cardiaca y mediante una aplicación móvil en Android se recolecta los datos con comunicación bluetooth. El objetivo de la aplicación es monitorear si el usuario supera el umbral de frecuencia cardiaca máxima envía notificaciones para alertar el usuario. Los resultados de este proyecto los usuarios pudieron monitorear su frecuencia cardiaca y recibir alertas si se llega a sobrepasar el umbral de la frecuencia cardiaca máxima la cual es calculada una vez que el usuario se registra e ingresa sus datos. Otra de las ventajas es que el usuario puede hacer uso de la camiseta sin tener el conocimiento previo de instrumentos médicos. [10]

El proyecto de investigación "Desarrollo de un wearable de monitoreo y detección de anomalías en la señal cardiaca a través de la comparación de una señal ECG y la utilización de tecnología bluetooth y plataformas de software y hardware libre para el cuidado de la salud cardiovascular" realizado en el 2017 en Ecuador por Jaime Michelena se basa en la creación de una prenda de vestir el cual lleva un sistema embebido mediante el cual se puede monitorear el pulso cardiaco y permite la alerta de posibles arritmias cardiacas. Este proyecto también utiliza un microcontrolador Lilypad Simblee mediante el cual se puede crear una red Bluetooth y permite la conexión con dispositivo móvil mediante la aplicación para el hardware de Simblee. Los resultados que se obtuvieron mediante las pruebas de funcionamiento; se pudo determinar tres tipos de arritmias mediante el cálculo de la variabilidad de la frecuencia cardiaca o HVR. [11]

#### <span id="page-22-0"></span>**1.3 Fundamentación Teórica**

### <span id="page-22-1"></span>**1.3.1 Indumentaria Electrónica**

La indumentaria electrónica también llamados textiles electrónicos o E-Textil son prendas hechas de materiales que contienen elementos electrónicos embebidos en los mismos, sus aplicaciones principales están orientadas a el diseño de indumentaria para el monitoreo de signos vitales, pero también son usados en campos como el diseño de interiores mediante la introducción de tejidos en fibras. [12]

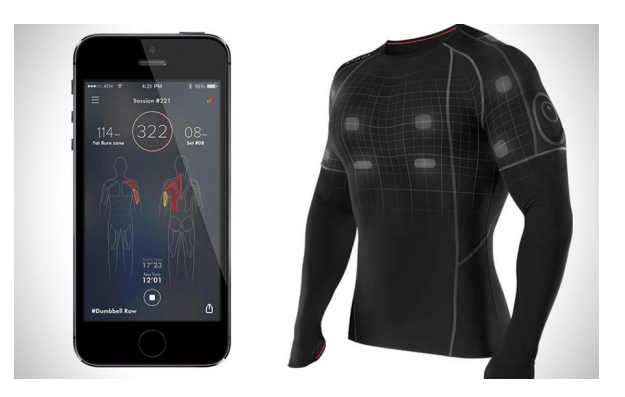

Figura 1. Ejemplo de Indumentaria electrónica [13]

<span id="page-22-2"></span>Estos textiles electrónicos suelen tener una aplicación móvil o página web la cual que sirve de interfaz entre la prenda inteligente y el usuario como se observa en la figura 1. Además de servir de interfaz, estas aplicaciones cuentan un base de datos que permiten llevar el registro de los datos que han sido tomados por los sensores incorporados. Estos textiles inteligentes se clasifican segun la forma en la que se acoplan al medio que los rodea, así tenemos: [14]

- Pasivos: Se caracterizan porque están diseñados especialmente para monitorear factores externos como la calidad de aire y otras condiciones ambientales.
- Activos: Este tipo de textiles son capaces de almacenar energía mediante la absorción de calor o vapor, pueden incluir funciones termorreguladoras para quien las usa.

• Ultra inteligentes: Son los más avanzados de la clasificación, mediante el uso de nanotecnología y microelectrónica son capaces de reaccionar a los estímulos del medio que los rodea.

#### <span id="page-23-0"></span>**1.3.2 Ritmo Cardiaco**

El ritmo indica el número de veces que el corazón late durante un periodo de tiempo determinado, generalmente por minuto. El rimo cardiaco en reposo puede oscilar entre 60 y 100 latidos por minuto y aumentar hasta 90 y 163 latidos por minuto durante la actividad física en un adulto sano, sin embargo, este valor puede variar debido a variables externas como la temperatura ambiente, altura o incluso la calidad de aire, también puede verse afectado por variables intrínsecas como la genética, sexo e incluso condiciones de carácter psicológico como estrés, amor o sueño. [1]

#### <span id="page-23-1"></span>**1.3.3 Situación actual de padecimientos cardiacos en Ecuador**

El presente trabajo de investigación tiene como objetivo el diseño de una prenda inteligente que permita el monitoreo continuo del ritmo cardiaco, por tal motivo es importante conocer cuál es la situación actual de los padecimientos cardiacos en nuestro país. Debido a la pandemia provocado por la COVID-19 que provoco que la mayoría de las actividades en el mundo se detuvieran, no existen datos del año 2021 o del actual año 2022, por ende, se ha recurrido a consultar información de los años anteriores a la pandemia.

Un artículo publicado por el diario digital ecuatoriano Primicias en el año 2020, revela que 72% de las muertes en ecuador son causa de enfermedades que no son transmibles, entre estas se destacan los problemas cardiacos y las enfermedades cardiovasculares. Esto significa que, de las 71.000 muerte registradas en el año 2020, cerca de 51.000 están asociadas con problemas del corazón, enfermedades cardiovasculares y problemas de hipertensión. [15]

Según datos del Instituto Nacional Ecuatoriano de Censos (INEC) publicados en 2020, las enfermedades isquémicas del corazón fueron la principal causa de muerte en el 2020, incluso arriba de las muertes provocadas por el COVID-19 como se puede observar en la siguiente figura.

| Causas de defunción                            | 2019     | 2020    | <b>Exceso</b><br>2020 |
|------------------------------------------------|----------|---------|-----------------------|
| 35 Enfermedades isquémicas del corazón         | 8.677    | 15.639  | 6.962                 |
| COVID-19 virus identificado                    | 0        | 15.490  | 15.490                |
| COVID-19 virus no identificado                 | $\Omega$ | 8.303   | 8.303                 |
| 26 Diabetes Mellitus                           | 4.935    | 7.900   | 2.965                 |
| 46 Influenza y neumonía                        | 4.152    | 6.930   | 2.778                 |
| 34 Enfermedades hipertensivas                  | 3.295    | 5.233   | 1.938                 |
| 42 Enfermedades cerebrovasculares              | 4.607    | 5.102   | 495                   |
| 53 Enfermedades del sistema urinario           | 2.098    | 2.737   | 639                   |
| 57 Accidentes de transporte terrestre          | 3.263    | 2.486   | $-777$                |
| 51 Cirrosis y otras enfermedades del<br>hígado | 2.426    | 2.314   | $-112$                |
| 99 Causas mal definidas                        | 4.261    | 4.872   | 611                   |
| 88 Resto de causas                             | 36.725   | 38.510  | 1.785                 |
| Total                                          | 74.439   | 115.516 | 41.077                |

Figura 2.Principales causas de defunción 2019 – 2020 Fuente: INEC [16]

<span id="page-24-1"></span>Se observa en la figura anterior, existe un aumento de 6.962 de muertes relacionadas con enfermedades del corazón con respecto año 2019. Este aumento según es debido a varios factores como: el sedentarismo y la falta de chequeos de control preventivos que permiten identificar posibles problemas cardiacos que pasan desapercibidos y que pueden desencadenarse durante una actividad en el corazón debe de latir a un ritmo diferente al acostumbrado como por ejemplo durante la actividad deportiva. [16]

# <span id="page-24-0"></span>**1.3.4 Influencia de la frecuencia cardiaca en muertes ocurridas durante la actividad deportiva**

Durante la actividad deportiva el corazón juega un papel fundamental, si la actividad deportiva que se realiza es intensa, el corazón elevará las pulsaciones por minuto, una frecuencia cardiaca muy elevada podría desencadenar en una arritmia, llevando al deportista a sufrir de una muerte súbita. [17]

Antes de definir la influencia de la frecuencia cardiaca en muertes ocurridas en deportistas es necesario identificar los tipos de frecuencia cardiaca, así se tiene:

#### • **Frecuencia cardiaca en reposo**

Esta frecuencia representa el número de latidos del corazón por minuto cuando no se realiza ningún tipo de actividad física o que demande un elevado gasto energético para nuestro cuerpo. La medición de esta frecuencia se la realiza en la mañana, de preferencia al momento de despertarse que es cuando el cuerpo esta descansado. Esta frecuencia oscila entre los 60 y 100 latidos por segundo, sin embargo, cabe mencionar que existen investigaciones que han demostrado que en deportistas de elite pueden tener frecuencias de hasta 30 latidos por minuto, lo que se conoce como bradicardia del deportista. [18]

#### • **Frecuencia cardiaca máxima (FCM)**

Cuando se realiza actividad física, se debe tener en cuente que el umbral que la frecuencia cardiaca que se puede alcanzar con seguridad es el de la frecuencia cardiaca máxima (FCM), misma que con el paso de la edad va disminuyendo. El valor de la FCM puede variar debido a la intensidad de la actividad física que se está realizando. Une persona que realiza actividad deportiva de forma continua necesitara de entrenamientos muy intensos para llegar al umbral de su FCM, mientras que una persona sedentaria podría alcanzar este umbral fácilmente con entrenamientos de nivel moderado. Es importante también recalcar que la Asociación Americana del Corazón (AHA) recomienda realizar actividad física dentro de un rango de frecuencia cardiaca ideal ya que al sobrepasar el umbral de FCM se pueden desatar posibles arritmias o enfermedades coronarias ocultas. [1]

<span id="page-26-0"></span>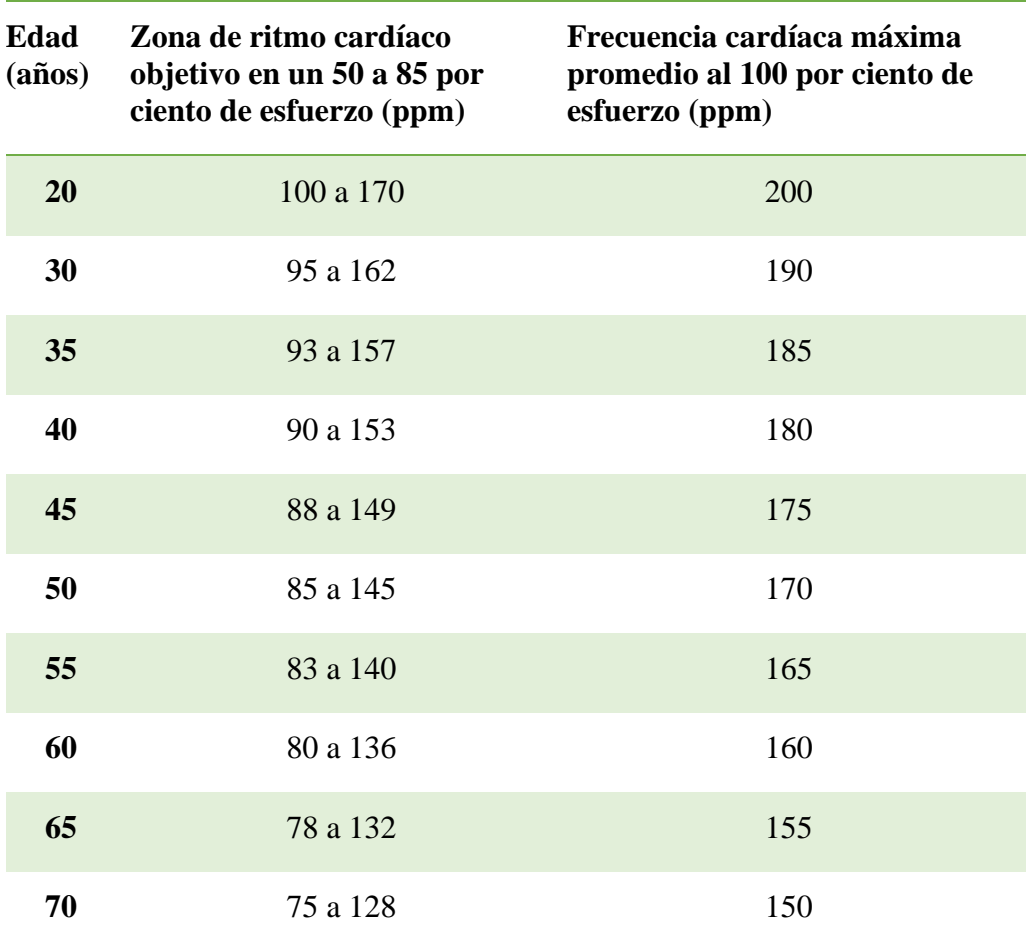

**Tabla 1**. Zona de frecuencia cardíaca ideal por rango de edades

**Elaborado por:** El investigador

**Fuente:** Revista Medicals News Today [1]

En la tabla 1 se puede observar cuales son los rangos ideales en base a la edad, también se tiene la frecuencia cardiaca máxima promedio suponiendo realizar actividad física muy demandante. La asociación Americana del Corazón (AHA) estableció que para el cálculo de la frecuencia cardiaca máxima se debe de restar de 220 la edad en años de quien practica el deporte, así para alguien de 20 años se aplicaría la formula así: [19]

$$
Frecuencia\ cardiaca\ maxima9\ (FCM) = 220 - 20 = 200\ ppm\tag{1}
$$

así el número de pulsaciones por minuto en el ejercicio físico se podría dividir en:

- **Suave:** Si las pulsaciones varían entra un 50% y 60% de la frecuencia ideal.
- **Moderado:** Cuando las pulsaciones están en un rango de entre 60% y 75%

**Fuerte**: Si se alcanza un porcentaje de entre 75 y 85% del rango ideal, una vez sobrepasado este porcentaje ya se podría tener complicaciones. [19]

#### • **Frecuencia cardiaca de Reserva (Karvonen)**

Esta frecuencia representa la diferencia entre la frecuencia cardiaca máxima y la frecuencia cardiaca en reposo, este es un rango permite tener una idea del pulso cardiaco que se debe mantener durante una actividad aeróbica prolongada para no perder la intensidad. Existen varios factores que pueden hacer variar el cálculo de este rango, por ejemplo, depende mucho de la actividad deportiva que se practique, por ejemplo, si se estuviera practicando en una competición de remo se debería de restar 3 latidos, en una competición de bicicleta se deberían restar 5 latidos, todo varia del deporte e incluso de la edad del deportista. [18]

| <b>Triatlón</b>      |                        |                              |     |  |  |  |
|----------------------|------------------------|------------------------------|-----|--|--|--|
| <b>Edad</b>          |                        |                              | 25  |  |  |  |
| Frecuencia en reposo |                        |                              | 45  |  |  |  |
| <b>Deporte</b>       | Frecuencia<br>cardiaca | Frecuencia<br><b>Reserva</b> |     |  |  |  |
|                      | máxima                 |                              |     |  |  |  |
| Nado                 | 190                    |                              | 145 |  |  |  |
| Ciclismo             | 195                    |                              | 150 |  |  |  |
| Carrera              |                        |                              |     |  |  |  |

<span id="page-27-0"></span>Tabla 2. Frecuencia Cardiaca máxima y de reserva según actividad deportiva

Se observa en la tabla 2 que la frecuencia de reserva varía según el deporte practicado, así también influye le edad y valor de la frecuencia en reposo.

#### **1.3.4.1 Muerte súbita cardiaca en deportistas**

La muerte súbita cardiaca puede presentarse en 2 de cada 100 000 personas en un rango de edad de 10 a 35 años y en 1 de cada 18 000 mayores de 35 años. Las arritmias ventriculares son la principal causa de las muertes súbitas en deportistas.,

Elaborado por: El investigador Fuente: [20]

lo cual se ha convertido en una pesadilla para los cardiólogos debido a la complejidad de detección y tratamiento. La muerte súbita puede ocurrir durante la actividad deportiva o incluso 24 horas después de la misma. Los principales factores que desencadenan una arritmia son el estrés y la actividad deportiva intensa, además de estos factores se deben tener en cuenta posibles mal formaciones genéticas o estructurales del corazón. [17]

### **1.3.4.2 Muerte súbita cardiaca en corazones con estructura normal**

Una de las principales características de la muerte súbita es que ocurre en corazones que no presentan mal formaciones estructurales o genéticas, en la siguiente tabla se presenta las diferentes manifestaciones clínicas presentadas por los mismos.

<span id="page-28-0"></span>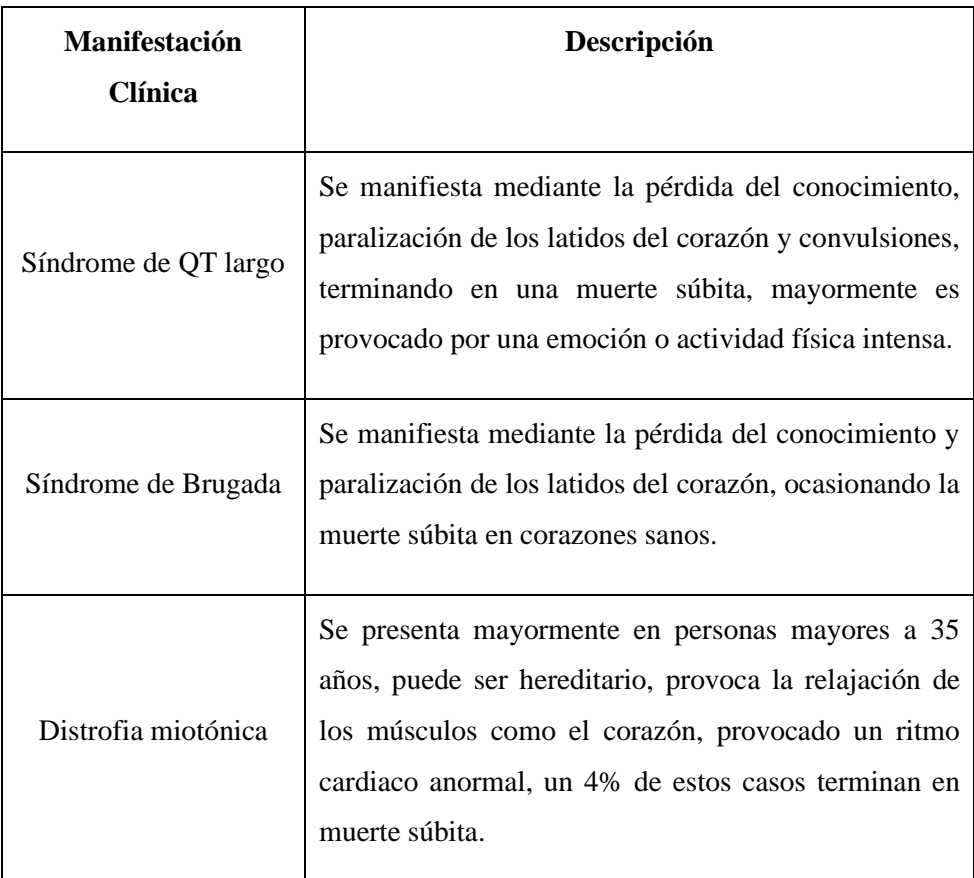

Tabla 3. Manifestaciones clínicas en corazones con estructura normal

Elaborador por: El investigador

Fuente: Ciencia Latina – Revista Multidisciplinar [17]

En la tabla 4 se muestra los principales factores que conllevan a sobrepasar el umbral de frecuencia cardiaca en deportistas, así como la manifestación clínica que esta provoca. Los factores fisiológicos suelen ser los más comunes puesto que derivan de condiciones genéticas hereditarias por lo que suelen pasar inadvertidas.

<span id="page-29-0"></span>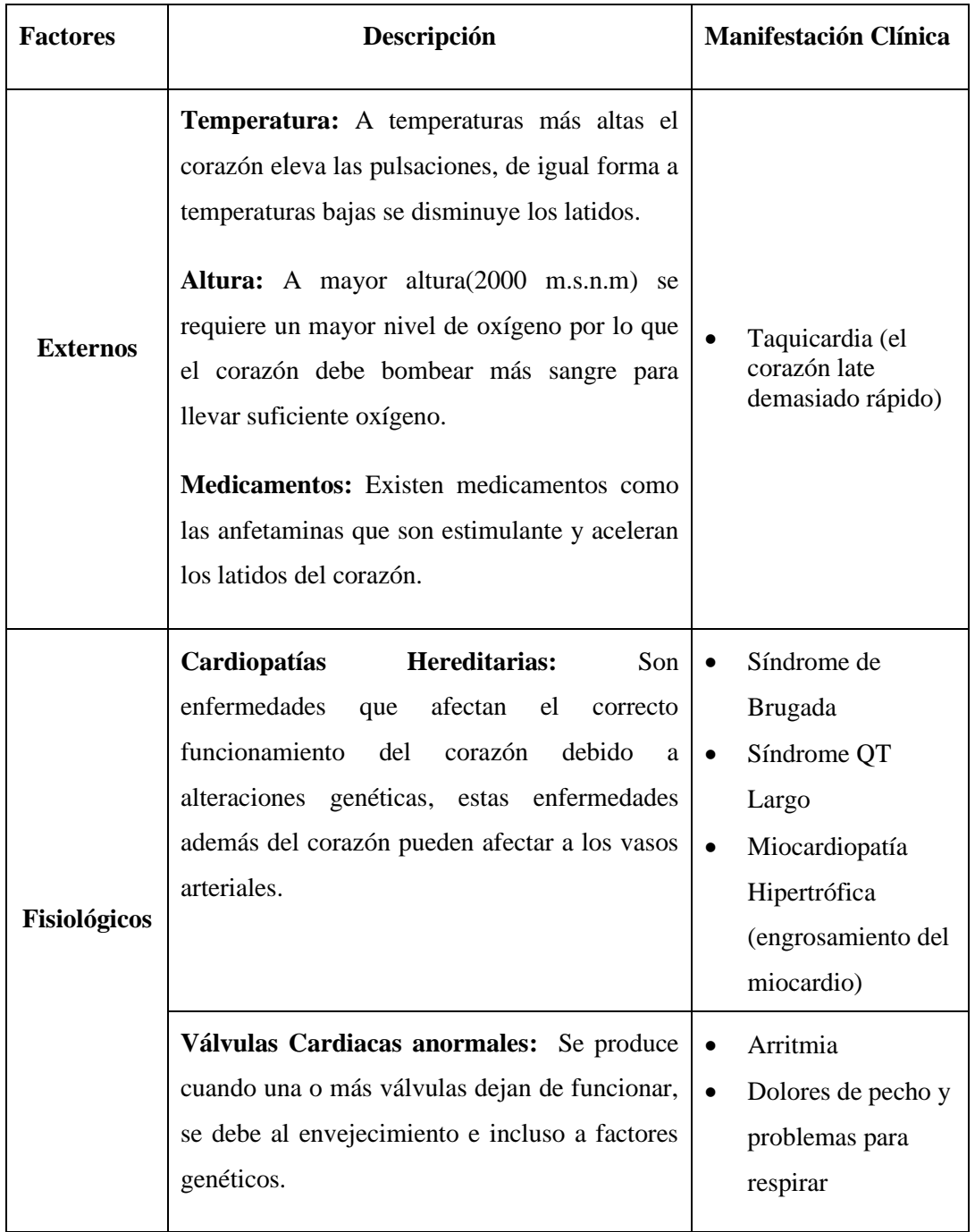

Tabla 4. Factores que provocan sobrepasar el umbral de FCM

Elaborado por: El investigador [21], [22]

#### <span id="page-30-0"></span>**1.3.5 Métodos utilizados para la medición del ritmo cardiaco**

Existen algunos métodos que permiten la medición del ritmo cardiaco, primero se tienen los métodos manuales en los cuales, con la ayuda de los dedos se siente el pulso a través de las arterias, ya sea en la muñeca o en el cuello como se detalla a continuación: [23]

### **Pulso Radial**

La sangre oxigenada que viaja por las arterias, desde el corazón hacia los demás tejidos del cuerpo provoca un "pulso" en estos vasos sanguíneos, este "pulso" es provocado por el trabajo del corazón al bombear la sangre y el llenado de su cámara cardiaca. Para poder medir nuestro ritmo cardiaco en las arterias radiales, se debe de ubicar el dedo índice y el medio en la muñeca que es por donde pasa esta arteria como se observa a continuación [24]

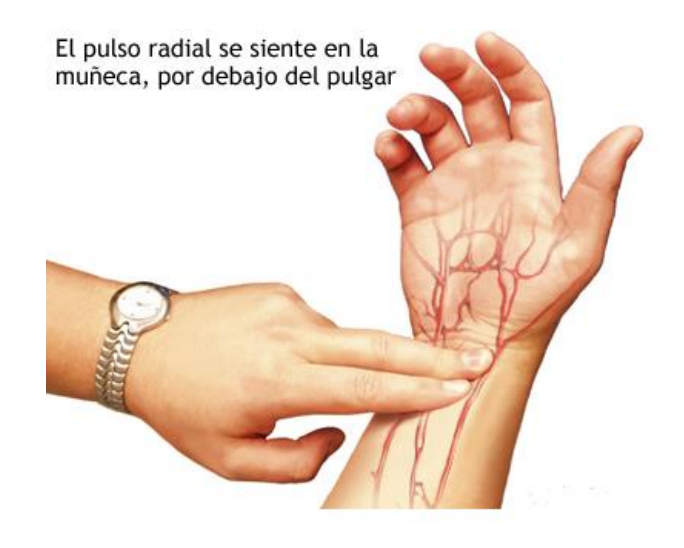

Figura 3. Método para tomar el pulso radial Fuente: [24]

<span id="page-30-1"></span>Una vez ubicados los dedos en la muñeca se debe realizar el siguiente proceso:

- 1. Con la punta de los dos dedos (medio e índice) sentir el pulso radial, entre el hueso y el tendón de la muñeca por debajo del dedo pulgar.
- 2. Aplicar un poco de presión para poder sentir el pulso, pero no demasiado fuerte pues se puede obstruir la circulación de sangre.

3. Con un reloj, sentir el pulso por un minuto y contar las pulsaciones sentidas en ese minuto para poder registrarlo. [23]

#### **Pulso en la Carótida**

Para poder tomar el pulso en la arteria carótida se tiene el mismo principio usado para medir el pulso en la arteria radial, la única diferencia es el lugar donde se realizará la medición, como se puede observar en la siguiente figura el pulso se lo puede tomar en ambos lados del cuello

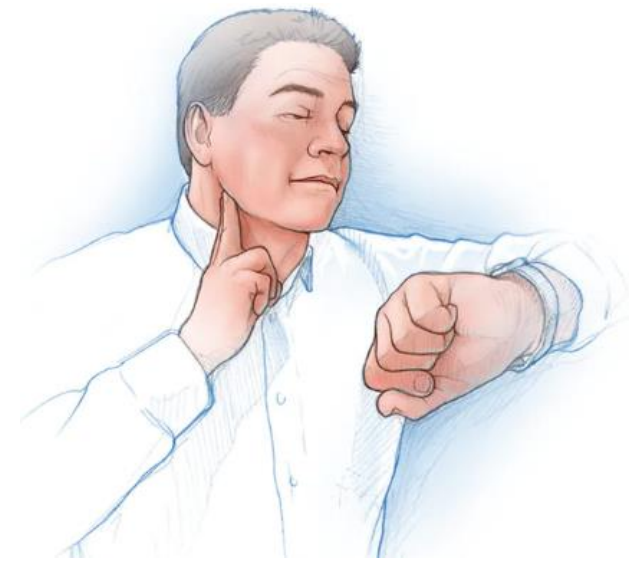

Figura 4. Toma del pulso en la arteria carótida Fuente: [23]

<span id="page-31-0"></span>El proceso para medir el pulso en la arteria carótida es el mismo usado para medir el pulso radial como se observa en la figura 4, sin embargo, se debe de tener en cuenta no realizar demasiado presión sobre la arteria porque puede provocar aturdimientos y mareos. [23]

Los métodos mencionados anteriormente si bien son muy usados y pueden llegar a ser bastante precisos, han sido remplazados por nuevos métodos que ofrecen una mayor precisión mediante el uso de sensores pulsómetros como se detalla a continuación.

### **Método mediante electrodos**

Cuando el corazón late, se emite una señal eléctrica y gracias al uso de electrodos adheridos en puntos específicos del cuerpo es posible detectar estas señales eléctricas. Mediante la medición de estas señales se puede obtener varios datos

como el ritmo cardiaco, el tamaño y posición de las cámaras del corazón, obstrucción de arterias o incluso detectar alguna insuficiencia cardiaca. [25]

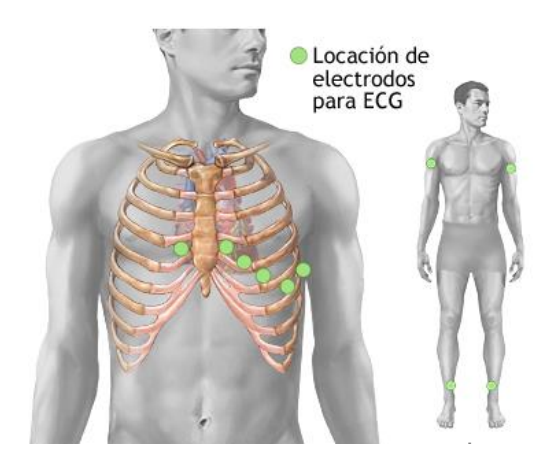

Figura 5. Colocación de electrodos para ECG Fuente: [26]

<span id="page-32-0"></span>El uso de electrodos ha ido en aumento en las bandas pectorales, estas presentan una precisión de hasta un 96% en comparación con las pulseras deportivas, ya que los leds y sobre todo los fotodiodos necesitan estar fijos para poder sensar la luz que rebota, en cambio los electrodos al estar adheridos a la piel como se observa en la figura 5 y sumada a la presión que se ejerce por la banda permite que estabilidad en los mismos. Estas bandas se usan en mayor medida en deportes donde se realizan movimientos bruscos ya que es casi imposible medir el ritmo cardiaco mediante el método de Fotopletismografia por el movimiento constante. [27]

#### **Método de Fotopletismografia**

Mediante el uso de leds se irradia la piel con una luz infrarroja con longitud de onda de entre 760 y 780 nm la cual se refleja en la sangre y es capturada por fotodiodos. Dado que el corazón está constantemente bombeando sangre, esto provoca que el nivel de sangre en los vasos sanguíneos cambia de nivel constantemente con cada latido, la luz reflejada es capaz de detectar esos cambios de nivel y mediante el uso de un microprocesador se puede realizar el cálculo del ritmo cardiaco.

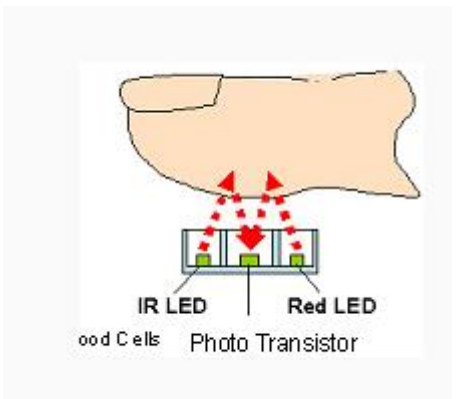

Figura 6. Fotodiodos irradiando luz infrarroja y recibiendo la onda rebotada Fuente: [28]

<span id="page-33-1"></span>Uno de los principales puntos corporales para usar este sensor es el dedo índice como se muestra en la figura 6. Este método es utilizado por las pulseras deportivas debido a la precisión que ofrecen, entre un rango de 88% hasta 92% con un margen de error de más menos 4 pulsaciones, dependiendo de la marca. [27]

#### <span id="page-33-0"></span>**1.3.6 Energy Harvesting**

Conocido también como captación o recolección de energía, es un proceso mediante el cual se capta y almacena energía del entorno, especialmente energía solar. La energía que se capta puede ser utilizada de forma inmediata o almacenada mediante algunas técnicas, la mayoría de ellas usando baterías. Si bien es un concepto nuevo, puede ser la respuesta para los problemas energéticos que se presentan a diario sobre todo en el uso de dispositivos electrónicos que al ser usados con frecuencia deben ser recargados de forma continua. [29]

En el área de indumentaria electrónica el concepto de Energy Harvesting es una opción para el suministro de energía a los componentes electrónicos que se usan en este tipo de prendas, ya que permite diseñar sistemas autónomos y portátiles. [30]

#### **1.3.6.1 Energy Harvesting basado en paneles solares**

La energía solar es una de las fuentes más abundantes y que tiene mayor densidad en comparación a otras fuentes, debido a esto, el uso de paneles solares para la recolección de energía se ha ido popularizando, su implementación se ha realizado en proyectos de gran escala como edificios o viviendas permitiendo una fuente de energía autónoma,

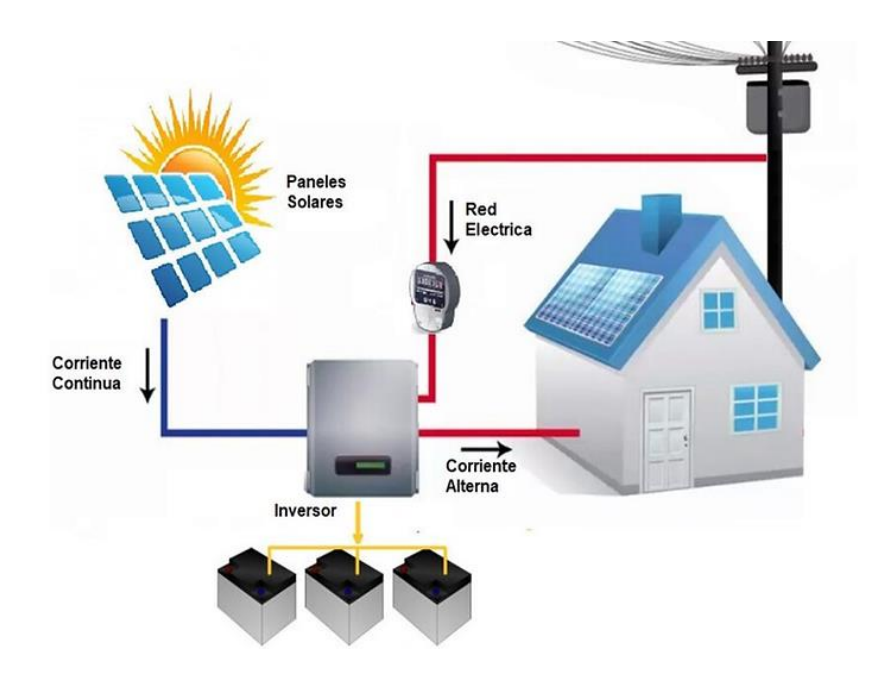

Figura 7. Esquema de un sistema de Energy Harvesting basado en paneles solares

Fuente: Researchgate [31]

<span id="page-34-0"></span>Se observa un esquema general de Energy Harvesting basado en paneles solares en la figura 7, compuesto por el panel solar que recarga una batería mediante un controlador de carga, esta energía puede ser transformada para ser usada en proyectos de pequeña escala como sistemas electrónicos de un bajo consumo de energía, compuesto usualmente de sensores y a veces actuadores.

### **1.3.6.2 Paneles solares flexibles**

Un panel solar flexible a diferencias de los paneles solares convencionales, se pueden ajustar a cualquier superficie ya que son maleables al no poseer marcos metálicos. Su funcionamiento es igual que los paneles normales, están compuestos de materiales semiconductores los cuales se encargan de transformar la energía recibida en electricidad, este proceso se realiza mediante células solares

fotovoltaicas las cuales transforman los fotones provenientes de la radiación electromagnética del sol en electrones, permitiendo así el almacenamiento de energía en baterías. [32] [33]

En la tabla 5 se presenta las alternativas de panales solares flexibles que se pueden encontrar en el mercado.

<span id="page-35-0"></span>

| Parámetros<br>técnicos   | <b>Mini Jiang Panel Solar</b>     | <b>Jiang Panel Solar 7</b>        |
|--------------------------|-----------------------------------|-----------------------------------|
| Costos                   | \$13                              | \$15                              |
| Accesibilidad            | Determinadas zonas<br>geográficas | Determinadas<br>zonas geográficas |
| Voltaje de Salida        | 8.5 V                             | 7.5 V                             |
| Capacidad de<br>amperaje | 750 mA                            | 900 mA                            |
| Potencia                 | 1W                                | 1.2W                              |
| Dimensiones              | 10 x 198 x 0.07 mm                | 379 x 65 x 0.07 mm                |
| Material                 | Tetraflouroetileno                | Tetraflouroetileno                |
| Peso                     | 15 <sub>g</sub>                   | 36g                               |
| Flexible                 | Si                                | Si                                |
| Lavable                  | <b>SI</b>                         | Si                                |

Tabla 5. Comparación entre paneles solares

Fuente: Elaborado por investigador [34]

#### **1.3.6.3 Reductor de voltaje**

Se observa en la tabla 4, donde se presentan los parámetros técnicos de los paneles solares flexibles que el voltaje de salida es superior a 7.5 V, por lo que se considera el uso de reductores de voltaje, que en sus pines de entrada permiten el ingreso de un determinado nivel de voltaje obteniendo a la salida un nivel de voltaje menor al ingresado. En la tabla 6 se presentan las diferentes alternativas de módulos reductores de voltaje existentes en el mercado.
| <b>Parámetros</b><br>técnicos | <b>MP1584EN</b>                 | LM2596           | <b>XL4015</b>    |
|-------------------------------|---------------------------------|------------------|------------------|
| Costos                        | \$2                             | \$5              | \$5              |
| Accesibilidad                 | Todo el mundo                   | Todo el mundo    | Todo el mundo    |
| Voltaje de<br>entrada         | $4.5 - 28$ V                    | $4.5 - 40$ V     | $8 - 36$ V       |
| Voltaje de<br>Salida          | $0.8 - 20$ V                    | $1.23 - 37$ V    | $1.25 - 32$ V    |
| Corriente de<br>salida        | hasta 3 A                       | hasta 3 A        | Máximo 5 A       |
| <b>Dimensiones</b>            | 8.6 x 12.33 mm                  | 43 x 21 x 14 mm  | 23 x 15 x 54 mm  |
| Rango de<br>temperatura       | $-40\degree$ C + 85 $\degree$ C | $-20$ °C + 75 °C | $-20$ °C + 75 °C |

Tabla 6. Comparación entre reductores de voltaje

Fuente: Elaborado por el investigador [35]

#### **1.3.6.4 Baterías de Litio-Ion**

Las baterías han ido evolucionando para adaptarse a los requerimientos de las nuevas tecnologías, las cuales demandan de una mayor capacidad de almacenamiento de energía y potencia. El litio es un material al ser un elemento ligero permite que sea la mejor opción para ser usado como ánodo, gracias a que tiene un comportamiento electroquímico adecuado para ser usado en baterías que requieran de elevada potencia y energía. En comparación con otros elementos usados como ánodos, como el cadmio y metal hidruro que poseen una capacidad teórica de 480 mAh/g y 372 mAh/g respectivamente, el litio posee una capacidad teórica más elevada de 3680 mAh/g. [36]

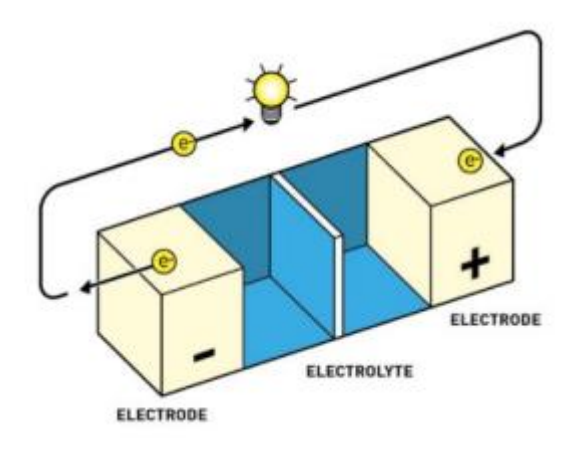

Figura 8. Esquema de una batería de Litio-Ion Fuente: [37]

Una batería de ion de litio tiene un esquema simple, compuesta de un ánodo, cátodo y el electrolito que separa al ánodo del cátodo como se observa en la figura. En la tabla 7 se presenta las alternativas baterías de litio-ion que se pueden encontrar en el mercado

| <b>Parámetros</b><br>técnicos | Rakieta Li-Ion 18650<br>Rakleta<br>18650 12020mah 3.7YLI-10 | <b>BL-4UL</b><br>$\bigcirc$<br><b>BL-4UL 1200mAh 3.7V 4.4Wh</b><br>Rechargeable Li-ion battery. Use specified  charger only. Must be dispose<br>of properly. May explode if damaged or disposed of in fire. Do not short-circuit<br>情电池 注意: 东电路制电压4.7V 电消除入文中可能引起爆炸<br>认可的支电器<br>日数使用<br>天津三星经界有限公司为 制造<br>GB/T 18287-2013 1ICPS/38/58 生产日期<br>175351205PD106820620722<br>CE<br>⊕ |
|-------------------------------|-------------------------------------------------------------|----------------------------------------------------------------------------------------------------|
| Costos                        | \$15                                                        | \$10                                                                                                    |
| Accesibilidad                 | Todo el mundo                                               | Todo el mundo                                                                                                    |
| Tipo de batería               | batería recargable de Li-<br>ion                            | Batería recargable de Li-ion                                                                                                    |
| Capacidad                     | 12000 mAh                                                   | $2500$ mAh                                                                                                    |
| Voltaje de salida             | 3.7V                                                        | 3.7V                                                                                                    |
| Dimensiones                   | Diámetro: 18 mm<br>Altura: 77 mm                            | Ancho: 37 mm<br>Altura: 50 mm                                                                                                    |
| Peso                          | $60 \text{ gr}$                                             | $40 \text{ gr}$                                                                                                    |
| Rango de<br>temperatura       | $-40\degree$ C + 85 $\degree$ C                             | $-20$ °C + 75 °C                                                                                                    |

Tabla 7. Comparación baterías

Elaborado por: El investigador [38], [39]

# **1.3.7 Hardware compatible con indumentaria electrónica**

# **1.3.7.1 Microcontrolador**

En la tabla 8 se muestra diferentes alternativas de microcontroladores que cumplen con los requerimientos de la indumentaria electrónica, estos parámetros son: memoria, puertos de entrada y salida, voltaje de operación, dimensiones, resistente al agua, entre otros.

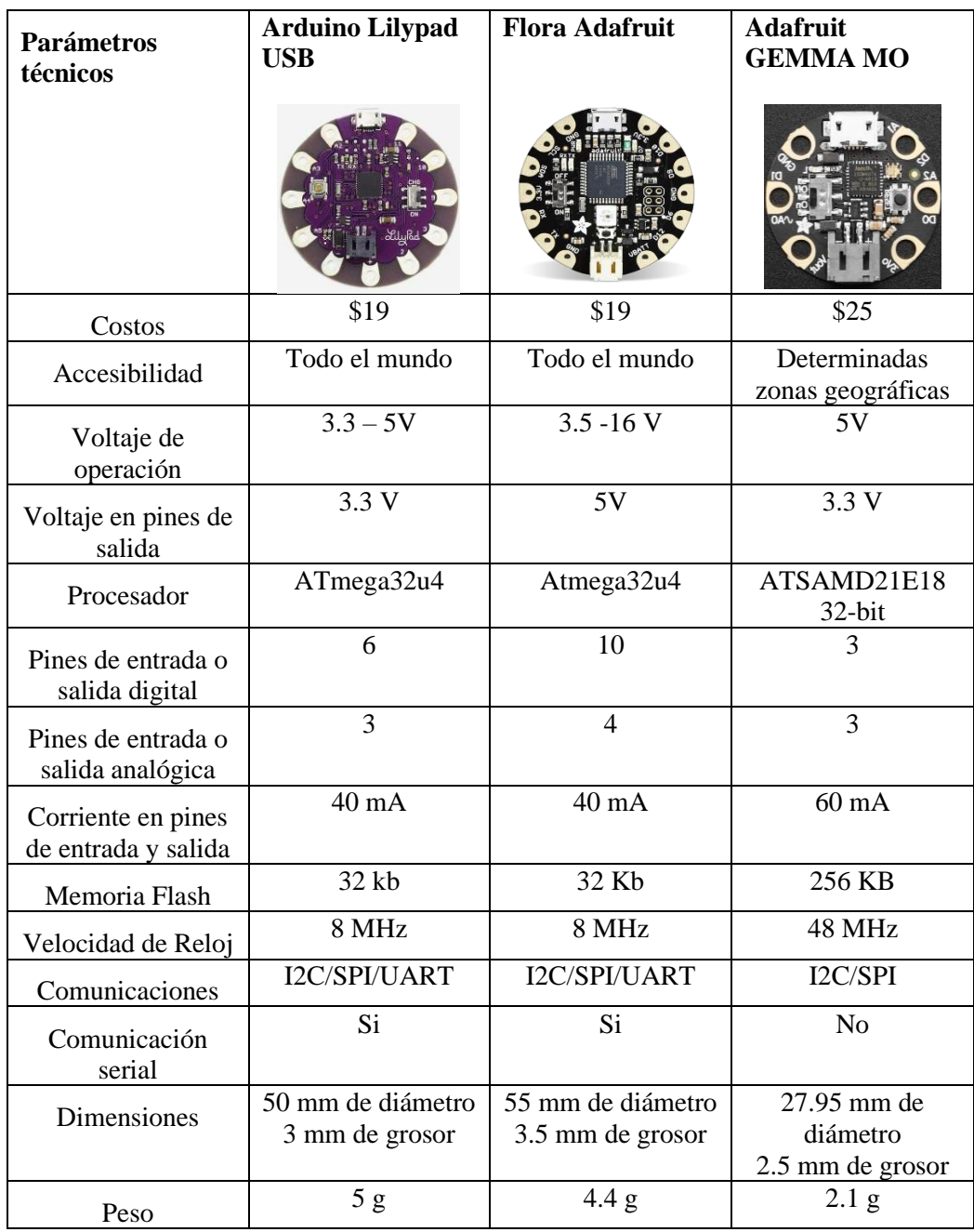

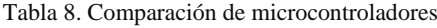

| Interfaz de<br>programación                  | Micro USB         | Micro USB         | Micro USB         |
|----------------------------------------------|-------------------|-------------------|-------------------|
| Socket para batería                          | Si - conector JST | Si - conector JST | Si - conector JST |
| Circuito Interno<br>para carga de<br>batería | Si                | No                | No                |
| Lavable                                      | Si                | Si                |                   |

Elaborado por: El investigador [40], [41]

# **1.3.7.2 Sensor de ritmo cardiaco**

Estos sensores se utilizan para detectar las contracciones del corazón, en su mayoría utilizan métodos ópticos que mediante la cantidad de luz que se refleja en la sangre que circula por los vasos es capaz de detectar los latidos del corazón. Estos sensores se ubican en partes del cuerpo cuya masa muscular sea delgada como: lóbulo de la oreja, dedos o brazos [4]. En la tabla 9 se muestran los parámetros técnicos de diferentes alternativas de sensores de ritmo cardiaco.

| <b>Parámetros</b><br>técnicos | <b>MAX30102</b>                                                             | <b>Pulse Sensor Amped</b>              | <b>Monitor RM</b><br><b>Sparkfun</b> |
|-------------------------------|-----------------------------------------------------------------------------|----------------------------------------|--------------------------------------|
| Costos                        | \$18                                                                        | \$19                                   | \$18                                 |
| Accesibilidad                 | Todo el mundo                                                               | Todo el mundo                          | Todo el mundo                        |
| Método de<br>Adquisición      | Pulsioximetría                                                              | Pulsioximetría                         | Electrodos ECG                       |
| Interface                     | I2C                                                                         | Salida análoga                         | Salida análoga                       |
| Dispositivo<br>Interno        | Led rojo e<br>infrarrojo<br>Filtro de luz<br>ADC delta de 16<br><b>bits</b> | Led AM2520ZGC09<br>Fotodiodo APDS-9008 | AD8232                               |
| <b>Dimensiones</b>            | 20 x 15 mm                                                                  | $16x16$ mm                             | 45 x 51 mm                           |
| Voltaje de<br>operación       | 3.3 5.5 V                                                                   | $3 - 5 V$                              | $3.6 - 5$ V                          |
| Consumo                       | 600 uA                                                                      | 4 mA                                   | 170 uA                               |

Tabla 9. Comparación sensores de ritmo cardiaco

| Energético<br>durante medición        |                                 |                                 |                                  |
|---------------------------------------|---------------------------------|---------------------------------|----------------------------------|
| Consumo<br>Energético modo<br>standby | 0.7 <sub>uA</sub>               | 1 uA                            | $200 \text{ nA}$                 |
| Rango de<br>temperatura               | $-40\degree$ C + 85 $\degree$ C | $-40\degree$ C + 85 $\degree$ C | $-40\degree$ C + 105 $\degree$ C |
| Accesorios<br>adicionales             | N <sub>0</sub>                  | N <sub>0</sub>                  | Si                               |
| Lavable                               | Adaptable                       | Adaptable                       | N <sub>0</sub>                   |

Elaborado por: El investigador [40], [42]

# **1.3.7.3 Elevador de voltaje**

Un elevador de voltaje permite el ingreso de un determinado nivel de voltaje en sus pines de entrada obteniendo a la salida un nivel de voltaje mayor al ingresado, dependiendo de su eficiencia de conversión. En la tabla 10 se presentan las diferentes alternativas de módulos reductores de voltaje existentes en el mercado.

| <b>Parámetros</b><br>técnicos   | <b>MT3608</b>    | <b>XL6009</b>    | LM2577           |
|---------------------------------|------------------|------------------|------------------|
| Costos                          | \$2              | \$5              | \$5              |
| Voltaje de<br>entrada           | $2 - 24 V$       | $5 - 32$ V       | $3.5 - 35$ V     |
| Voltaje de<br>Salida            | $5 - 28$ V       | $7 - 35$ V       | $5 - 35$ V       |
| Corriente de<br>salida          | Máximo 2 A       | Máximo 2.5 A     | Máximo 3 A       |
| <b>Dimensiones</b>              | 36 x 17 x 7 mm   | 43 x 20 x 14 mm  | 43 x 20 x 14 mm  |
| Eficiencia de<br>conversión     | 93%              | 94%              | 94%              |
| Protección de<br>corto circuito | N <sub>O</sub>   | N <sub>O</sub>   | NO               |
| Rango de<br>temperatura         | $-40$ °C + 85 °C | $-20$ °C + 75 °C | $-20$ °C + 75 °C |

Tabla 10. Comparación de elevadores de voltaje

Elaborado por: El investigador [43], [44]

#### **1.3.7.4 Hilo conductor**

El hilo conductor es capaz de conducir señales eléctricas debido a que son fabricados a partir de acero inoxidable o plata, formando hebras de hilo delgadas y de baja resistencia eléctrica, su uso principal es el de integrar componentes electrónicos en textiles para crear prendas inteligentes. [45] En la tabla 11 se muestran las alternativas existentes en el mercado.

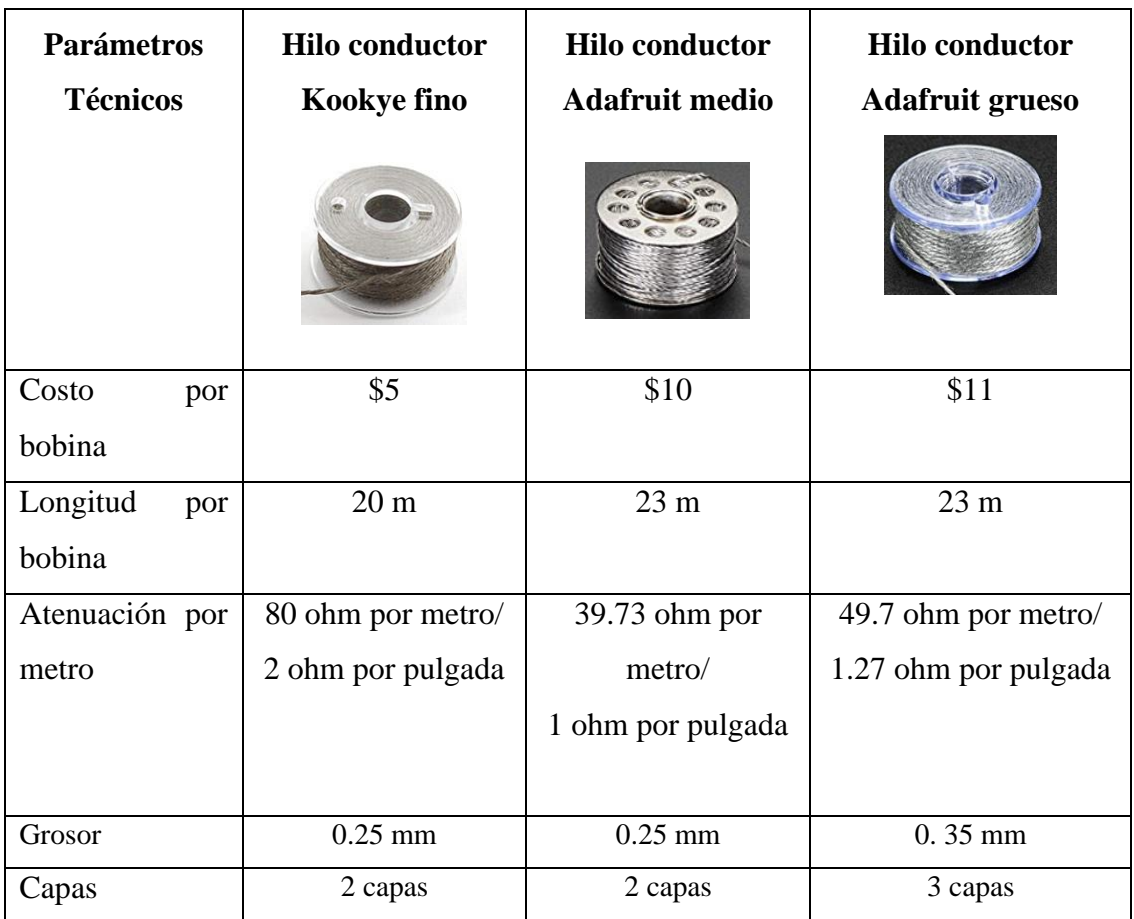

Tabla 11. Tipos de hilo conductor

Elaborador por: El investigador [45], [40]

## **1.3.8 Tecnologías Inalámbricas**

El uso de tecnologías inalámbricas permite el envío de datos hacia internet, de esta forma los datos son accesibles desde cualquier parte del mundo. Generalmente para la visualización de estos datos se utilizan páginas web o aplicaciones móviles.

Estas tecnologías utilizan diferentes estándares para su funcionamiento, se diferencian entre sí por la banda de frecuencia que utilizan para transmitir los datos, así como el alcanza máximo que se tiene. Existen varios módulos electrónicos que permiten hacer uso de estas tecnologías, en la tabla 12 muestra una comparación entre los módulos más conocidos y su respectiva tecnología como son: Wi-fi, Bluetooth y GSM/GPRS.

| <b>Parámetros</b><br>técnicos  | <b>SIM800L</b>                                       | $HC-05$<br>,,,,,,,,,,,,      | <b>Modulo WIFI</b><br><b>ESP-01</b> |
|--------------------------------|------------------------------------------------------|------------------------------|-------------------------------------|
| Costos                         | \$15                                                 | \$16                         | \$17                                |
| Accesibilidad                  | Todo el mundo                                        | Todo el mundo                | Todo el mundo                       |
| Tecnología                     | <b>GSM/GPRS</b>                                      | Bluetooth v4.0               | Wifi                                |
| Banda de<br>Frecuencia         | 850/900/1800 /<br>1900MHz                            | $2.4$ GHz                    | $2.4$ GHz                           |
| Protocolo de<br>comunicaciones | <b>UART</b>                                          | <b>UART</b>                  | <b>UART</b>                         |
| Alcance                        | Depende de la<br>cobertura de la<br>compañía celular | Hasta 10 m sin<br>obstáculos | Hasta 10 m sin<br>obstáculos        |
| Dimensiones                    | 30 x 20 mm                                           | 27 x 13 mm                   | 40 x 25 mm                          |
| Voltaje de<br>operación        | 5V                                                   | $3.1 - 4.2$ V                | $3.3 - 5V$                          |
| Consumo<br>Energético          | 350 mA                                               | 30-40 mA                     | 50mA                                |
| Rango de<br>temperatura        | $-40\degree$ C + 85 $\degree$ C                      | $-20$ °C + 75 °C             | $-40$ °C + 125 °C                   |
| Antena                         | Externa                                              | Embebida en el modulo        | Embebida en el<br>modulo            |
| Lavable                        | N <sub>O</sub>                                       | NO                           | NO                                  |

Tabla 12. Comparación de módulos de comunicación inalámbricas

Elaborado por: El Investigador [46], [40]

### **1.3.9 Modelo de desarrollo para aplicación móvil**

#### **Modelo en cascada**

Es un modelo establecido para el desarrollo de software para equipos móviles que permite dividir los procesos del proyecto en diferentes fases que son consecutivas entre sí. La ventaja de este modelo es que cada una de las fases están conectadas entre sí, ya que los objetivos de una fase dependerán de los resultados de la fase anterior. Las fases que se ejecutan en este modelo son: [47]

- Requisitos del sistema
- Análisis
- Diseño
- **Implementación**
- Verificación
- Mantenimiento

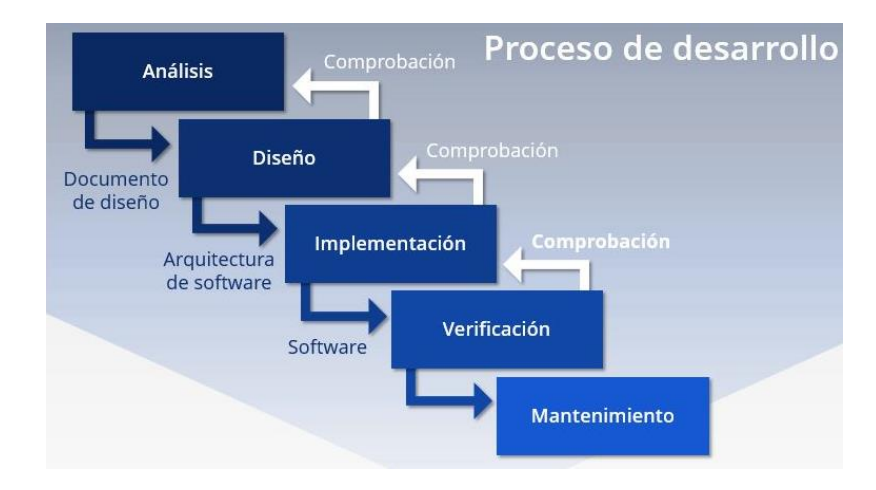

Figura 9. Proceso de desarrollo de modelo en cascada [47]

Como se puede observar en la imagen 9, el proceso de desarrollo con la metodología de desarrollo en casada empieza con el análisis de los requisitos del sistema y software, una vez realizado el análisis se realiza el diseño, una vez aprobado el diseño se continua con las ases de implementación y por último la etapa de verificación. Cada una de las etapas se retroalimenta de la anterior. Una vez la aplicación es verificada se realiza las actualizaciones o mantenimiento para añadir funciones adicionales o corrección de errores. [47]

#### **1.3.10 Frameworks para desarrollo de aplicaciones móviles**

Un framework es un conjunto de componentes que conforman un entorno de programación. El objetivo de estos entornos es facilitar el proceso de creación de aplicaciones, permitiendo acortar el tiempo de desarrollo de estas. Cada framework tiene su propio lenguaje de programación y curva de aprendizaje. [48] En la tabla 13 se realiza una comparación de los diferentes frameworks para el desarrollo de aplicaciones móviles.

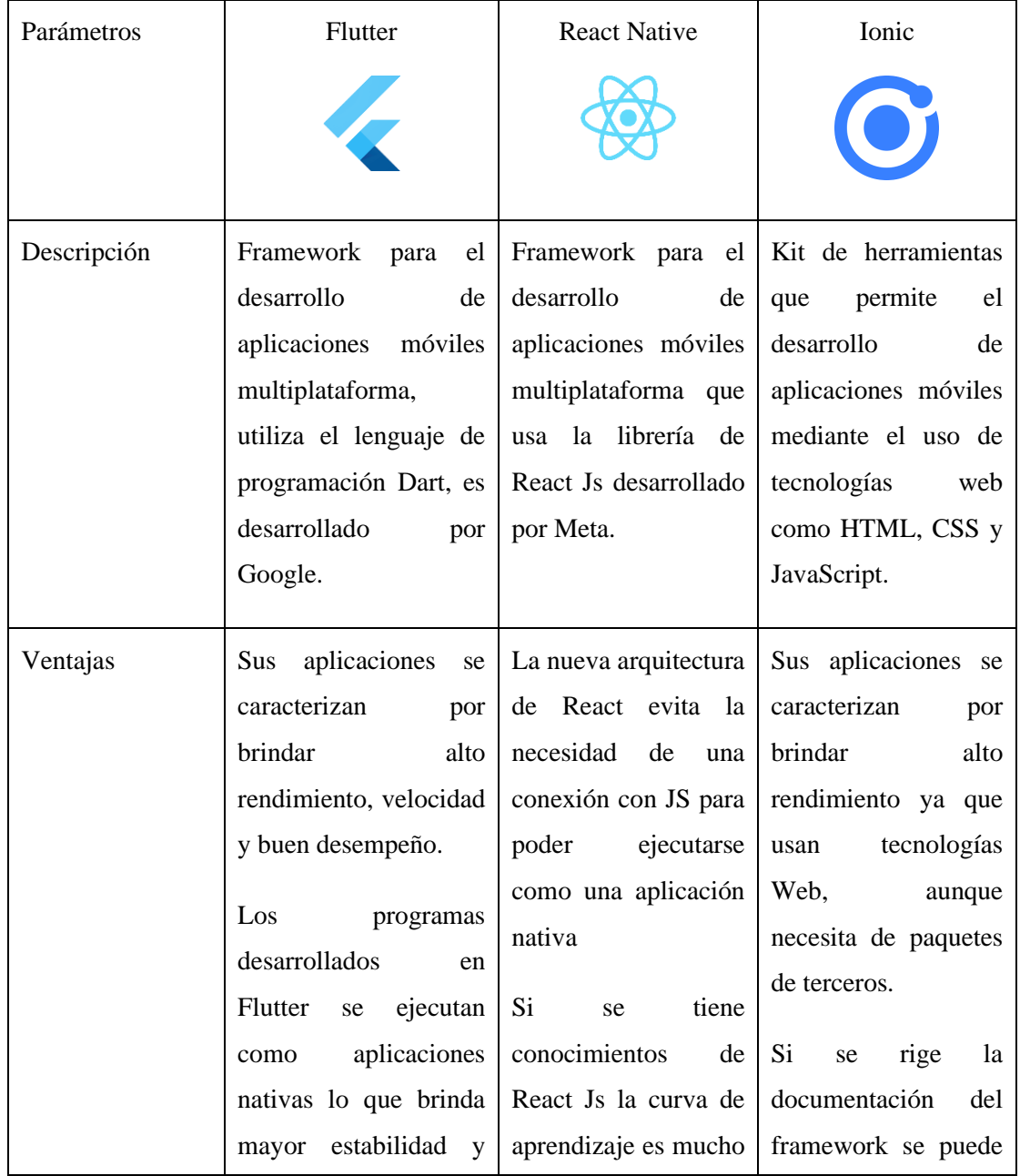

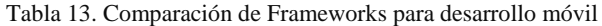

|              | permite la aceleración  | más rápida.            | obtener<br>un<br>mayor |
|--------------|-------------------------|------------------------|------------------------|
|              | grafica por hardware    |                        | desempeño de<br>las    |
|              | brindar<br>para<br>una  |                        | aplicaciones.          |
|              | experiencia única de    |                        |                        |
|              | diseño.                 |                        |                        |
|              |                         |                        |                        |
| de<br>Curva  | Se necesita de tiempo   | Al usar<br>JavaScript  | Se puede<br>integrar   |
| Aprendizaje  | entender<br>los<br>para | lenguaje<br>como       | con React Js lo que    |
|              | fundamentos<br>de       | principal<br>más<br>es | facilita<br>su         |
|              | programación de este    | fácil.                 | aprendizaje            |
|              | lenguaje.               |                        |                        |
|              |                         |                        |                        |
| de<br>Costos | No tiene costo, es de   | No tiene costo, es de  | No tiene costo, es de  |
| desarrollo   | código abierto.         | código abierto.        | abierto,<br>código     |
|              |                         |                        | también<br>incluye     |
|              |                         |                        | servicios de pago.     |
|              |                         |                        |                        |

Fuente: Elaborado por el autor [49]

### **1.3.11 Backend para desarrollo de aplicaciones móviles**

El backend de una aplicación móvil lo conforman todos los servicios que no son visibles para el usuario, como las bases de datos, servicios de autenticación, servicio de notificaciones y mensajería entre otros. Es importante tener en cuenta que la base de datos representa el servicio principal que se ejecuta en el backend, es por esto que a continuación se detalla los tipos de base de datos.

## **Bases de datos relacionales (SQL)**

Una base de datos relacional permite almacenar y acceder a datos que tienen una relación entre sí, se organizan mediante tablas, las tablas poseen campos los cuales son columnas, contienen registros representados por filas, estos registros deben contener un identificador único o llave primaria, esta llave permite crear las relaciones entre las tablas.

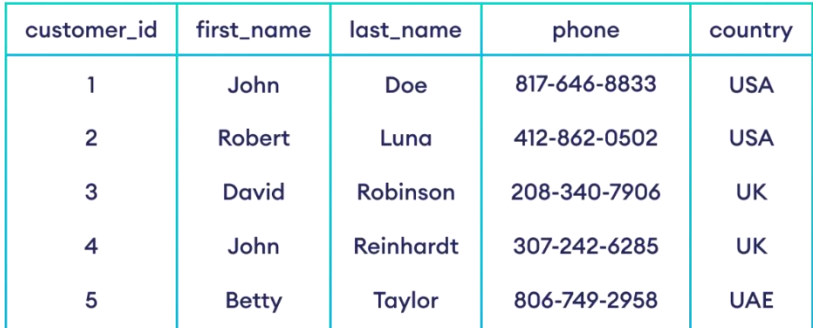

#### **Table: customers**

Figura 10. Ejemplo de una tabla de base datos relacional.

Fuente: [50]

En la figura 10 se observa la estructura de una base de datos relacional, conformada por una tabla la cual contiene los campos(columnas) y los registros (filas), se observa que el campo "customer\_id" es la llave primeria de esta tabla.

#### **Base de datos No relacionales (NoSQL)**

A diferencia de una base de datos relacional, esta no utiliza tablas para organizar la información, tampoco cuenta con campos o tablas. Los datos se organizan mediante documentos, estos documentos se identifican también con un identificador único. Los datos se emparejan con una clave, es decir tienen una estructura clave-valor, estos datos forman un documento, puede haber varios documentos anidados por sí mismos. [51]

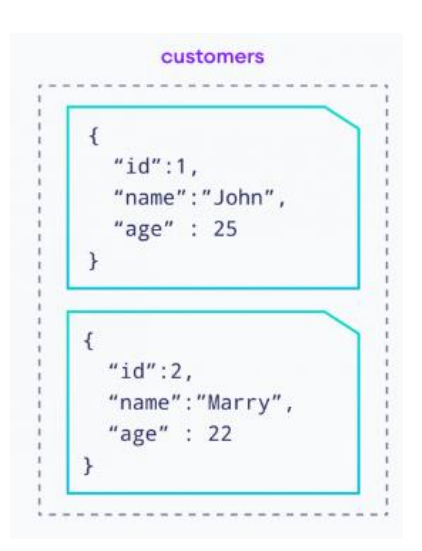

Figura 11. Ejemplo de un documento de base datos No relacional Fuente: [50]

Se observa en la figura 11 documento conformado por datos con estructura clavevalor, los datos tienen un formato JSON, al igual que en la base de datos relacional estos contienen un id, pero este puede repetirse sin problema ya que cada documento es independiente. [50]

A continuación, en la tabla 14 se muestran las ventajas y desventajas de estos tipos de base de datos:

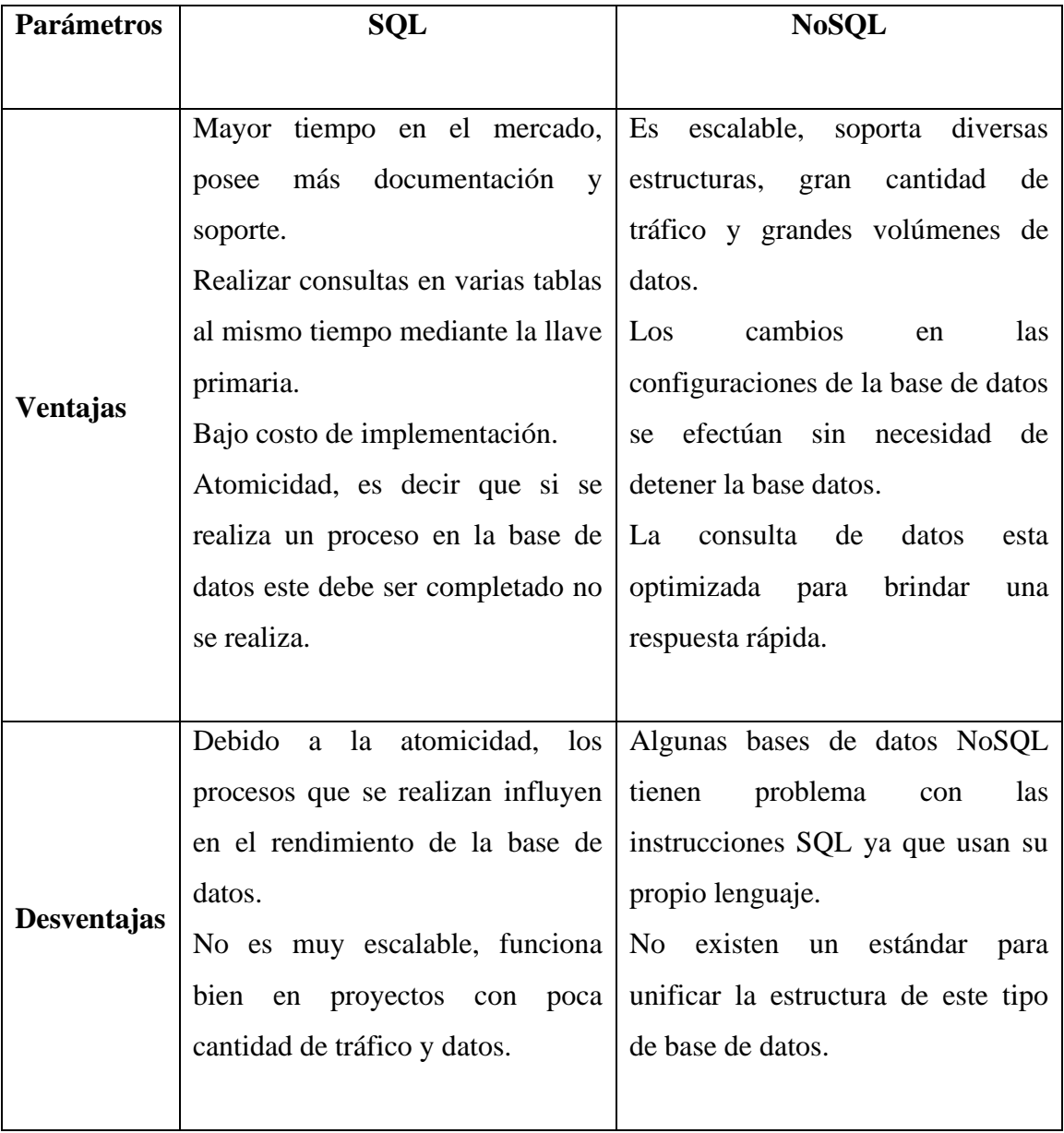

Tabla 14. Ventajas y Desventajas de bases de datos SQL y NoSQL

Fuente: Elaborado por autor [52]

## **Plataforma de Backend**

Actualmente existen varias plataformas que tienen integrados todos los servicios de backend listos para que puedan ser integrados a un proyecto, ya sea mediante una API o por librerías propias del framework que se esté usando para el desarrollo del proyecto. A continuación, en la tabla 15 se muestra diferentes alternativas de plataformas de backend.

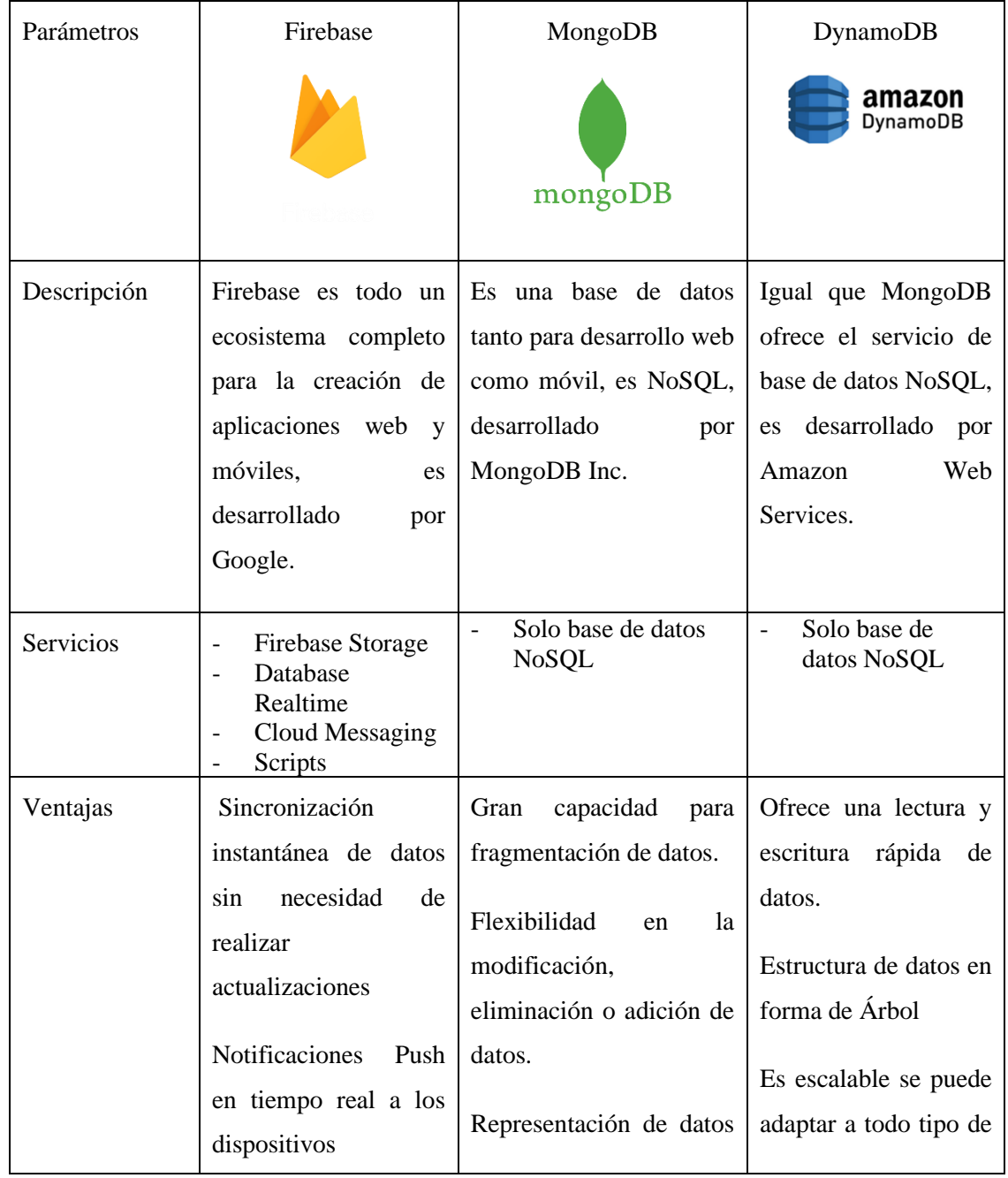

Tabla 15. Comparación de plataformas para backend

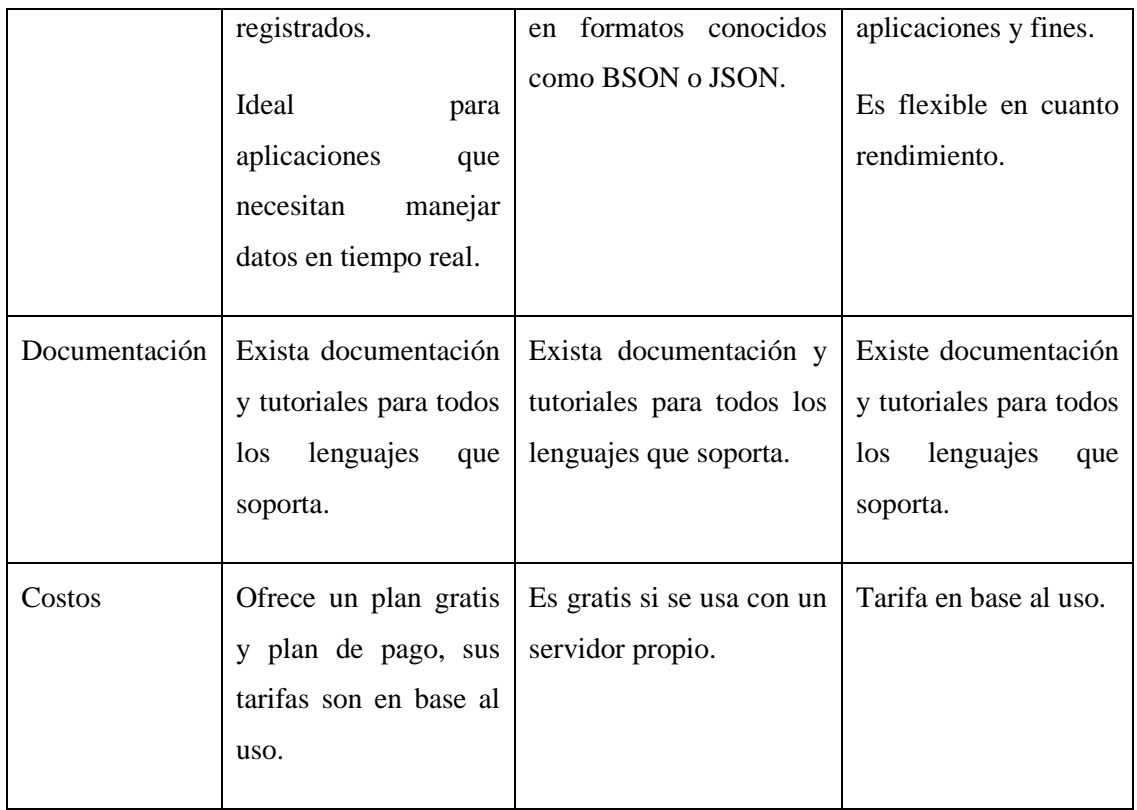

Fuente: Elaborado por el autor [53], [54]

# **1.4 Objetivos**

# **1.4.1 Objetivo General**

Implementar la indumentaria electrónica orientada al monitoreo del ritmo cardiaco en deportistas basado en Energy Harvesting.

# **1.4.2 Objetivos Específicos**

- Analizar los factores que conllevan a sobrepasar el umbral de la frecuencia cardiaca máxima en deportistas.
- Diseñar la indumentaria electrónica que permita el monitoreo continuo de ritmo cardiaco, la comunicación con un dispositivo móvil y la recolección de energía.
- Desarrollar una aplicación móvil que permita él envió de alertas sobre el umbral de frecuencia cardiaca máxima en deportistas.

# **CAPÍTULO II**

# **METODOLOGÍA**

## **2.1 Materiales**

En el presente proyecto de investigación se emplearon componentes electrónicos como elevadores y reductores de voltaje para alimentar el módulo de comunicación y el microcontrolador respectivamente. Se usó también el sensor de ritmo cardiaco MAX30102 para la medición del ritmo cardiaco, se usó un capacitor electrolítico que permita el correcto funcionamiento del módulo de comunicación SIM800L al momento de realizar las peticiones HTTP, debido a que en ese momento llega a consumir hasta 2 A. Todos estos componentes están controlados por el microcontrolador Lilypad USB de arduino, el cual ha sido diseñado especialmente para proyectos de textiles electrónicos.

Para el diseño de la indumentaria electrónica se utilizó una tela licra de elastano, ideal para el uso deportivo debido a su elasticidad y absorción, mediante el uso de hilo conductor se realizó la conexión entre el sensor de ritmo cardiaco y panel solar con el microcontrolador. Para el módulo extraíble se utilizó el software Fusion 360 y una impresora 3D.

Mediante el modelo de cascada para desarrollo de software y el uso del framework multiplataforma Flutter se creó una aplicación móvil que sirve de interfaz entre la indumentaria y el usuario, para el backend de la aplicación se trabajó con la plataforma de Firebase que ofrece el servicio de base de datos, autenticación de usuarios, monitoreo de rendimiento y envió de alertas mediante notificaciones push al dispositivo móvil.

## **2.2 Métodos**

### **2.2.1 Modalidad de la Investigación**

A continuación, se describe los diferentes tipos de investigaciones que se aplicaron para la ejecución del este proyecto.

El presente proyecto se aplicó investigación aplicada, porque se empleó los conocimientos ya existentes para solucionar los problemas del monitoreo de ritmo cardiaco, para alertar a los deportistas si sobrepasan el umbral de frecuencia cardiaca máxima, lo que puede ocasionar arritmias cardiacas mediante el diseño de una prenda inteligente basada en Indumentaria Electrónica que realizará el monitoreo del ritmo cardiaca, cuya información será visualizada en una aplicación móvil.

Investigación bibliográfica, porque el proyecto de investigación se sustentará mediante la recopilación de información de revistas técnicas, libros, artículos científicos, publicaciones en internet y tesis, relacionados a Indumentaria Electrónica, dispositivos wereables y estándares para el aval de dispositivos médicos.

Investigación de campo, debido a que se recopilará información y se implementará el sistema donde se origina el problema, es decir donde en los ambientes en los que los deportistas desarrollen sus actividades físicas, exponiéndose a diferentes factores que pueden incidir en el funcionamiento del sistema a desarrollar.

## **2.2.2 Recolección de la Información**

Para la recolección de información se empleó libros, fuentes en línea, proyectos anteriores, revistas, así como manuales de construcción y guías prácticas para lo cual se tomó en cuenta bases de datos avaladas por la comunidad científica.

### **2.2.3 Procesamiento y Análisis de Datos**

Para el procesamiento y análisis de datos se realizó los siguientes pasos:

- Revisión de la información recopilada.
- Estudio de las propuestas de solución planteadas para el monitoreo de signos vitales mediante textiles electrónicos.
- Evaluación de la información que contribuya al desarrollo del proyecto de investigación que lleve a la solución de la propuesta.

### **2.2.4 Propuesta de Solución**

La Indumentaria Electrónica basada en E-textil han dado paso al desarrollo de una vestimenta inteligente que permita el monitoreo de ritmo cardiaco en deportistas para evitar que sobrepasen el umbral de la frecuencia cardiaca máxima, además mediante el concepto de Energy Harvesting se da paso a la implementación de un módulo recolector de energía permitiendo que el sistema sea autónomo. El deportista contará con una interfaz gráfica desarrollada para dispositivos móviles donde deberá ingresar la información necesaria para el cálculo de su frecuencia cardiaca máxima de manera que la aplicación emita notificaciones al usuario para dar alerta cuando esté a punto de sobrepasar dicho umbral, también permitirá observar los datos obtenidos por el sistema, llevando un registro de estos.

# **CAPÍTULO III**

## **RESULTADOS Y DISCUSIONES**

#### **3.1 Análisis y Discusión de los resultados**

La indumentaria electrónica para el monitoreo cardiaco en deportistas basado en Energy Harvesting contribuye al cuidado de la salud del corazón de los deportistas, mediante el monitoreo continuo del ritmo cardiaco. Se desarrolló una aplicación móvil que permite observar el registro de los datos sensados por la indumentaria, la aplicación también servirá para notificar si existe alguna alerta por sobrepasar el umbral de frecuencia cardiaca máxima. Además, mediante el concepto de Energy Harvesting, la indumentaria electrónica es capaz de recolectar energía mediante un panel solar flexible, esta energía se almacena en un batería de litio que permite a la indumentaria ser energéticamente autónoma.

#### **3.2 Desarrollo de la propuesta**

Para el desarrollo del proyecto se utilizó una metodología teórico-practica, se empezó con una revisión bibliográfica en bases de datos nacionales e internacionales avaladas por la comunidad científica sobre el concepto de Energy Harvesting, así como investigaciones que aborden temas como: los métodos de monitoreo de ritmo cardiaco mediante textiles inteligentes, la importancia de conocer el valor de la frecuencia cardiaca máxima y las consecuencias de sobrepasar el umbral de este.

Una vez realizada la investigación teórica que sustente el desarrollo de la indumentaria electrónica, se realiza el diseño de una prenda que permita el monitoreo continuo del ritmo cardiaco, el envío de información a la nube para que esta sea sincronizado con el dispositivo móvil mediante la aplicación desarrollada.

## **3.2.1 Esquema general de la indumentaria electrónica**

Para la implementación de la indumentaria electrónica se presenta la propuesta del esquema de diseño para la estructura del sistema divida en diferentes etapas como se observa en la figura 12.

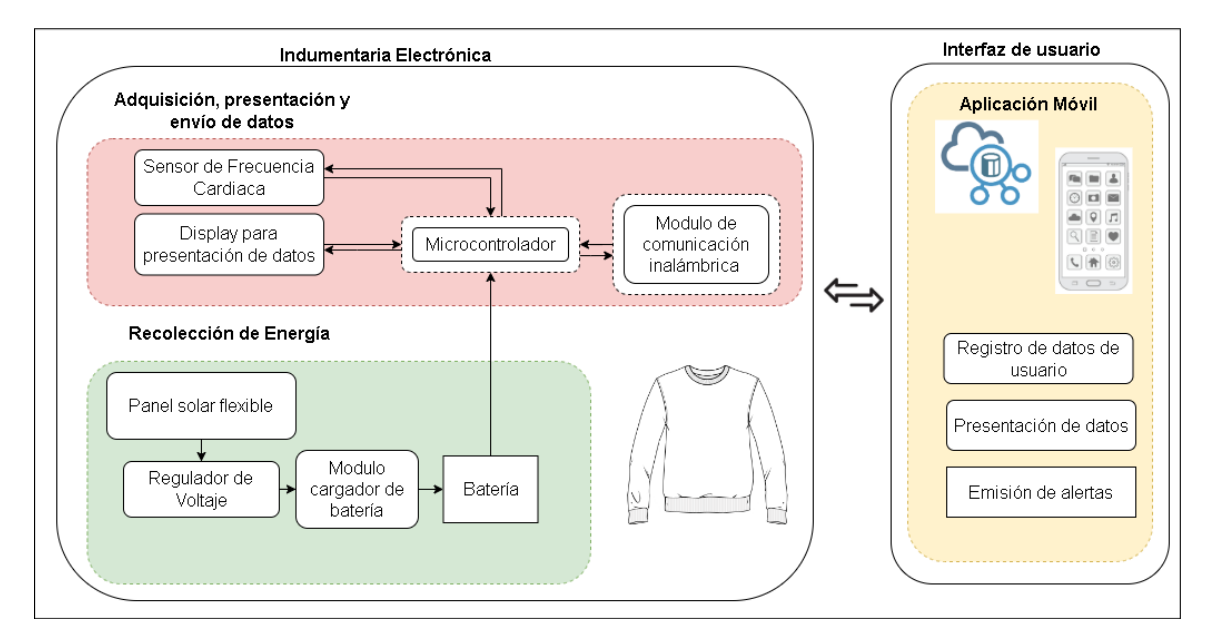

Figura 12. Esquema general del sistema Elaborado por: El investigador

Se observa en la figura 12 las 3 etapas que conforman el sistema, a continuación, se describe cada una de ellas:

## **3.2.1.1 Adquisición, presentación y envió de datos**

En esta etapa se realiza la adquisición de datos por parte del sensor los cuales serán procesados por el microcontrolador, una vez procesados los datos adquiridos por el sensor de ritmo cardiaco se presentan en un display, al mismo tiempo que se establece la comunicación con el módulo de comunicación inalámbrica para poder sincronizar los datos con el dispositivo móvil. A continuación, se detallan cada uno de los componentes seleccionados para esta etapa en base a la información presentada en la sección 1.3.7 de fundamentación teórica.

• **Microcontrolador:** se opta por elegir Arduino Lilypad USB que a diferencia de los otros microcontroladores, dispone de un circuito interno para carga de batería, lo que disminuye el uso de componentes en la indumentaria, posee el número de pines digitales y análogos necesario, también soporta comunicación serial lo cual será de vital importancia para el módulo de comunicación que se use y en cuanto tamaño es el más pequeño después del Adafruit GEMMA el cual no se toma en cuenta por la pequeña cantidad de pines.

- **Sensor de ritmo cardiaco:** el sensor a usar es el MAX30102 que permite medir el ritmo cardiaco mediante el método no invasivo de fotopletismografía. Además, presenta mayores ventajas frente al Pulse Sensor Amped como un menor consumo energético al momento de la medición, de igual forma trabaja a 3.3 V lo que facilita el acople con el microcontrolador Lilypad.
- **Módulo de comunicación:** se optó por el módulo de comunicación SIM800L debido a que no está restringido a una distancia máxima, ya que depende de cobertura celular ofreciendo mayor cobertura respecto a los módulos de Wi-fi y bluetooth.

Para la elección de chip se optó por una tarjeta sim de la compañía telefónica Movistar, la cual tiene un área de cobertura mayor en el cantón Pelileo (donde se desarrollará el proyecto) como se observa en un análisis realizado en la página NPERF que permite el análisis de cobertura de las compañías de telefonía celular, los resultados se encuentran en el anexo G.

• **Elevador de Voltaje:** en base a los datos técnicos presentados en la tabla se opta por usar el módulo LM2577 ya que permite voltajes de entrada desde 3 V lo que se ajusta al voltaje de salida del microcontrolador que tiene una salida de hasta 3.3 V.

#### **3.2.1.2 Recolección de Energía (Energy Harvesting)**

Esta etapa está dedicada a la recolección y almacenamiento de energía para que esta esta pueda ser usada por el microcontrolador permitiendo suministrar de energía a los componentes de la etapa de adquisición, presentación y envió de datos. A continuación, se detallan cada uno de los componentes seleccionados para esta etapa en base a la investigación realizada en la sección 1.3.6 de la fundamentación teórica.

- **Panel Solar Flexible: en** base a los parámetros técnicos expuestos en la tabla se opta por elegir el Jiang Panel Solar 7 debido a que ofrece unas salida voltaje de 7 V los cuales pueden alimentar al microcontrolador, además ofrece un amperaje y potencia mayor lo que permitirá una recolección de energía más optima.
- **Reductor de Voltaje:** se observa en la tabla, el panel flexible elegido tiene un voltaje de salida de 7.5 el cual es mayo que el voltaje tolerado por el microcontrolador Lilypad que acepta hasta 5 V.
- **Reductor de voltaje:** para el presente trabajo se utiliza el módulo AMS1117 que tiene una salida de voltaje de 5 V que permite alimentar nuestro microcontrolador, el panel solar flexible tiene una salida máxima de voltaje de 7 V el cual se adapta al rango de voltaje de entrada de este módulo, además en cuanto a tamaño es el más pequeño frente a las otras alternativas.
- **Batería Li-ion** la betería que se escogió para el proyecto es BL-4UL debido a que posee una mayor capacidad de amperaje hora lo que permitirá una mayor autonomía de funcionamiento a la indumentaria electrónica, además que se puede adquirir en el país en cualquier electrónica.

## **3.2.1.3 Aplicación móvil**

Para el desarrollo de esta etapa se necesita de un framework de desarrollo de aplicaciones móviles y un backend para alojar la base de datos, los cuales se detallan a continuación, en base a la sección 1.3.10 y 1.3.11 de fundamentación teórica:

• **Frameworks para Desarrollo Móvil (Front-End)**: el framework a utilizar es Flutter, debido a que las aplicaciones corren tienen un mejor desempeño y velocidad ya a que se ejecutan como aplicaciones nativas,

así mismo se abre la posibilidad de crear una aplicación multiplataforma a futuro, mediante el código base ya creado. También se elige Flutter por los conocimientos previos del investigador en el lenguaje Dart lo que facilita el aprendizaje.

- **Editor de código fuente:** Flutter permite elegir entre Android Studio y Visual Studio Code, para el presente proyecto se optó por Visual Studio Code debido a su versatilidad para trabajar con diferentes lenguajes, así como los plugin que dispone como IntelliSense que facilita la identificación de errores de sintaxis y semánticos al momento de programar, además brinda sugerencias para la corrección de código.
- **Base datos**: En base a la información presentada en la tabla se ha optado por elegir un modelo de base de datos no relacional (NoSQL) debido a las ventajas que presenta con respecto a las bases de datos SQL ya que permite manejar grande cantidad de datos y trafico lo cual será fundamental para la aplicación ya que la indumentaria estará enviando datos de forma continua, además la aplicación móvil necesita hacer consultas de forma rápida para poder sincronizar los datos adquiridos por el sensor con la aplicación móvil.
- **Plataforma de backend:** Para el desarrollo de esa aplicación se optará por usar Firebase debido a que ofrece más servicios que solo una base de datos como es el envío de notificaciones push en tiempo real, lo cual permite él envió de alertas en tiempo real al usuario mediante la aplicación móvil. Otra de las ventajas es que ofrece una librería propia para poder trabajar con Flutter. Firebase ofrece un plan gratuito (Spark) y un plan de paga (Blaze) que es basado en costo por uso, estos planes se detallan en el anexo H. Para el proyecto se optó por el plan de paga Blaze ya que permite hacer acceder a todos los servicios y cuyo costo dependerá del porcentaje de uso de estos servicios.

## **3.2.2 Diseño de la Indumentaria electrónica**

Para el diseño de la indumentaria, primero se diseñó los moldes para cada una de las partes que comprenden la prenda. Los moldes se diseñaron en base a un buso ya armado, el cual fue descosido para poder copiar los moldes, con los moldes se procedió a realizar el corte de la tela compuesta de elastano, la cual es una tela de tipo licra o spandex que es ideal para usar mientras se practica deporte ya que es capaz de resistir la acción del sudor, además que posee una capacidad de sacado rápido.

| Parte<br>de                  | <b>Molde</b> |
|------------------------------|--------------|
| indumentaria                 |              |
| Parte delantera              |              |
| Parte trasera                |              |
| Brazo izquierdo<br>y derecho |              |

Tabla 16. Moldes para diseño de indumentaria electrónica

Elaborador por: El investigador

En la tabla 16 se puede observar los moldes para el diseño de la prenda, una vez realizado los cortes en la tela se procede al armado de la prenda, teniendo en cuenta los módulos electrónicos que se deben incorporar en la indumentaria.

Para el diseño de la indumentaria electrónica, primero se define la ubicación de cada uno de los componentes del sistema de manera que estos cumplan su función de forma óptima y no provoquen incomodidad al momento de usar la prenda. Antes de definir las ubicaciones se realizan el diseño de las etapas mediante los diagramas de bloques para cada una de las etapas del sistema.

## **3.2.2.1 Ubicación de etapas del sistema**

Para la ubicación de las etapas del sistema se debe tener en cuenta que las mismas poseen elementos que no son lavables, se propone realizar un módulo extraíble para que este pueda ser removido cada vez que la indumentaria vaya a ser lavada. Para ello se detalla los elementos que irán en el módulo extraíble y los que irán directamente cosidos mediante hilo conductor en la prenda.

|                                   | <b>Componentes</b>                     | Wereable        | <b>Ubicación</b>       |
|-----------------------------------|----------------------------------------|-----------------|------------------------|
| Recolección<br>de                 | Reductor de<br>Voltaje<br>MT3608       | SI <sub>1</sub> | Cosido en indumentaria |
| (Energy<br>Energía<br>Harvesting) | Panel solar flexible 7<br>$\mathbf{V}$ | <b>SI</b>       | Cosido en indumentaria |
|                                   | Batería Li-Ion                         | NO              | Modulo extraíble       |
| Microcontrolador                  | Lilypad USB                            | <b>SI</b>       | Cosido en indumentaria |
| Ritmo<br>Sensor<br>de<br>Cardiaco | MAX30102                               | <b>SI</b>       | Cosido en indumentaria |
|                                   | <b>SIM800L</b>                         | NO              | Modulo extraíble       |

Tabla 17. Ubicación de componentes electrónicos en indumentaria

| Módulo de conexión<br>inalámbrica        | Elevador de<br>voltaje<br>LM2577 | NO.            | Modulo extraíble |
|------------------------------------------|----------------------------------|----------------|------------------|
|                                          | Capacitor 1 uF                   | N <sub>O</sub> | Modulo extraíble |
| Display<br>para<br>presentación de datos | Pantalla oled SSD1306<br>128x64  | N <sub>O</sub> | Modulo extraíble |

Elaborado por: El investigador

Como se puede observar en la tabla 17, el módulo extraíble se deberá diseñar para poder almacenar los 5 elementos no wereables, este módulo deberá ser de fácil inserción y extracción en la indumentaria electrónica sin afectar su funcionamiento.

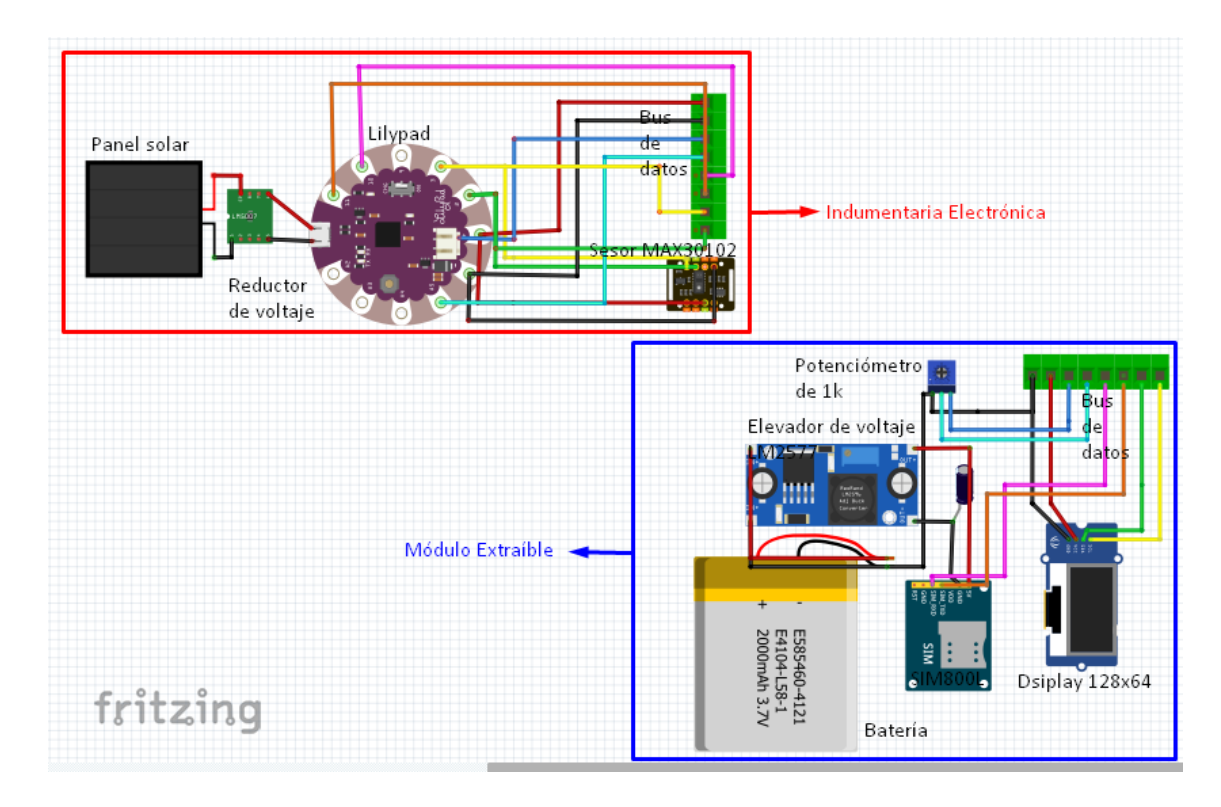

Figura 13. Ubicación de componentes en indumentaria y módulo extraíble Elaborado por: el investigador

En la figura 13 se observa los componentes que serán incluidos en la indumentaria electrónica en un recuadro rojo, en cambio en el recuadro azul se tiene los componentes que irán dentro del módulo extraíble estos se interconectarán por medio de un bus de datos.

#### **Sensor de ritmo cardiaco MAX30102**

Partiendo del método para la adquisición de ritmo cardiaco por parte del sensor MAX30102 que se basa en Fotopletismografia, mediante envió y recepción de una señal óptica emitida por un led y recibida por un fotodiodo, se procede a analizar las posibles ubicaciones del sensor en la indumentaria en la tabla 18.

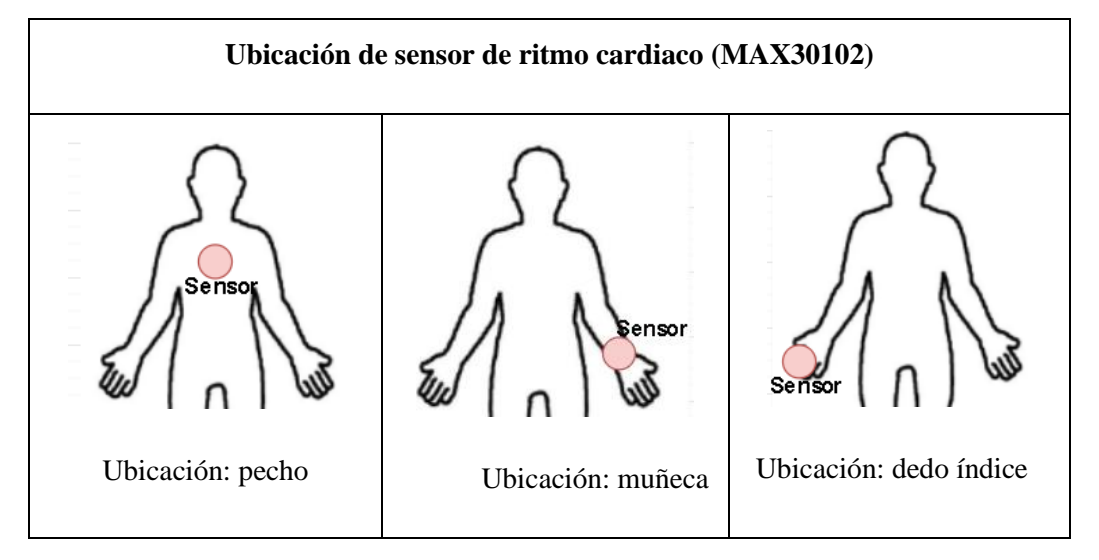

Tabla 18. Ubicaciones para sensor de ritmo cardiaco

Elaborado por: El investigador

El área idónea para la ubicación del sensor es en la muñeca ya que existen varios proyectos de investigación en donde el sensor es usado en esta parte del cuerpo obteniendo resultados favorables, por ejemplo, en el proyecto de investigación "Sistema electrónico de monitoreo de bioseñales para el diagnóstico médico de COVID-19 en personas mediante inteligencia artificia" realizado en la universidad técnica de Ambato por Santiago Gómez se obtuvo una fiabilidad del 94.98% en cuanto a la medición del ritmo cardiaco, también se tiene el proyecto "Accurate Detection of Heart Rate and Blood Oxygen Saturation in Reflective Photoplethysmography" realizado en la universidad de Petras en Grecia, donde se obtuvieron resultados satisfactorios de la medición del ritmo cardiaco en la muñeca. [55], [56]

En los proyectos anteriormente mencionados se usó el sensor MAX30102 que es el mismo que se usara para este proyecto, la fiabilidad de ambos estudios se obtuvo después de realizar una comparación con dispositivos comerciales para posterior realizar una regresión lineal y corregir los errores de medición.

## **Panel solar flexible y reductor de voltaje MP1584**

Para la ubicación del penal solar y reductor de voltaje se tomó las consideraciones necesarias para que el módulo pueda recibir la radiación solar suficiente, permitiéndole generar energía y almacenar la misma en baterías que estarán ubicadas en el módulo extraíble.

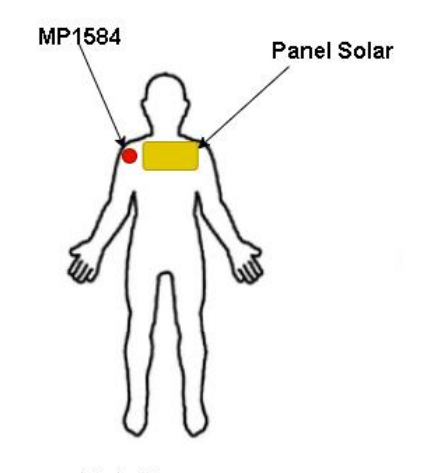

**Vista Trasera** 

Figura 14. Ubicación de panel solar y MP1584 en la indumentaria Elaborado por: El investigador

En la figura 14 se observa que el panel solar y el reductor de voltaje se ubicaron en la parte trasera en la indumentaria, con el fin de que el panel solar este expuesto de forma directa al sol. La característica de flexibilidad del panel solar junto con los bordes que este tiene permite que este pueda ser acoplado a la indumentaria mediante costura mediante una máquina de coser, sin afectar el funcionamiento de este. En cuanto al reductor de voltaje será embebido a la indumentaria mediante hilo conductor, al igual que el sensor, se utilizará un elástico como bus de datos, aquí irán dos hebras de hilo conductor que conducirán las señales de GND y VCC.

### **Módulo extraíble**

El módulo extraíble contendrá la pantalla oled que permitirá la visualización de los datos. Para poder facilitar la visualización de datos al deportista se propone la ubicación del módulo en el pecho, se descarta la ubicación en otras partes del cuerpo debido a que el pecho es lugar más cercano a la vista del usuario sin tener que hacer demasiados movimientos pata observar los datos.

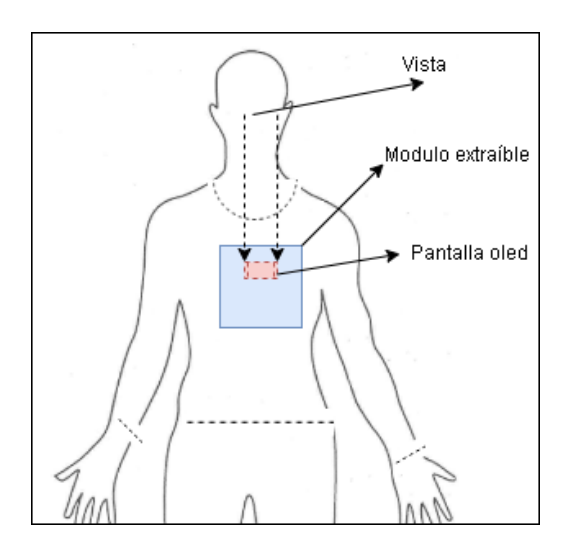

Figura 15. Ubicación de módulo extraíble

Se observa en la figura 15 que la pantalla oled está ubicada en la parte superior del módulo extraíble, ésta tendrá una inclinación con respecto al rostro del usuario para que los datos puedan ser observados de mejor manera. Esto evitara que el usuario deba llegar consigo un dispositivo adicional para poder observar los datos.

## **Microcontrolador**

El microcontrolador Lilypad USB posee las características de ser un componente diseñado específicamente para el diseño de indumentaria inteligente, ya que sus pines están diseñados para ser cosidos con hilo conductor a cualquier superficie textil. Esto facilita la ubicación del microcontrolador en la indumentaria.

Una vez se ha definido la ubicación del panel solar, reductor de voltaje, sensor, microcontrolador y haber diseñado al módulo extraíble, se presenta a continuación el bosquejo de la indumentaria electrónica con sus elementos.

Elaborado por: el investigador

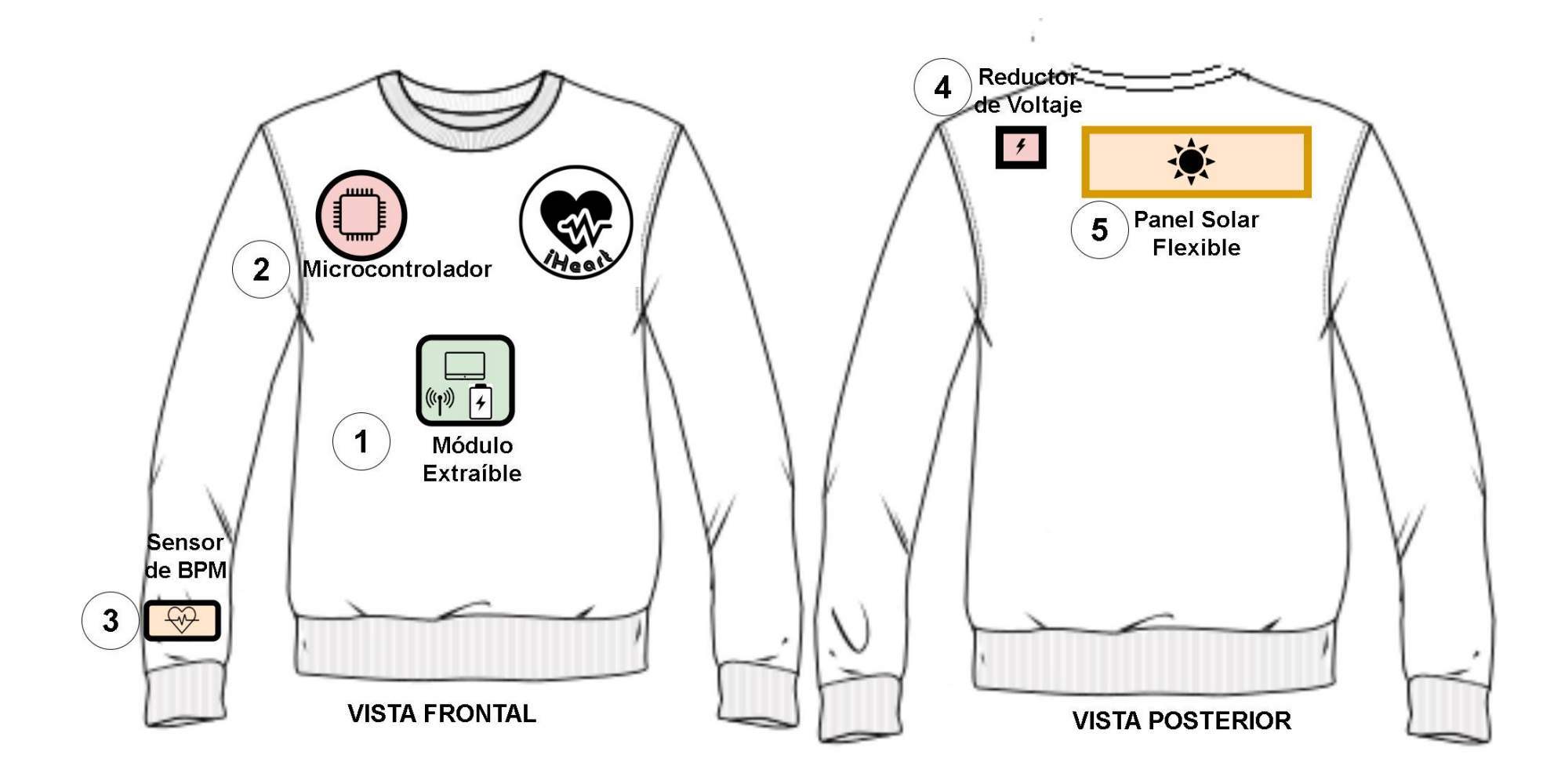

Figura 16. Ubicación de componeentes en indumentaria electrónica

Elaborado por: El investigador

En la figura 16 se observa la distribución de los componentes en la indumentaria electrónica, el panel solar se ubica en la parte trasera, específicamente cerca de los trapecios, esto con el fin de poder receptar mayor cantidad de radiación solar, de igual forma el microcontrolador se encuentra cerca del hombro izquierdo, siendo el lugar más cercano a los terminales de salida del reductor de voltaje para que este pueda suministrar la energía que capta el panel solar, de igual forma está cerca del bus de datos que conecta el sensor de ritmo cardiaco, evitando que la distancia y por ende la atenuación en los hilos conductores aumente.

## **3.2.2.2 Diseño de módulo extraíble**

Para el diseño del módulo electrónico extraíble se utiliza el software Proteus que el diseño de circuitos electrónicos con gran facilidad, gracias a que posee librerías y esquemáticos de la mayoría de los componentes electrónicos. Para el diseño se tomó en cuenta el número de contactos que este debe de tener con la prenda, los cuales son:

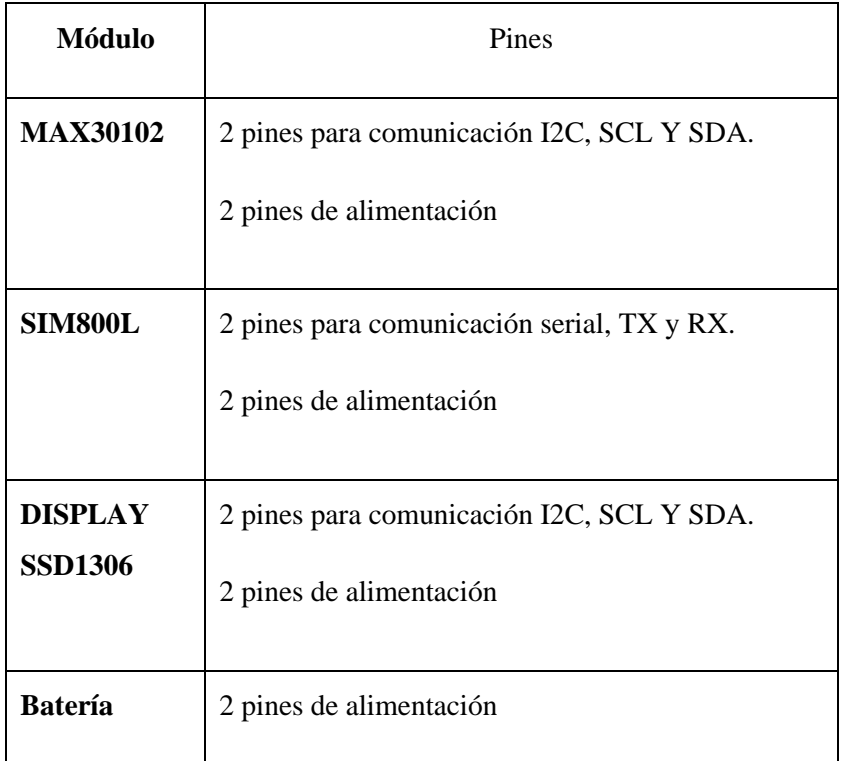

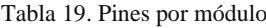

Elaborado por: El investigador

Como se observa en la tabla 19, cada módulo necesita de 4 pines, los cuales deben ser conectados al microcontrolador el cual ira embebido mediante hilo conductor en la indumentaria. Los pines de alimentación de todos los mismos son comunes ya que todos los componentes serán alimentados por el microcontrolador. Así mismo los pines para comunicación I2C son los mismos para el sensor y el display, por lo que al final se tiene un total de 8 pines que se deben estar conectados a la prenda.

Teniendo en cuenta las consideraciones antes mencionadas, se procede a realizar el diseño del módulo extraíble.

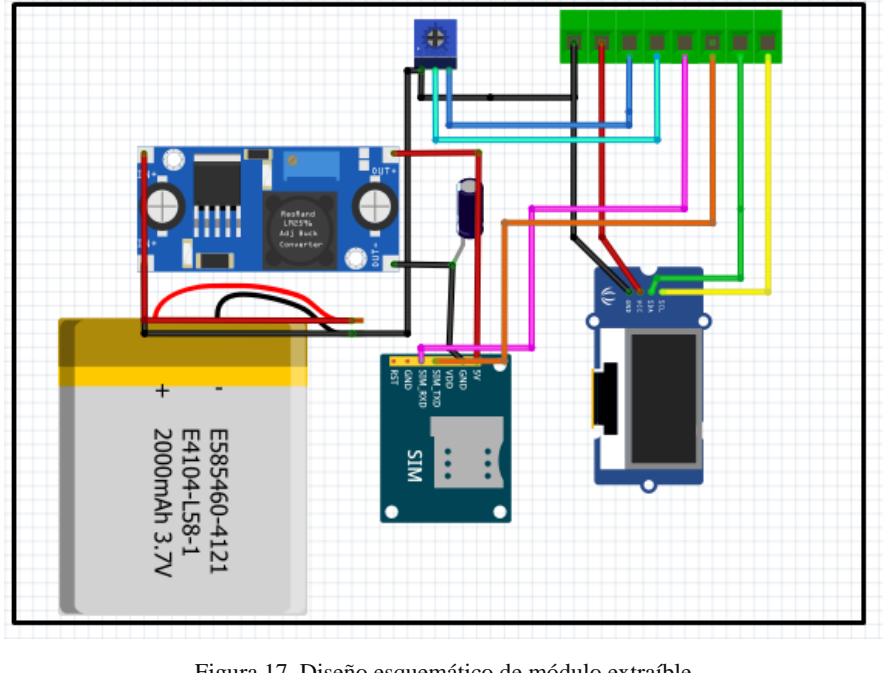

Figura 17. Diseño esquemático de módulo extraíble Elaborador por: El investigador

El diseño esquemático del módulo se observa en la figura 17, todos los pines que se deben de conectar al microcontrolador se han conectado a bloques de conexión, los cuales permitirán el acople con la indumentaria electrónica. Una vez realizado el esquemático se procese a realizar el diseño del circuito impreso.

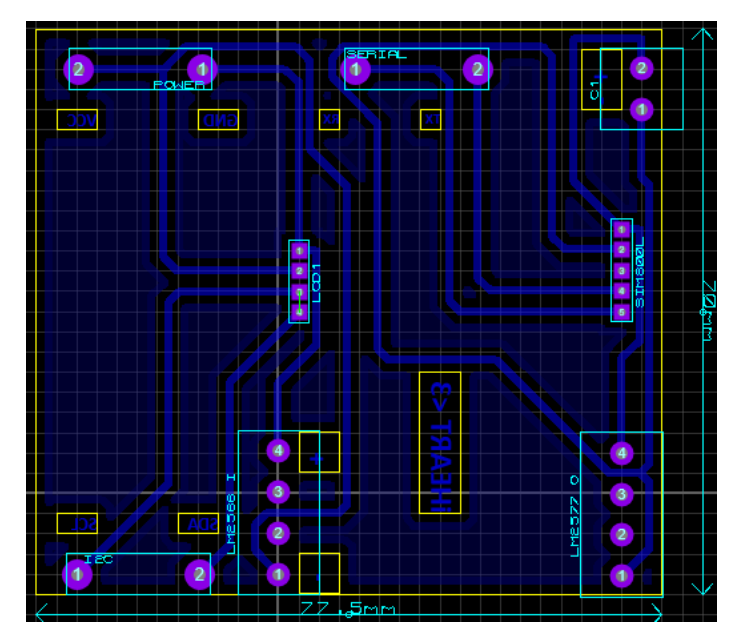

Figura 18. Diseño de PCB de módulo extraíble

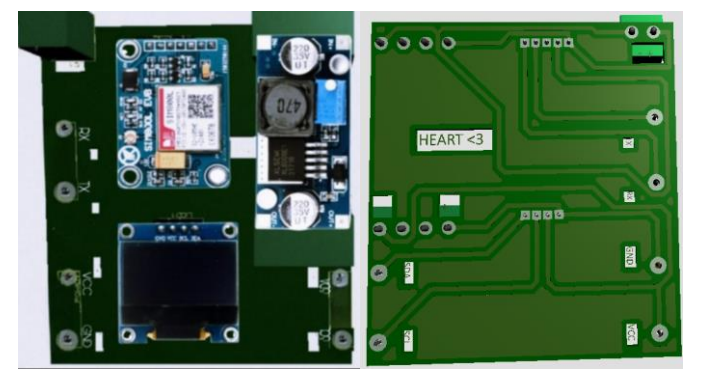

Figura 19. Vista frontal y posterior 3D de PCB de módulo

En el proceso de diseño del circuito impreso se planteó como objetivo el optimizar el espacio, de modo que todos los componentes ocupen el espacio necesario como se observa en las figuras 18 y 19. La placa tiene unas dimensiones de 77.5 mm de largo por 70 mm de ancho.

### **Diseño de carcasa para módulo**

Para que el módulo pueda acoplarse de forma óptima a la indumentaria, debe estar dentro de una carcasa que permita adherirse a la prenda sin complicaciones. Para el diseño de la carcasa se usó el software de diseño 3D Fusion 360, que permite diseñar modelados en 3D en corto tiempo y ofrece la ventaja de poder adaptar cualquier diseño y adaptarlo a archivos que se enviaran a las impresoras 3D para su fabricación. [57]

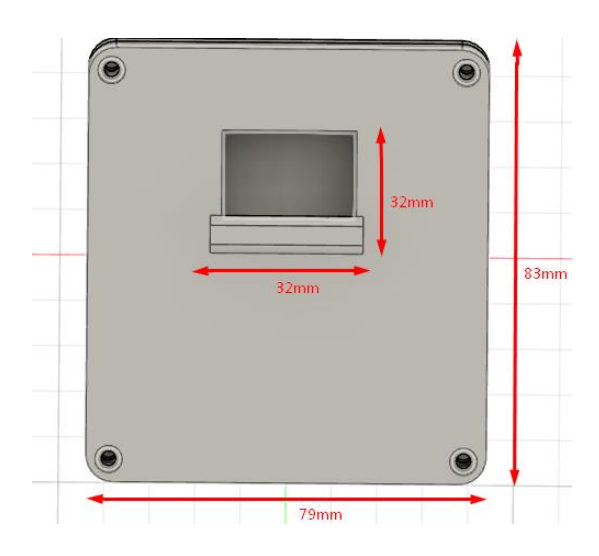

Figura 20. Vista superior de carcasa de módulo extraíble Elaborado por: El investigador.

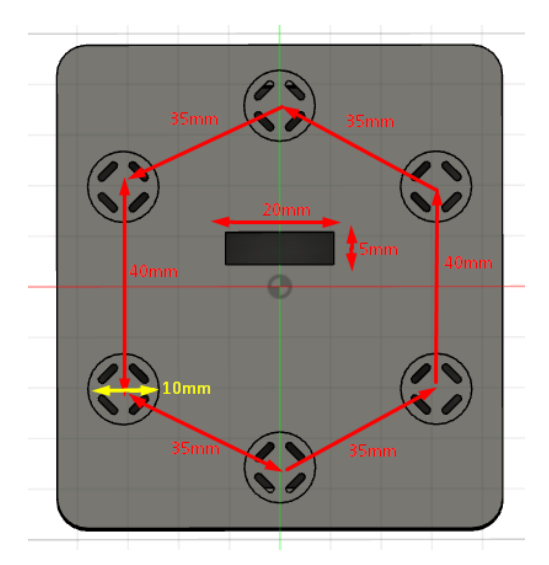

Figura 21. Vista inferior de carcasa de módulo extraíble Elaborado por: El investigador

Se observa en la figura 22 la vista superior de la carcasa para el módulo extraíble, así como sus medidas de largo y ancho, también se aprecia que se ha diseñado un espacio para que la pantalla oled puede ser ubicado en la parte superior del mismo. En la figura 21 se puede observar la viste inferior de la carcasa, se observa 6 agujeros con 10 mm de diámetro que han sido diseñados para poder encajar los broches metálicos y un agujero para la salida del puerto del bus de datos que permitirán el acople con la indumentaria electrónica.

## **3.2.3 Implementación de indumentaria electrónica**

### **Acople de componentes electrónicos en indumentaria**

Para el acople de los componentes electrónicos que van adheridos a la indumentaria se hará uso de hilo conductivo, el cual cumple la función de conductor entre los componentes y el microcontrolador.

Una vez definidos los moldes para la indumentaria, así como la ubicación de todos los elementos se procede a realizar el armado de la prenda. Se empieza acoplando el sensor de ritmo cardiaco a la indumentaria se usó hilo conductor y elástico, el cual hará la función de bus de datos ya que en el elástico se realizó la costura de los 4 pines con hebras de hilo que conectan al sensor con el microcontrolador, transmitiendo las señales de SCL, SDA, VCC Y GND.

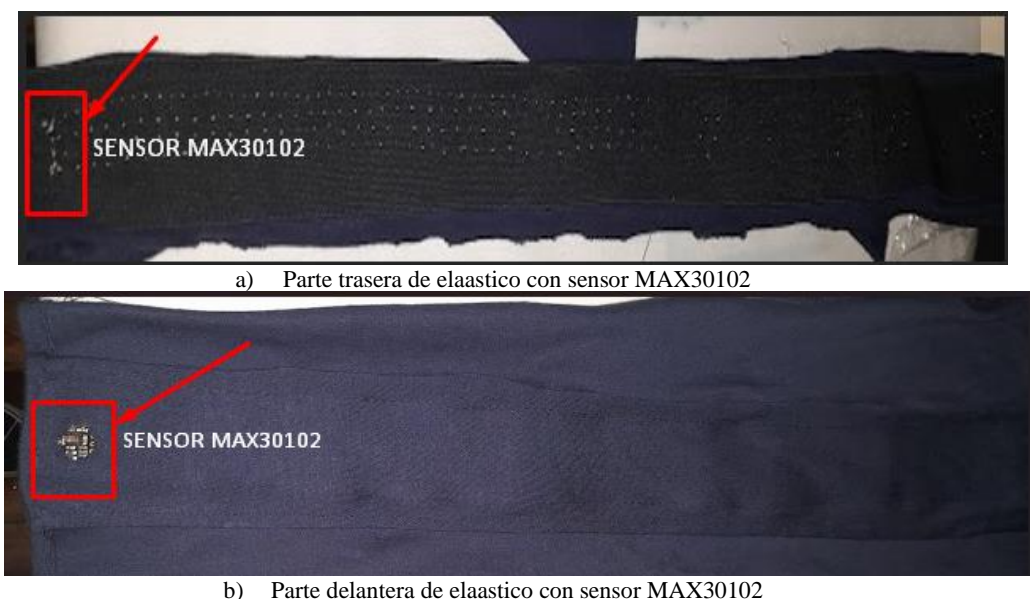

Figura 22. Costura de sensor MAX30102 a manga derecha Elaborador por: El investigador

En la figura 22 se observa la costura con hilo conductor del sensor de ritmo cardiaco en la manga derecha, primero se hizo el acople del sensor al elástico, el cual es cosido a la tela de elastano para formar la manga, se utilizan dos capas de tela, de esta forma se evita que la piel del usuario tenga contacto con la piel.

A continuación, se realizó la costura del panel solar, dada la estructura del panel solar se deben de usar cables desde los pines hasta e reductor de voltaje, dado que los pines de salida del panel solo permiten soldadura y no pueden ser perforados para realizar costura.

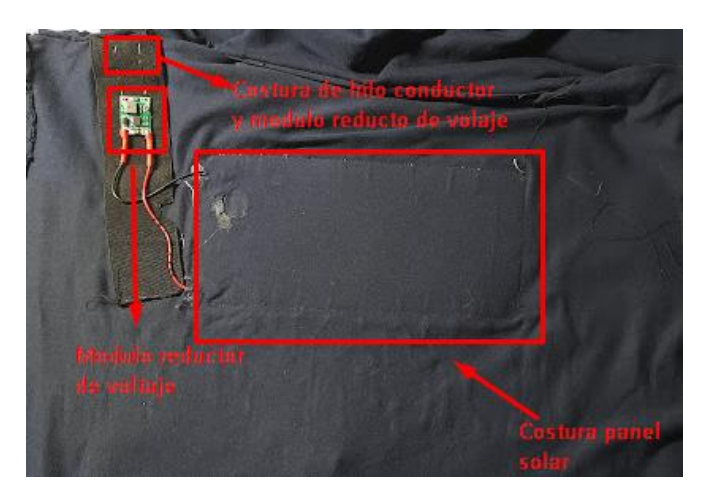

Figura 23. Parte trasera de costura de panel solar Elaborador por: El investigador

Se observa en la figura 23, el panel está conectado mediante cables hasta el módulo reductor de voltaje que esta calibrado para ofrecer una salida máxima de 5.25 V que está en el rango de voltaje de entrada aceptado por el microcontrolador cuyo máximo voltaje de entrada es de 5.5 V. A la salida del módulo reductor de voltaje se utilizó hilo conductor, ya que este posee dos pines tanto en GND y Vout, los cuales pueden ser adheridos al elástico mediante costura, el hilo conductor se conectará al microcontrolador para el suministro de energía con el voltaje adecuado.

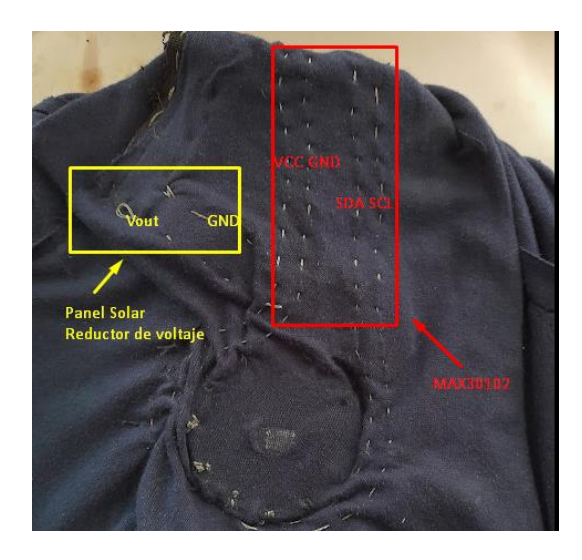

Figura 24. Costura de los pines de sensor y reductor de voltaje al microcontrolador Elaborado por: El investigador
En la figura 24 se presenta la costura del microcontrolador mediante hilos conductores con los pines del sensor y del panel solar, los pines de salida que estarán conectados a un bus de datos que se conectará al módulo extraíble.

### **Acople de módulo extraíble a indumentaria**

Una vez realizadas todas las conexiones mediante hilo conductor, se procede a soldar el bus de datos que permitirá conectar el módulo extraíble con el microcontrolador. El bus de datos tiene una longitud de 12 cm desde el microcontrolador hasta el conector que se observa en el recuadro rojo en la figura 25.

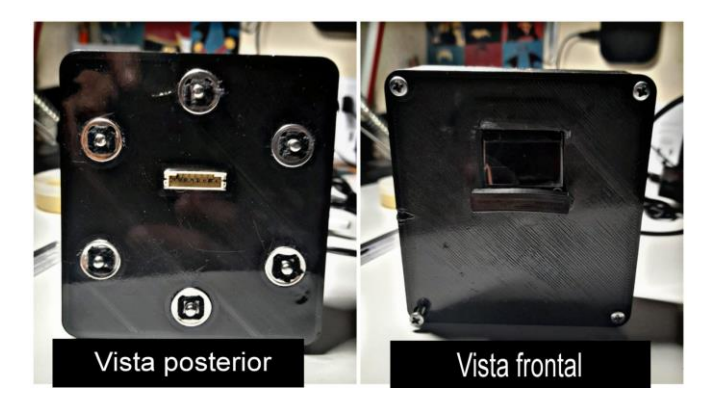

Figura 25. Vista frontal y posterior de modulo extraíble Elaborado por: el investigador

El módulo extraíble tiene los 6 broches metálicos en la parte trasera como se observa en la figura 25, estos están sujetos mediante costura y pegamento para evitar que se desprendan y permitir un acople seguro a la indumentaria.

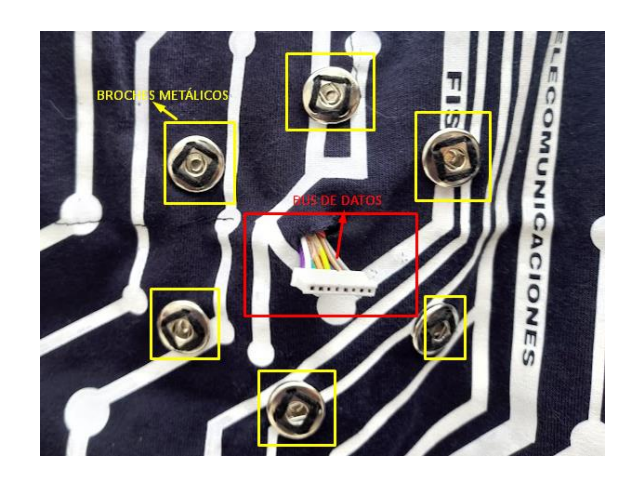

Figura 26. Bus de datos y pines metálicos para acople de módulo extraíble Elaborado por: El investigador

Para el acople del módulo extraíble se utilizar broches metálicos de costura, estos permitirán sujetar al módulo extraíble mientras se realiza la actividad deportiva, se ha hecho el uso de 6 broces como se observa en la figura 26.

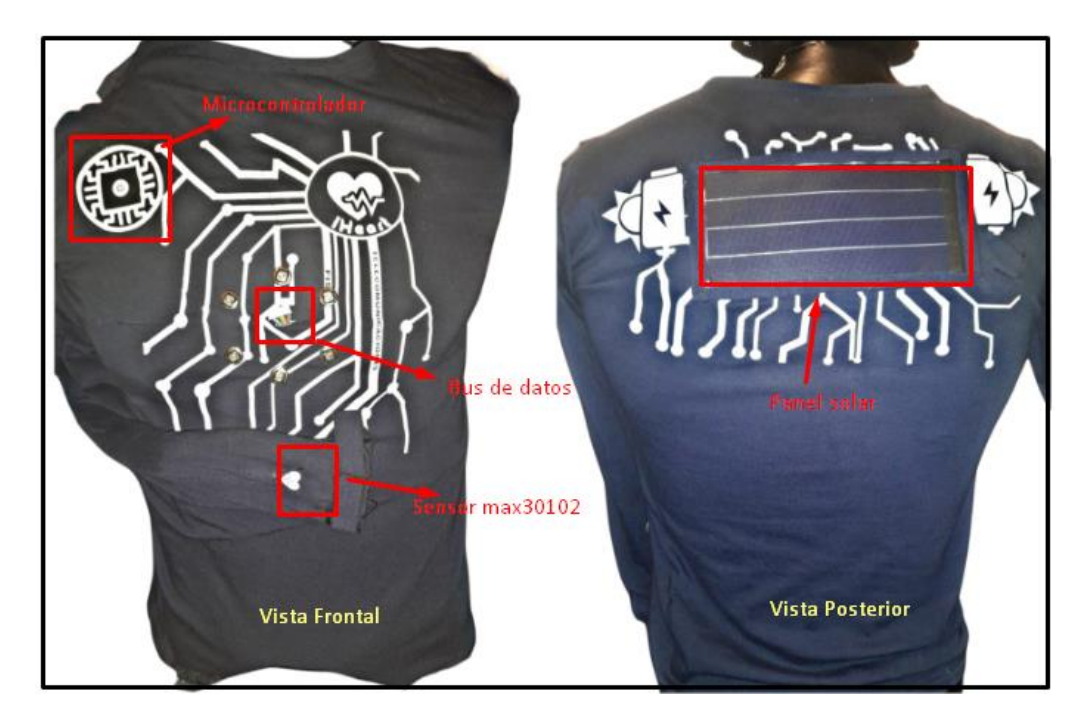

Figura 27. implementación final de indumentaria electrónica Elaborado por: El investigador

El resultado de la indumentaria implementada se observa en la figura 27, en la parte frontal se observa los broches en el pecho que permite el acople del módulo extraíble, en la parte trasera se observa el panel solar flexible expuesto para que pueda recibir los rayos solares. Para darle un toque estético, la indumentaria fue estampada con vinilo textil de color blanco con diseños propios.

# **3.2.4 Procesamiento y envío de señales en el microcontrolador**

El microcontrolador será el encargado de realizar las operaciones de adquisición de datos mediante las señales que el sensor de ritmo cardiaco envíe mediante comunicación I2C, también deberá realizar el cálculo de ritmo cardiaco para poderlo presentar estos datos en la pantalla oled. Antes de realizar los procesos antes mencionados primero debe verificar si el panel solar suministra suficiente energía a la indumentaria.

### **3.2.4.1 Calibración de reductor de voltaje**

El microcontrolador Lilypad tiene un voltaje de funcionamiento de 3 V a 5 V, teniendo en cuenta que el panel solar tiene una salida máxima de 8 V según el fabricante, se procede a realizar las mediciones para comprobar dichos valores y así calibrar el reductor de voltaje para que este en el rango permitido por el microcontrolador.

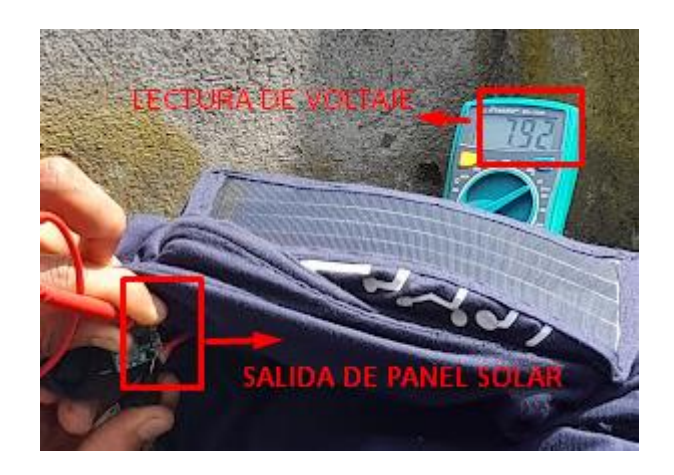

Figura 28. Medición de voltaje a la salida del reductor de voltaje en día soleado Elaborador por: el investigador

Como se observa en la figura 28, en un día soleado el panel solar tiene una salida máxima de voltaje de 7.92 V, esta medida se realizó varias veces durante las 12:00 y 16:00, que son las horas donde la radiación solar es más fuerte. [58]

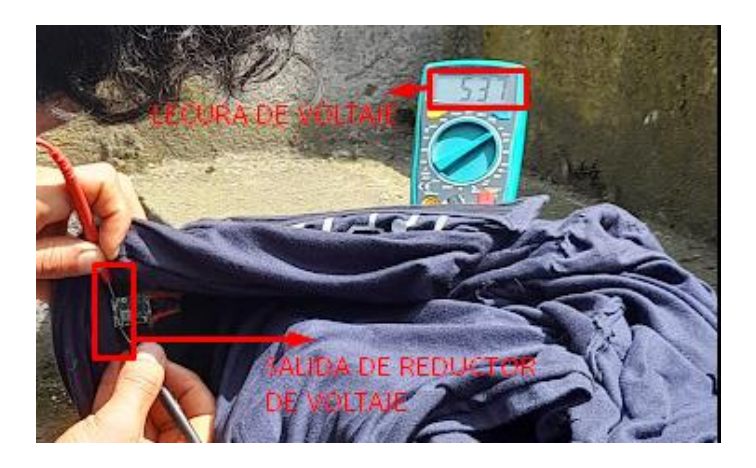

Figura 29. Medición de voltaje a la salida del panel en día soleado Elaborado por: el investigador

Se observa en la figura 29 que a la salida del módulo reductor de voltaje se tiene 5.37 V cuando ingresan los 7.92 V que es el voltaje máximo del panel solar, teniendo en cuenta que según las especificaciones del microcontrolador este puede ser alimentado con 3.3 V hasta 5.5 V.

### **3.2.4.2 Nivel de batería**

Para conocer el nivel de batería de la indumentaria se debe tener en cuenta que el voltaje de referencia del microcontrolador es de 3.3 V y dado que la batería de 3.7 V cuando está cargada al 100% tiene una salida de 4.2 V, se necesita de un divisor de voltaje para poder medir este nivel de voltaje mediante un pin análogo que tiene una resolución de 10 bits en el microcontrolador, para ello se presenta la tabla 20 de descarga para baterías de 3.7 V.

| Valor de<br><b>ADC</b> | Nivel de<br>Voltaje<br>(V) | Porcentaje de<br>carga en<br>batería (%) |
|------------------------|----------------------------|------------------------------------------|
| 1024                   | 4,20                       | 100%                                     |
| 922                    | 4,14                       | 90%                                      |
| 819                    | 4,08                       | 80%                                      |
| 717                    | 4,02                       | 70%                                      |
| 614                    | 3,96                       | 60%                                      |
| 512                    | 3,90                       | 50%                                      |
| 410                    | 3,84                       | 40%                                      |
| 307                    | 3,78                       | 30%                                      |
| 205                    | 3,72                       | 20%                                      |
| 102                    | 3,66                       | 10%                                      |
| 0                      | 3,60                       | 0%                                       |

Tabla 20. Tabla de variación de voltaje y porcentaje de descarga

Elaborado por: El investigador en base a Lygte Info [59]

Con los datos de la tabla 20 se procede a diseñar un divisor de voltaje, dado que el voltaje de referencia en el microcontrolador es de 3.3 V y la resolución para los pines analógicos es de 10 bits, es decir que para 3.3 V se tiene una entrada de 1024. Para el cálculo de las resistencias que deberá tener nuestro divisor de voltaje se tiene la ecuación 2.

$$
V_{out} = \frac{V_{in} \times R_2}{R_1 + R_2} \tag{2}
$$

Teniendo en cuenta que el voltaje de salida que se requiere es de 3.3 V y el voltaje de entrada cuando la batería está totalmente cargada es de 4.2 V se procede a buscar una combinación de resistencias que permitan obtener el voltaje de salida adecuado, con valores para  $R_1$  y  $R_2$  de 212 $\Omega$  y 788 $\Omega$  se procede a calcular el voltaje de salida para  $R_2$ , dado que como se observa en la figura 30, el voltaje de salida esta entre  $R_2$  es el valor de voltaje rectificado para que coincida con el voltaje de referencia del microcontrolador.

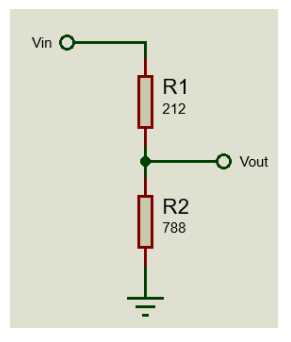

Figura 30. Divisor de tensión para un voltaje de salida máximo de 3.3 V DC Elaborador por: El investigador

 $V_{out} =$  $4.7$  V x 788Ω  $788\Omega + 212\Omega$  $V_{out} = 3.309 V$ 

Este valor de voltaje de salida será leído por un pin analógico en el microcontrolador, lo cual permitirá obtener el porcentaje de batería en base al nivel de voltaje que salida de esta en base a los datos presentados en la tabla 20, donde se le asigna un valor digital a cada nivel de voltaje, teniendo en cuenta que el ADC del microcontrolador tiene una resolución de 10 bits.

#### **3.2.4.3 Ajuste de sensor MAX30102**

Primero se define el tiempo durante el cual el sensor tomara muestras para obtener un valor de ritmo cardiaco adecuado, cabe mencionar que para el cálculo del ritmo cardiaco se utilizara el *heartRate.h* recomendado y desarrollado por los fabricantes del sensor, el algoritmo se adjuntó en la sección de anexos, ANEXO B.

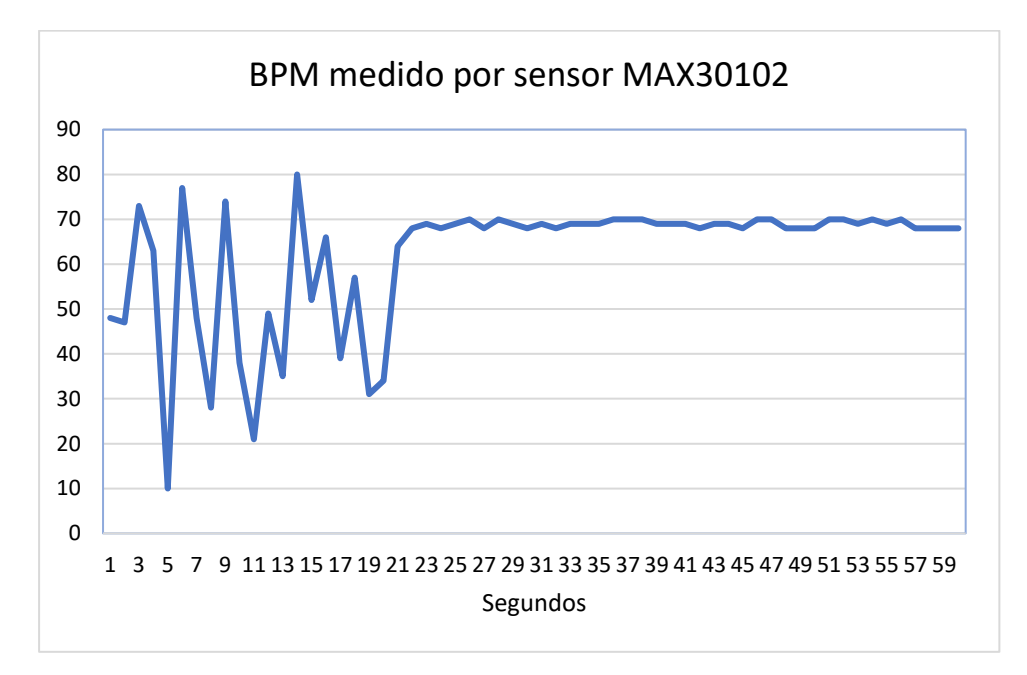

Figura 31. Tiempo de estabilización de BPM medido con el sensor MAX30102

#### Elaborador por: El investigador

El tiempo de estabilización para obtener una medida confiable de ritmo cardiaco es de aproximadamente 25 segundos como se observa en la figura 31, razón por la cual, se define un tiempo de 30 segundos para la toma de datos del sensor.

Una vez se obtienen los valores de ritmo cardiaco se procede a la comparación de estos valores con los de un dispositivo comercial, para poder calibrar el sensor en base a la comparación mediante la obtención de una ecuación lineal. Para ello se han tomado 20 muestras para calcular el porcentaje de error del sensor con respecto al dispositivo comercial se utiliza la ecuación 3 para el cálculo de error porcentual.

$$
E_p = \left| \frac{X_i - X_p}{X_i} \right| * 100\%
$$
 (3)

Donde:

•  $X_i$  valor real (Sensor)

# •  $X_v$ valor medido (Dispositivo Comercial)

| <b>Numero</b><br>de<br><b>Muestras</b> | <b>MAX30102</b><br>$(X_i)$ | Oxímetro<br><b>Comercial</b><br>$(X_v)$ | $X_i - X_v \quad \left  \left  \frac{X_i - X_v}{X_i} \right  \right $ |      | Porcentaje<br>de error |
|----------------------------------------|----------------------------|-----------------------------------------|-----------------------------------------------------------------------|------|------------------------|
| 1                                      | 75,75                      | 79                                      | $-3,11$                                                               | 0,04 | 4,11                   |
| $\overline{2}$                         | 79,87                      | 83                                      | $-3,35$                                                               | 0,04 | 4,19                   |
| 3                                      | 72,00                      | 84                                      | $-11,95$                                                              | 0,17 | 16,60                  |
| $\overline{4}$                         | 74,03                      | 80                                      | $-5,97$                                                               | 0,08 | 8,06                   |
| 5                                      | 82,04                      | 79                                      | 3,50                                                                  | 0,04 | 4,27                   |
| 6                                      | 81,36                      | 84                                      | $-2,64$                                                               | 0,03 | 3,24                   |
| $\overline{7}$                         | 75,83                      | 82                                      | $-6,11$                                                               | 0,08 | 8,06                   |
| 8                                      | 77,98                      | 81                                      | $-3,09$                                                               | 0,04 | 3,96                   |
| 9                                      | 78,07                      | 83                                      | $-4,93$                                                               | 0,06 | 6,31                   |
| 10                                     | 84,85                      | 87                                      | $-2,15$                                                               | 0,03 | 2,53                   |
| 11                                     | 77,30                      | 81                                      | $-3,70$                                                               | 0,05 | 4,79                   |
| 12                                     | 79,60                      | 84                                      | $-3,97$                                                               | 0,05 | 4,99                   |
| 13                                     | 75,39                      | 82                                      | $-6,61$                                                               | 0,09 | 8,77                   |
| 14                                     | 76,89                      | 83                                      | $-6,11$                                                               | 0,08 | 7,95                   |
| 15                                     | 82,24                      | 80                                      | 2,54                                                                  | 0,03 | 3,09                   |
| 16                                     | 79,98                      | 81                                      | $-1,05$                                                               | 0,01 | 1,31                   |
| 17                                     | 73,05                      | 77                                      | $-3,56$                                                               | 0,05 | 4,87                   |
| 18                                     | 70,00                      | 78                                      | $-8,00$                                                               | 0,11 | 11,43                  |
| 19                                     | 77,60                      | 81                                      | $-3,40$                                                               | 0,04 | 4,38                   |
| 20                                     | 80,99                      | 83                                      | $-2,01$                                                               | 0,02 | 2,48                   |
|                                        | 5,77                       |                                         |                                                                       |      |                        |

Tabla 21. Porcentaje de error para mediciones de BPM

#### Elaborado por: El investigador

Se observa en la tabla 21, que el promedio de error porcentual da un promedio de 5,06% que es un valor significativo, razón por la cual se procede a realizar un gráfico de dispersión mediante el software Excel con estos datos, para obtener una curva que se ajuste a los valores comerciales mediante su ecuación lineal.

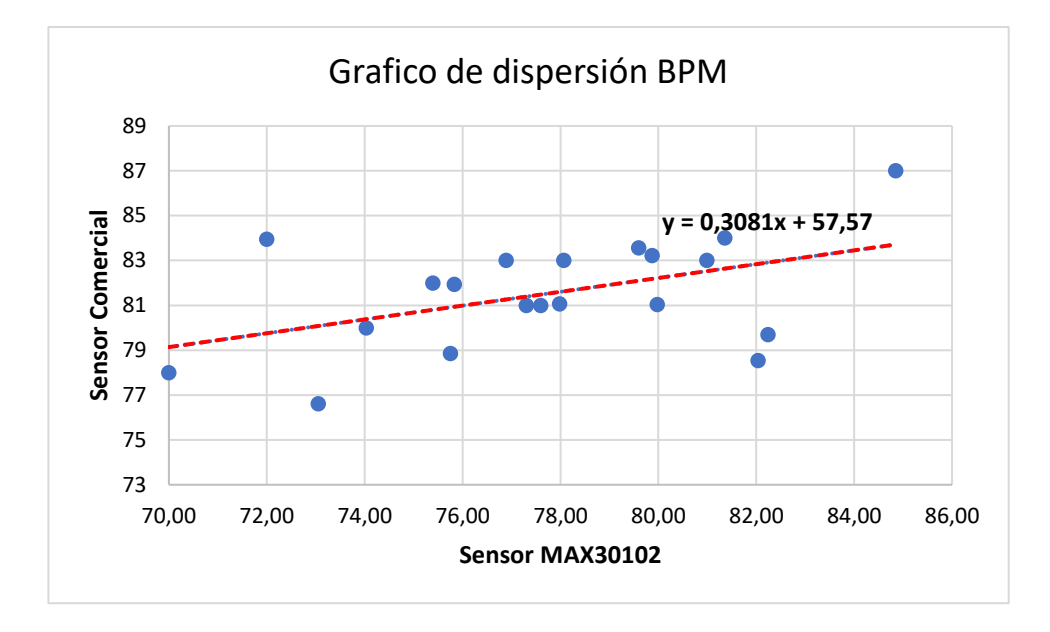

Figura 32. Ecuación lineal para calibración de BPM para sensor MAX30102 Elaborador por: El investigador

Con la ecuación lineal que se obtiene de la figura 32 mediante el grafico de dispersión se procede a realizar el ajuste en la sección de código del microcontrolador donde se calcula el promedio de BPM.

```
for (byte x = 0; x < RATE_SIZE; x++)
beatAvg += 0.3081*(rates[x])+57.57;
```
Se observa en el código que se a la variable *beatAvg* se le asigno los valores que han sido ajustados mediante la ecuación lineal, estos valores pasaran a sumarse para el promedio final de BPM.

Una vez se tienen los datos para enviar, se define el algoritmo a utilizar para el procesamiento y envío de datos, a continuación, se tiene el diagrama de flujo donde se detalla cada uno de los procesos que realizara el microcontrolador Lilypad que es el encargado de realizar el procesamiento de las señales obtenidas por el sensor de ritmo cardiaco MAX30102.

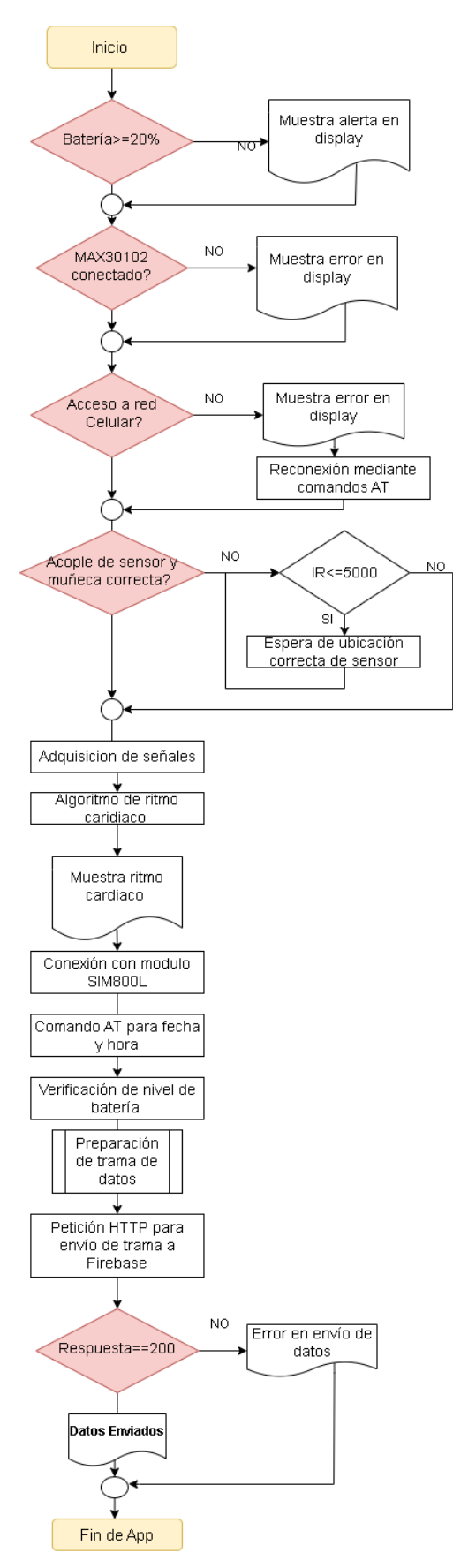

Figura 33. Diagrama de flujo de código para microcontrolador Elaborado por: El investigador

Como se observa en la figura 33, el microcontrolador empieza por realizar las verificaciones de estado de batería, conexión del sensor y conexión de red. Una vez verificadas las conexiones y estado de batería se realiza una última verificación que es la ubicación correcta del sensor respecto a la muñeca, mediante el fotosensor se recibe la cantidad de luz infrarroja que el sensor recibe, mediante las pruebas realizadas se determinó que para un valor de la variable "IR" mayor o igual a 5000 se tiene una correcta alineación entre el sensor y muñeca, en cualquier otra parte del cuerpo este valor es inferior a 40000 como se observa en el fragmento de código a continuación..

```
long irValue = particleSensor.getIR();
   if (irValue < 50000) {
     //alerta de sensor mal ubicado en display
     oled.println("SENSOR MAL UBICADO ");
   } else {
//se empieza a calcular bpmdurante 30 segundos
     while ((endtime - starttime) <= 30000) 
//si bpm están dentro de un rango valido se tomado en cuenta
           rateSpot %= RATE_SIZE; //Dezplazo variable
           //Promedio de datos de bpm
          beatAvg = 0;
          for (byte x = 0; x < RATE SIZE; x++)
              beatAvg += rates[x]; beatAvg /= RATE_SIZE;
         }}
```
Se observa en el bloque de código anterior que una vez realizadas las verificaciones necesarias el microcontrolador empieza a recibir los datos del sensor, los cuales permiten el cálculo de la frecuencia cardiaca en base a un algoritmo desarrollado por el fabricante, el cual se encuentra detallado en los anexos.

Una vez calculado el ritmo cardiaco se establece conexión con el módulo SIM800L y usando el método *get\_bpm,* mediante comandos AT se obtiene la fecha y hora de la red celular, estos datos, en conjunto con el nivel de batería que se obtiene del pin

análogo donde se mide el nivel de voltaje a partir de un divisor de voltaje. A continuación, se prepara la trama de datos a ser enviadas mediante una petición HTTP. Para el envío de datos a Firebase, los datos deben estar en formato JSON como se observa en el código a continuación.

```
String get_bpm(int avBpm){
```

```
 //obtengo fecha de la red celular
  SIM800.println("AT+CCLK?\r");
 dateTime = SIM800.readString();
  //obtengo nivel de batería en pin análogo 
  batADC = analogRead(batAnalog);
if(batADC<=1024 && batADC>1009){batteryLevel="100";}
  if(batADC<=1009 && batADC>998){batteryLevel="91";}
...
    //Preparo los datos en formato JSON
   Data = "{''};
   Data += "\"bpm\":"+ String(avBpm) + ",";
   Data += "\"fecha\":\"" + dateTime + "\",";
   Data += "\"bateria\":\"" + batteryLevel + "\"+""}";
  return Data;
```
Una vez lista la trama de datos en formato JSON, con el método *post\_to\_firebase* se empieza a establecer nuevamente conexión con el módulo SIM800L para prepararlo a realizar la petición HTTP, una vez verificada la conexión a la red celular se procede a realizar la petición a la red. Una vez los datos han sido enviados y aceptados en Firebase, el proceso se repite nuevamente.

```
void post to firebase(String data){
   //Inicio conexión HTTP 
   SIM800.println("AT+HTTPINIT");
   //Habilito cifrado SSL
    SIM800.println("AT+HTTPSSL=1");
```
}

```
 //Configuración de parámetros para conexión con firebase
  SIM800.println("AT+HTTPPARA=\"URL\"," + FIREBASE HOST
".json?auth=" + FIREBASE_SECRET);
   //preparación para envío de trama de datos
  SIM800.println(data);
  //envío de petición HTTP tipo POST
   SIM800.println("AT+HTTPACTION=1");
  //Parar conexión HTTP
  SIM800.println("AT+HTTPTERM");
}
```
#### **3.2.5 Diseño de aplicación móvil**

Para el diseño de la aplicación móvil nos basamos en el modelo en Cascada para el desarrollo de software que se describió en el marco teórico, sección 1.3.9. Primero se establecen los requerimientos que debe de cumplir la aplicación móvil en la tabla 22, antes de empezar con la etapa de desarrollo.

Tabla 22. Requisitos de aplicación móvil

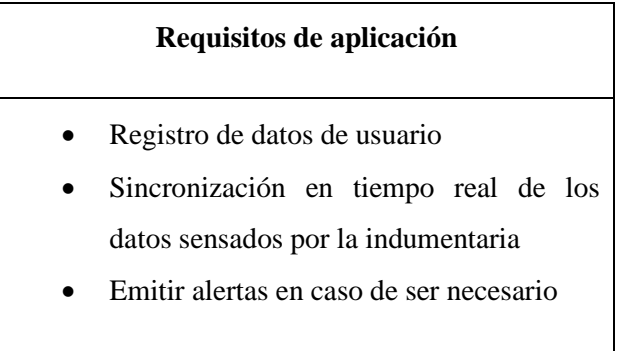

Elaborador por: el investigador

Una vez definidos los requisitos, el framework y backend para el desarrollo de la aplicación móvil sea realiza el diseño de la arquitectura de la aplicación para poder seguir con la codificación e implementación.

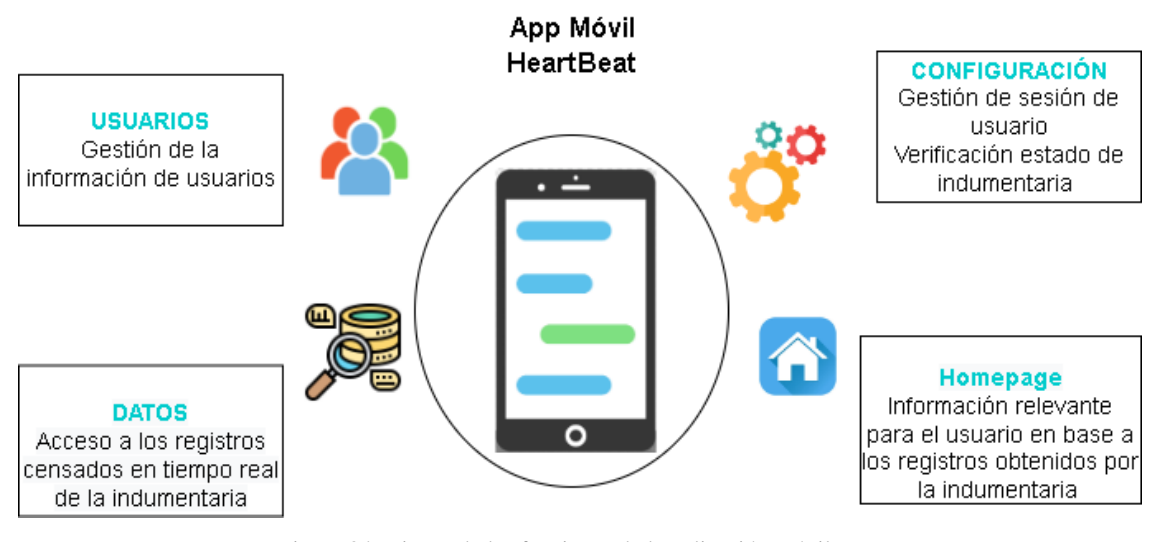

Figura 34. Diseño de las funciones de la aplicación móvil Elaborado por: El investigador

Se observa e la figura 34 las funciones deberán cumplir la aplicación móvil, constará de 4 funciones, cada función contendrá un número determinado de screens (pantallas de aplicación).

**Usuarios:** Corresponde a las funciones de registro e inicio de sesión de los usuarios, también del ingreso de los datos del usuario para el cálculo de la frecuencia cardiaca máxima. Las screens que contendrá serán las siguientes:

- Login Screen: inicio de sesión del usuario mediante correo y contraseña
- Register Screen: registro del usuario mediante correo y contraseña
- User Data Screen: ingreso de datos como: sexo, edad, intensidad de deporte
- Update User Screen: modificación de los datos ingresados en User Data Screen

**Homepage:** constará de una única Screen que mostrará información relevante para el usuario como su frecuencia cardiaca máxima (FCM), el número de aletas que se han generado por sobrepasar el umbral de su FCM y los rangos en que su ritmo cardiaco ha variado.

# • Home Screen

**Datos:** constará de una única Screen que mostrará los datos adquiridos por la indumentaria electrónica, mostrando los datos de frecuencia cardiaca, la fecha y hora y si presenta algún riesgo.

- Data Screen: Muestra el registro de los datos de usuario
- Graphs Screen: Muestra de forma gráfica los registros de los datos sensados
- Excel Screen: Se abre una ventana de la aplicación móvil de Excel presentando los todos los datos

**Configuración:** corresponde a las opciones que la aplicación brindara al usuario como son las de verificar el estado de la indumentaria para ver el nivel de batería y si esta se encuentra conectada a la red móvil, así mismo tendrá la función para cerrar sesión, además se incluye información sobre el uso de la aplicación. Las screens que contendrá serán:

- Update Screen: Permitirá la edición de información del usuario
- Device Screen: Mostrará información de la indumentaria
- Info Screen: Mostrara información de la aplicación

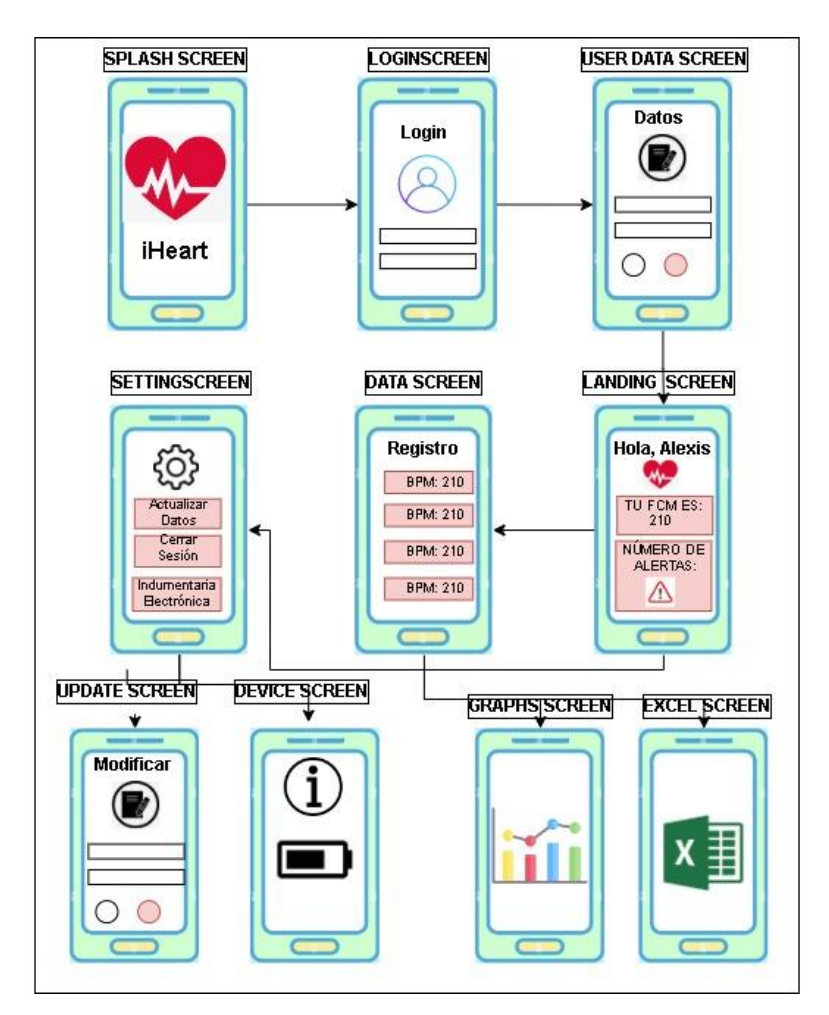

Figura 35. Screens de la aplicación Elaborado por: El investigador

En la figura 35 se muestra el diagrama de Screens de la aplicación, al abrir la aplicación se lanza la Splash Screen que muestra el logo de la aplicación, luego se muestra el apartado de Login donde se realiza el registro, una vez registrados se puede acceder a todas las Screens. Una vez definida las Screens que contendrá la aplicación se procede a diseñar la lógica de la aplicación empezando con el diagrama de flujo.

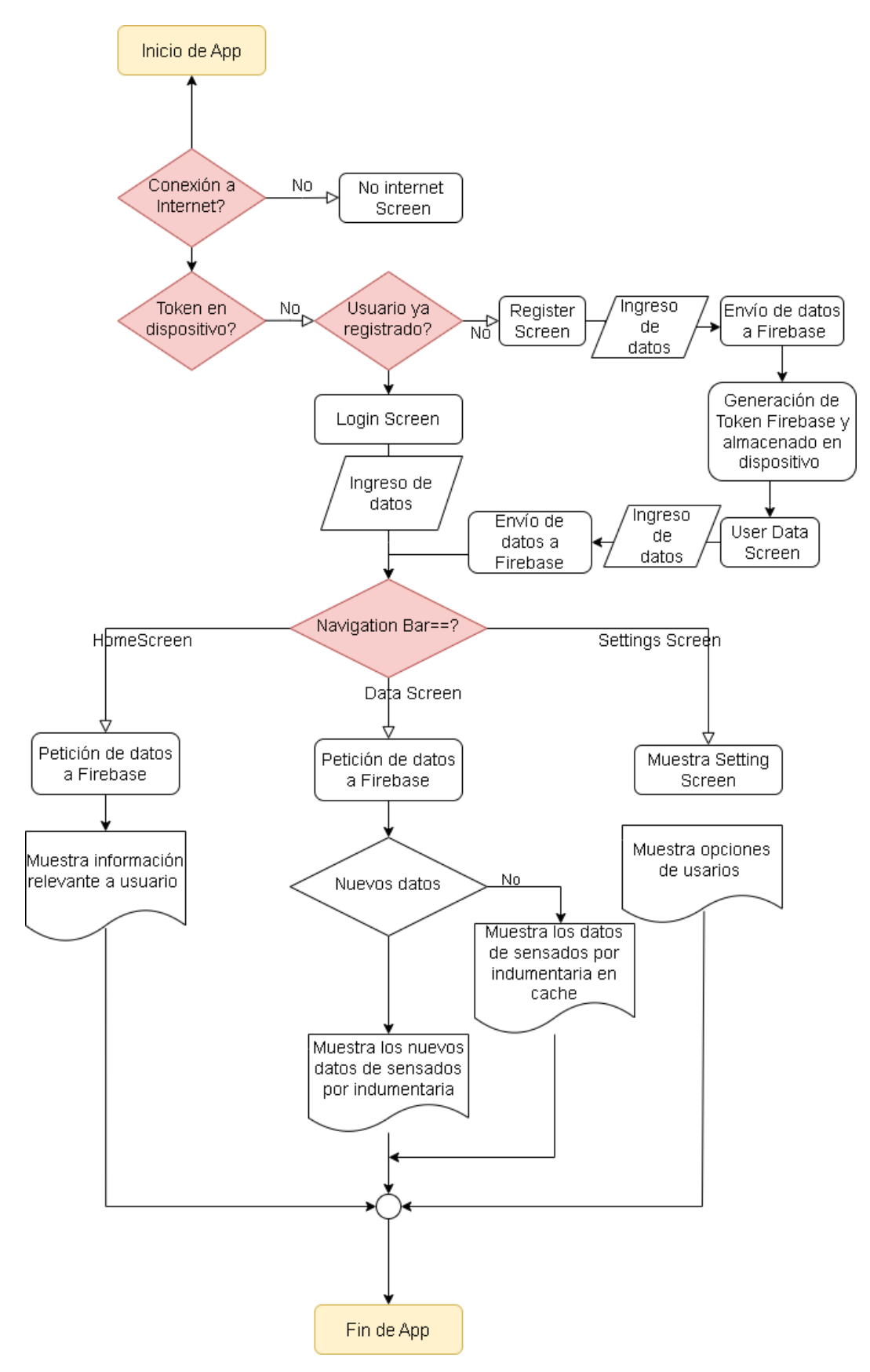

Figura 36. Diagrama de flujo de aplicación móvil Elaborado por: El investigador

Con el diagrama de flujo de la figura 36 se procede a crear la aplicación en Flutter, teniendo en cuenta que Firebase es el backend de nuestra aplicación se usó la documentación de este para proceder a crear nuestra aplicación.

# **3.2.6 Desarrollo de aplicación móvil**

**Creación de proyecto en Firebase**

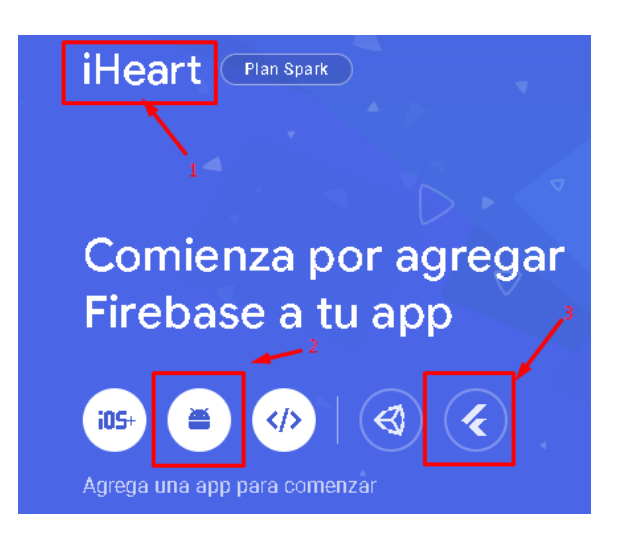

Figura 37. Creación del proyecto en Firebase Elaborado por: El investigador

En la figura 37, ya se ha creado el proyecto en Firebase que no representa ninguna complejidad por tal motivo no se explica el proceso de este. Se tiene en el primer recuadro en rojo el nombre de nuestro proyecto que en este caso es "iHeart", en el segundo recuadro se tiene la plataforma para la cual se va a desarrollar la aplicación que será asociada al proyecto, en nuestro es Android, en el tercer recuadro se tiene el framework a utilizar que en este caso es Flutter.

# **Creación del proyecto en Flutter**

Partiendo del proyecto creado en Firebase se procede a crear el proyecto en Flutter para ello mediante la consola de comando de Windows se ejecuta la siguiente línea: [60]

### flutter create heart\_beat

Mediante este comando se crea el proyecto en Flutter, para empezar a trabajar en el proyecto se utiliza un editor de código, en este caso se usó Visual Studio Code, debido a que la documentación de Flutter lo recomienda. Una vez abierto el editor de código se accede al directorio donde se ejecutó el comando para la creación del proyecto, ahí se habrá creado una carpeta que contendrá todos los archivos necesarios.

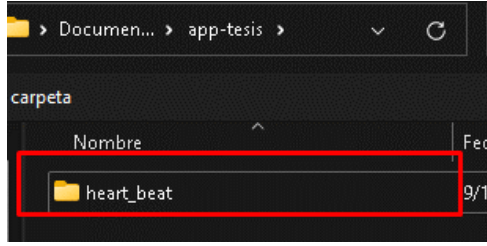

Figura 38. Carpeta generada automáticamente del proyecto en Flutter Elaborado por: El investigador

Una vez seleccionada la carpeta mediante el editor de código, se observa en la figura 38 que se han creado varios directorios y archivos como se observa a continuación:

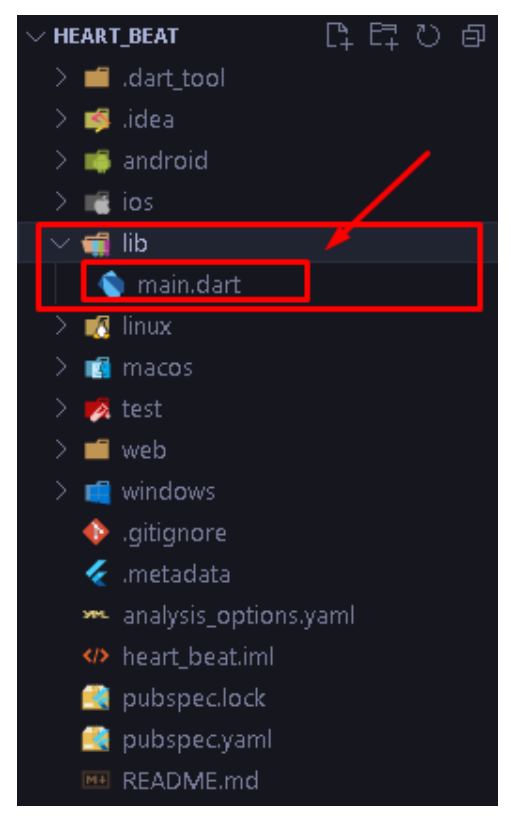

Figura 39. Carpetas y archivos del proyecto en Flutter Elaborado por: El investigador

Se muestra en la figura 39 el directorio principal es el de "*lib*", dentro de él se encuentra el archivo "*main.dart*", en el cual se realizara toda la programación que

tendrá nuestra aplicación. Ya en el editor de código se vincula la aplicación al proyecto en Firebase, para ello se ejecutan los siguientes comandos en la consola del editor

dart pub global activate flutterfire\_cli

#### flutterfire configure --project=iheart-e725b

Estos comandos van a conectar el proyecto de Flutter con el proyecto en Firebase, en el directorio de la aplicación se observa que se ha creado un archivo de forma automática.

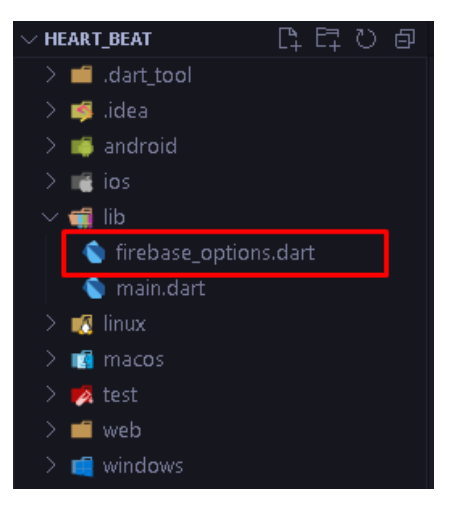

Figura 40. Archivo generado automáticamente por Flutter para Firebase Elaborado por: El investigador

El archivo generado automáticamente que se observa en el recuadro rojo de la figura 40, sirve para establecer la conexión entre nuestra aplicación y Firebase. Este archivo no debe ser modificado ya que contiene las credenciales de conexión. Una vez realizada la conexión se creó subdirectorios que contendrán los archivos con extensión *".dart*" que formaran parte de nuestra aplicación.

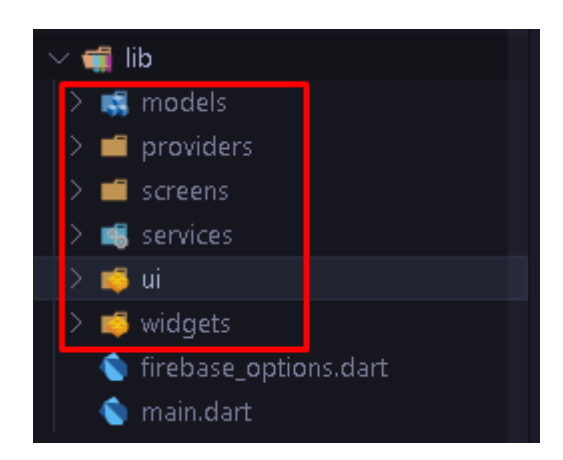

Figura 41. Subdirectorios de la aplicación en Flutter Elaborado por: El investigador

En la figura 41, se tienen los subdirectorios se han creado bajo el directorio principal de "*lib*", la creación de estos subdirectorios es considerada una buena práctica de programación para tener un código limpio y de fácil entendimiento. A continuación, se describen cada una de las carpetas:

- Models: Esta carpeta contendrá los modelos para poder gestionar y almacenar los datos que se quieran recibir o enviar a la web.
- Providers: Esta carpeta contendrá clases que permitirán la carga de los datos al inicio de la aplicación, servirán como proveedore de estado.
- Screens: Esta carpeta contendrá cada una de las pantallas que contendrá la aplicación.
- Services: Contendrá las clases para realizar la petición y procesamiento de los datos a Firebase.
- Ui: Contendrá las propiedades de los widgets como color, tipo de letra y fuente.
- Widegts: Contendrá clases que permitan reutilizar los widgets.

Antes de empezar a escribir el código de cada una de la sección se debe tener en cuenta la estructura de la aplicación, para ello, basados en el diagrama de flujo de la aplicación y la estructura que se detalló en la figura 36. Se detallará la parte lógica de cada uno de los apartados de la aplicación, en cuanto a la parte gráfica, el código se encontrará en el anexo D debido a su extensión.

### **Programación del apartado Usuarios**

Firebase ofrece el servicio de "Authentication" el cual permite la gestión de usuarios, para ello ofrece varios métodos de acceso, para nuestra aplicación se elegirá el más simple, que es el acceso por medio de correo y contraseña.

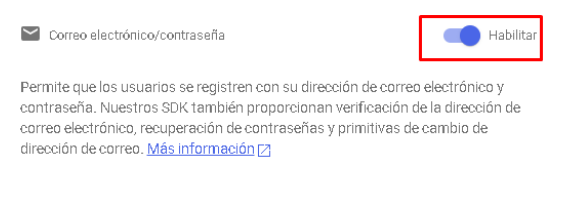

Figura 42. Habilitación del servicio de autenticación en Firebase Elaborado por: El investigador [60]

Una vez habilitada la función de autenticación por medio de contraseña y correo en Firebase como se observa en la figura 42, se procede a la programación de Login Screen donde el usuario podrá registrarse o iniciar sesión.

#### **Registro de nuevos Usuarios**

Para el registro de nuevos usuarios se creó la función *createUser*, esta es una función asíncrona ya que primero necesita la respuesta del servidor para ejecutar la siguiente línea, se crea un mapa de datos mediante la cual se envían 3 argumentos por medio de una petición http de tipo POST, los argumentos que se envían son el correo, contraseña y el token de Firebase.

```
Future<String?> createUser(String email, String password) async{
    //mapeo de datos para enviar a firebase
   final Map<String, dynamic> authData={
      'email': email,
      'password': password,
      'returnSecureToken': true
    };
    final url = Uri.https(_baseUrl, 'v1/accounts:signUp', {
      'key': _firebaseToken
    });
      //petición http hacia firebase
   final resp = await http.post(url, body: jsonEncode(authData));
      //codificación de la respuesta http
   final Map<String, dynamic> decodedResp = jsonDecode(resp.body);
  }
```
El código anterior sirve tanto para la creación de usuarios como para el acceso de estos, ya que al crear la cuenta se guarda un token en el dispositivo, el cual es

generado de forma automática por Firebase, este se guarda en el almacenamiento interno del dispositivo móvil para que pueda ser comparado cuando se intente registrar o acceder a la aplicación mediante las siguientes líneas de programación.

```
if ( decodedResp.containsKey('idToken') ) {
  await storage.write(key: 'token', value: 
  decodedResp['idToken']);
  return null;
}else{
  return decodedResp['error']['message'];
}
```
Una vez se tiene el token de usuario, se comprueba si este ya tiene una cuenta o si debe registrarse, así mismo se puede evitar que exista cuentas duplicadas con un mismo correo. La screen de inicio de sesión y registro son las mismas, pues ambas necesitan de la misma información para validar el inicio de sesión o registro.

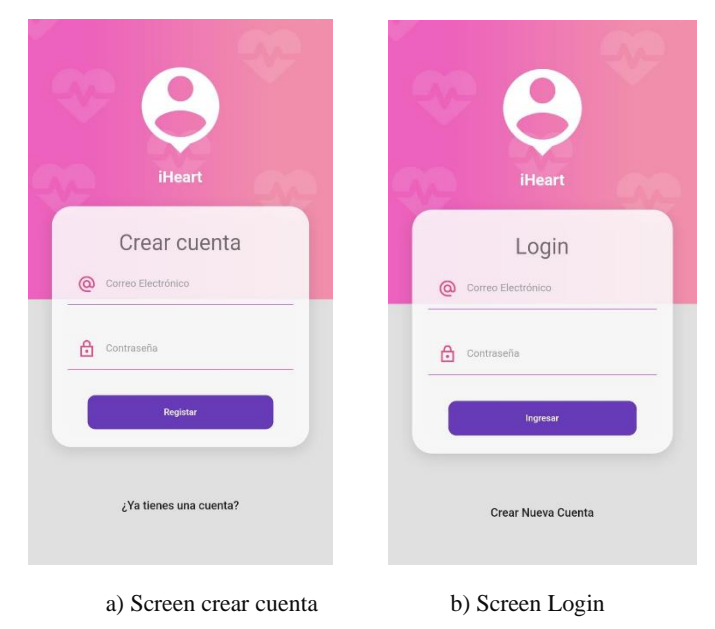

Figura 43. Screen de crear usuario y login.

Una vez se llenan los campos de correo y contraseña que se observan en la figura 43, se debe de llenar los datos que la aplicación requiere, estos datos son necesarios para poder llevar registro de los datos que han sido sensados, así como para el cálculo de la frecuencia cardiaca máxima. Estos datos serán enviados a la Realtime Database en Firebase mediante una la función write propia de la librería de firebase para Flutter.

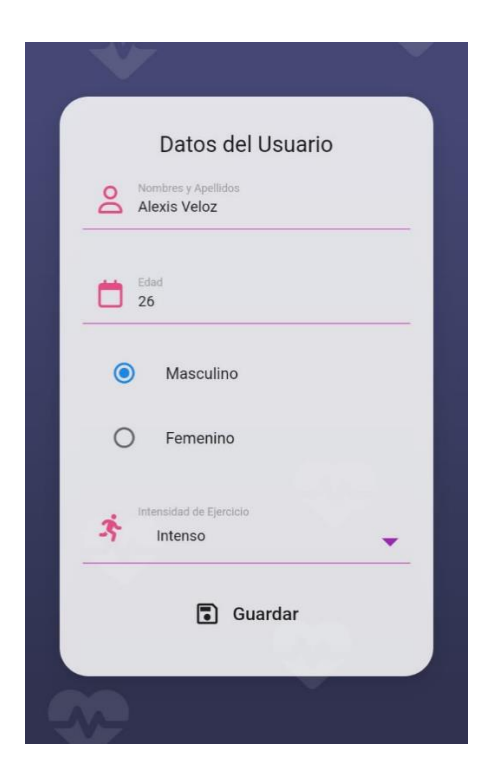

Figura 44. Screen datos de usuario Elaborado por: El investigador

En la figura 44 se muestra la screen de *datos del usuario*, donde se tiene un formulario para llenar los datos que son requeridos por la aplicación, estos datos son enviados en forma de mapa, esta función se activa mediante el botón de guardar.

```
onPressed: () async{
             try{
                setState(() {isLoading=false;});
            //lectura de nombre de usuario
             await userData.child('$email2/fcm-token').set({
                      'token': await storage.read(key: 'fcmToken')
                    });
                    await 
            //envío de datos a firebase
      userData.child('$email2/dataUser/').set(user.toMap()); 
                    await storage.write(key: 'idEmail', value: 
                         email2);
            //guardar edad en almacenamiento de teléfono
                    await storage.write(key: 'edad', value: 
                         user.edad.toString());
                    setState(() {isLoading=true;});
                    print('success');
                    Navigator.pushReplacementNamed(context, 'home');
```

```
}on FirebaseException catch(e){
   print("Failed with error '${e.code}': 
${e.message}");
 }
```
Como se observa en el código en la parte superior, mediante la función *onPressed*  se envía la información hacia la base de datos, así mismo se guarda los datos en el almacenamiento del teléfono, como son el nombre de usuario y la edad los cuales se usan para realizar consulta en la base de datos y el cálculo de la FCM.

}

Al usar una base de datos no relacional, se debe tener en cuenta la forma en como los datos son anexados a esta, para la aplicación se ha definido la siguiente estructura:

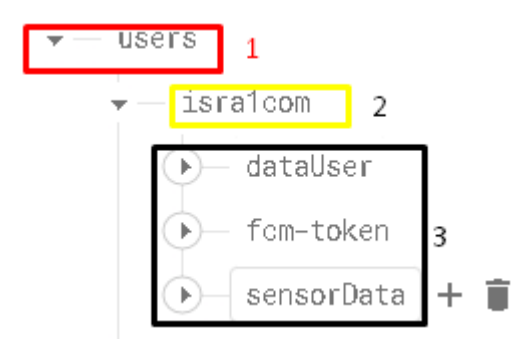

Figura 45. Estructura de documento de datos de usuario en Firebase Elaborador por: El Investigador

Se observa en la figura 45 que el primer miembro del documento es la clave "users" que es la raíz que contendrá las demás llaves. En el recuadro amarillo se tiene el nombre de usuario, el cual es generado de forma automática por la aplicación y es único para cada usuario. Por último, en el recuadro negro se tiene las 3 llaves contendrán los datos de usuarios cuyos datos serán guardados en el screen de Datos de Usuario.

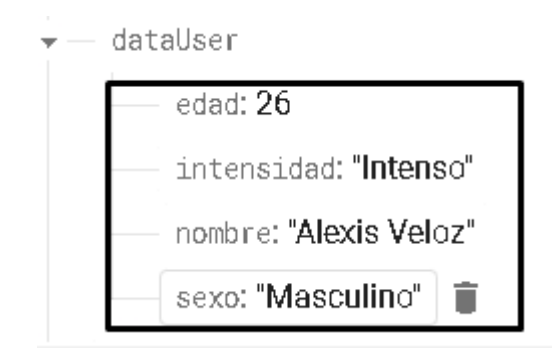

Figura 46. Datos de usuario en Realtime Database Elaborado por: El investigador

En la figura 46 se ve que los datos son almacenados de forma inmediata después que el usuario la registra en la aplicación móvil. En la llave de "fcm-token" se tiene el token del dispositivo en donde se instaló la aplicación el cual es único por dispositivo, se usa para el envío de notificaciones.

 $f$ cm-token + token: "cLpEDRDkTLWYGF5fKcdFL0:APA91bF1fXxBMJywG3H25T40Mc8YzItEITtBRBtQ8AUFHoPK9Kd2OsVs1lb53LxjbHTwR7DXLqBTNK

> Figura 47. Token único de dispositivo móvil Elaborado por: El investigador

El token generado se guarda bajo la llave *fcm-token,* como se observa en la figura 47, cabe mencionar que dicho token se genera nuevamente solo cuando el usuario desinstala y vuelve a instalar la ampliación del dispositivo móvil. Por último, se tiene la key de "sensorData" en el cual se van a registrar los datos adquiridos por la indumentaria electrónica.

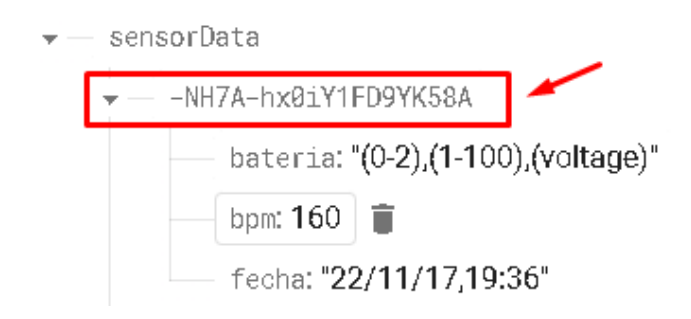

Figura 48. Registro de los datos adquiridos por la indumentaria electrónica Elaborado por: El investigador

Se observa en la figura 48 que se tiene los datos del nivel de batería, bpm y la fecha. Estos datos son recolectados por la indumentaria y enviados a la nube para ser almacenados en la base datos. En el recuadro rojo se resalta el id de los datos, este id se generado de forma automática por firebase, esto evita que los datos se sobrepongan.

### **Programación del apartado Home**

En el apartado Home contiene la Screen Home, la cual muestra información relevante para al usuario de forma rápida. Esta es la screen que se mostrará al volver a lanzar la aplicación, cabe mencionar que no es necesario realizar el Login de nuevo una vez ingresado se guarda un token que es verificado al iniciar la aplicación y si este es válido, la aplicación se abre en la screen home. Para mostrar la información necesaria se debe de realizar consulta a la base de datos antes de iniciar la aplicación, para ello se utiliza la función *initState* que en Flutter permite ejecutar una acción antes de que el widget sea construido.

```
void initState() {
    super.initState();
    _activateListeners();
  }
```
El método *\_activateListeners* realiza las peticiones a firebase para poder cargarlas a la screen, se realiza las peticiones de manera individual para poder acceder a determinadas llaves de la base de datos.

```
void _activateListeners() async {
      idEmail= await storage.read(key: 'idEmail');
//petición de nombre de usuario 
_userData=database.child('users/$idEmail/dataUser/nombre').onValue.l
isten((event) {
      final name = event.snapshot.value.toString();
//actualización del widget con el nuevo dato
      setState(()=>this.name=name);
      });
//peticion de edad de usuario
_userData=database.child('users/$idEmail/dataUser/edad').onValue.lis
ten((event) async {
     final edad = event.snapshot.value.toString();
      await storage.write(key: 'edad', value: edad);
      setState(() { fcm=calculoFcm(edad);});
      });
```
En el código anterior se realiza la consulta del nombre del usuario y la edad, la cual es usada para realizar el cálculo de la FCM mediante el método *calculoFcm.*

```
String calculoFcm(String edad){
  int fcm = 220 - int.parse(edad);return fcm.toString();
```
}

Así mismo se realiza una consulta de los rangos en los que ha variado el ritmo cardiaco, desde el valor más bajo hasta el valor más alto y también el nivel de batería del dispositivo.

```
//consulta del dato de bpm más bajo medido 
 userData=database.child('users/$idEmail/sensorData/').orderByChild
("bpm").limitToFirst(1).onChildAdded.listen((event) { 
      bpmMin=_clearBpm(event.snapshot.value.toString());
      setState(()=> bpmMin=bpmMin);
       });
//consulta del dato de bpm más alto medido 
_userData=database.child('users/$idEmail/sensorData/').orderByChild
("bpm").limitToLast(1).onChildAdded.listen((event) { 
        bpmMax=_clearBpm(event.snapshot.value.toString());
        setState(()=> bpmMax=bpmMax);
       });
//consulta del dato de nivel de bateria 
userData=database.child('users/$idEmail/sensorData/').orderByChild
("bateria").limitToLast(1).onChildAdded.listen((event) { 
        batteryLevel= 
_clearBattery(event.snapshot.value.toString());
        setState(()=> batteryLevel=batteryLevel);
       });
```
Una vez los datos se cargan, la aplicación construye los widgets que forman parte de la screen, cargando al mismo tiempo los datos que se guardaron al consultar la base de datos para ser presentados en pantalla.

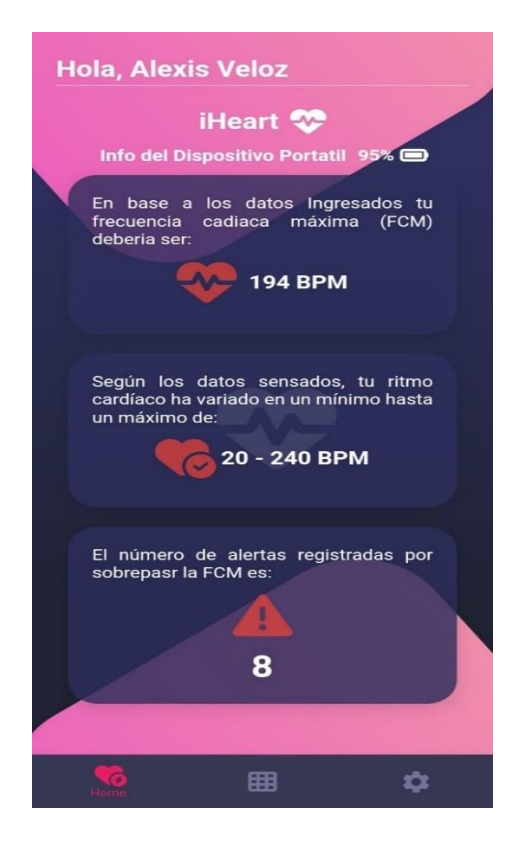

Figura 49. Screen Home Elaborado por: El investigador

En la figura 49, se muestra la screen home con los datos más relevantes para el usuario, como son la FCM, el nivel de batería de la indumentaria, los rangos en los que ha variado el ritmo cardiaco y también el número de alertas que se han contabilizado por sobrepasar el umbral de frecuencia cardiaca.

#### **Programación del apartado Datos**

En el apartado de datos se muestran 4 screens, un screen principal la cual permite visualizar los datos adquiridos por la indumentaria electrónica y 3 screens secundarias que permitan actualizar los datos, descargar los datos en un archivo de Excel y otra screen para la presentación de gráficas. En la screen principal se mostrará el ritmo cardiaco, la fecha y hora en la que el dato fue tomado, el nivel de batería y también si este presenta un riesgo o no, basados en la FCM como se observa en la tabla 23:

| Condición          | Alerta         |
|--------------------|----------------|
| Ritmo cardiaco>FCM | Riesgo Alto    |
| Ritmo cardiaco=FCM | FCM Alcanzada  |
| Ritmo cardiaco>FCM | Riesgo Ninguno |

Tabla 23. Tipo de alerta según ritmo cardiaco en comparación con FCM

Elaborado por: El investigador

Para clasificar el nivel de alerta de cada uno de los datos adquiridos por la indumentaria y asignarles un nivel de alerta, se debe realizar la petición a la base de datos, una vez realizada la petición de tipo se procede a guardar esos datos en forma de lista para que puedan ser procesados de forma óptima. Todos estos procesos se ejecutan en la clase *loadData.*

```
Future<List<UsersData>> loadData() async {
isLoading=true;
    notifyListeners();
   //se prepara la url para realizar la petición de datos 
   final url = Uri.parse('https://heart-beat-cda4a-default-
rtdb.firebaseio.com/users/$emailId/sensorData.json');
    //se realiza una petición get
   final resp = await http.get(url);
   //la respuesta hay que parsearla, viene como json
   final Map<String, dynamic> productsMap= json.decode(resp.body);
   //barrer las llaves de productos
    productsMap.forEach((key, value) async {
      //mapeo los datos
      final tempData = UsersData.fromMap(value);
      //comparacion de bpm con fcm para determinar riesgo
       tempData.id= await calculoRiesgo(tempData.bpm ?? 0);
      // agrego a la lista los datos 
      dataInversed.add(tempData);
      data=dataInversed.reversed.toList();
    });
   //se espera hasta que carguen los datos
    isLoading=false;
    notifyListeners();
    return data;
```

```
}
```
Una vez los datos se descargan en forma de lista, pueden ser presentados en widgets, cuya programación estará adjunta en los anexos, los datos se presentan de la siguiente forma

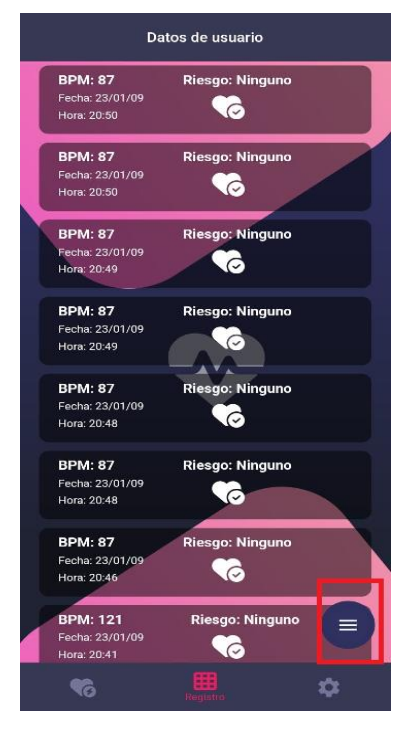

Figura 50. Screen datos de usuario Elaborado por: El investigador

Como se observa en la figura los datos se ordenan de forma descendente teniendo en cuenta la fecha, el formato de fecha es de año/mes/día que es el formato que la red celular usa. En la parte inferior derecha se observa en el recuadro rojo un botón con el icono de menú que permite abrir 3 opciones que son:

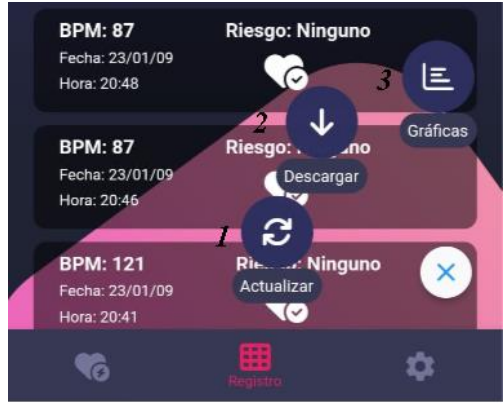

Figura 51. Menú para acceso a screens secundarias Elaborado por: El investigador

#### **1. Actualizar la lista de datos**

Para la actualización de los datos en la función *onPreseed* propia del botón Actualizar, se vuelve a llamar la clase *loadData,* mediante esta clase se accede a la lista que contiene los datos, una vez realizada la petición de daros a firebase, se limpia la lista para no tener datos duplicados y se vuelve a cargar los widgets.

```
onPressed: (){
            //setState permite redibujar los widgets
                setState(() {
                  //se limpia la lista con los datos anteriores
                  dataService.data.clear();
                  //se vuelve a cargar los datos
                  dataService.loadData();
                  dataService.data.reversed;
                });
```
### **2. Descarga de los datos en archivo de Excel**

Para generar el archivo de Excel se utilizó la dependencia "syncfusion\_flutter\_xlsio" que facilita esta tarea, para añadir esta dependencia a nuestro proyecto en Flutter en el archivo pupspec.yaml se agregó las siguientes líneas de código bajo la llave de *dependencies*:

```
dependencies:
  syncfusion_flutter_xlsio: ^20.4.38-beta
  connectivity_plus: ^3.0.2
  cupertino_icons: ^1.0.2
```
Al guardar los cambios, el editor de código automáticamente va a realizar la descarga de esta dependencia y la agregara a nuestro proyecto. Una vez agregada la dependencia ya se puede hacer uso de esta para generar nuestro archivo.

```
Future<List<ExcelDataRow>> buildCustomersDataRowsIH() async {
  List<ExcelDataRow> excelDataRows = <ExcelDataRow>[];
  //se espera los datos de la clase dataService
  List<UsersData> reports_1 = await Future.value(dataService.data);
  //se define las columnas que tendrá nunestro archivo
  excelDataRows = reports 1.map<ExcelDataRow>((UsersData dataRow) {
    return ExcelDataRow(cells: <ExcelDataCell>[
    ExcelDataCell(columnHeader: 'Fecha', value: dataRow.fecha),
     ExcelDataCell(columnHeader: 'BPM', value: dataRow.bpm),
    ExcelDataCell(columnHeader: 'Riesgo', value: dataRow.id),]);
     }).toList();
```
//Se retorna las celdas de excel return excelDataRows; }

En el código anterior mediante la función *buildCustomersDataRowsIH* que es de tipo Future, lo que significa que es asíncrona, ya que esperará recibir todos los datos antes de ejecutar la siguiente línea de comandos. En esta función se especifican los campos que tendrá nuestro archivo de Excel siendo los mismos que tiene la lista de datos de firebase como se observa en la figura 52.

|                                      |                     | A≣<br>⇁    |                 | ÷<br>$2+$ |  |  |
|--------------------------------------|---------------------|------------|-----------------|-----------|--|--|
|                                      | A                   | B          | C               | D         |  |  |
| $\mathbf{1}$                         | Fecha               | <b>BPM</b> | Riesgo          |           |  |  |
| $\overline{2}$                       | 23/01/09.20:50      | 87         | Riesgo Bajo     |           |  |  |
| 3                                    | 23/01/09,20:50      |            | 87 Riesgo Bajo  |           |  |  |
| $\overline{4}$                       | 23/01/09,20:49      | 87         | Riesgo Bajo     |           |  |  |
| 5                                    | 23/01/09.20:49      | 87         | Riesgo Bajo     |           |  |  |
| 6                                    | 23/01/09.20:48      |            | 87 Riesgo Bajo  |           |  |  |
| $\overline{7}$                       | 23/01/09.20:48      | 87         | Riesgo Bajo     |           |  |  |
| 8                                    | 23/01/09,20:46      |            | 87 Riesgo Bajo  |           |  |  |
| 9                                    | 23/01/09,20:41      |            | 121 Riesgo Bajo |           |  |  |
| 10                                   | 23/01/09.20:41      |            | 101 Riesgo Bajo |           |  |  |
| 11                                   | 23/01/09,20:16      |            | 49 Riesgo Bajo  |           |  |  |
| 12                                   | 23/01/09.20:15      |            | 49 Riesgo Bajo  |           |  |  |
| 13                                   | 23/01/09.20:14      |            | 87 Riesgo Bajo  |           |  |  |
| 14                                   | 23/01/09.20:08      |            | 87 Riesgo Bajo  |           |  |  |
| 15                                   | 23/01/09.20:04      |            | 75 Riesgo Bajo  |           |  |  |
| 16                                   | 23/01/09.20:03      |            | 75 Riesgo Bajo  |           |  |  |
| 17                                   | 23/01/09.20:02      |            | 65 Riesgo Bajo  |           |  |  |
| 18                                   | 23/01/09,20:02      |            | 82 Riesgo Bajo  |           |  |  |
| 19                                   | 23/01/09.20:01      |            | 79 Riesgo Bajo  |           |  |  |
| 20                                   | 23/01/09,20:00      |            | 79 Riesgo Bajo  |           |  |  |
| 21                                   | 23/01/09,19:59      |            | 63 Riesgo Bajo  |           |  |  |
| 22                                   | 23/01/09,19:59      |            | 68 Riesgo Bajo  |           |  |  |
| 23                                   | 23/01/09.19:58      |            | 74 Riesgo Bajo  |           |  |  |
| 24                                   | 23/01/09,19:57      | 97         | Riesgo Bajo     |           |  |  |
| 25                                   | 23/01/09.19:57      |            | 97 Riesgo Bajo  |           |  |  |
| 26                                   | 23/01/09.19:56      |            | 97 Riesgo Bajo  |           |  |  |
| 27                                   | 23/01/09,19:55      |            | 97 Riesgo Bajo  |           |  |  |
| 28                                   | 23/01/09.19:55      |            | 84 Riesgo Bajo  |           |  |  |
| 29                                   | 23/01/09,19:54      |            | 91 Riesgo Bajo  |           |  |  |
| 30                                   | 23/01/09,19:53      |            | 41 Riesgo Bajo  |           |  |  |
| 31                                   | 23/01/09.19:52      | 41         | Riesgo Bajo     |           |  |  |
| 32                                   | 23/01/09,19:48      |            | 81 Riesgo Bajo  |           |  |  |
|                                      | Cambios sin guardar |            |                 | Guardar   |  |  |
| $f_x$<br>Ingresa texto o una fórmula |                     |            |                 |           |  |  |
| B                                    | 윽                   | ≡∙         | 中               | Œ         |  |  |

Figura 52. Archivo de Excel generado de forma automática por la aplicación Elaborado por: El investigador

#### **3. Gráficas de los datos**

Para presentar de una forma más visual los datos adquiridos por la indumentaria se utilizó la librería *draw\_graph,* la cual permite crear gráficas mediante lista de datos. Al trabajar con listas, se puede usar la clase de *dataService* usada en las anteriores screens, ya que mediante la función *dataBpm2* se devuelve una lista con los datos ya cargados. Para el primer gráfico se declaró la variable *spots* que se encarga de recolectar los últimos 60 datos, dado que la indumentaria envía dos datos por minuto.

```
List<FlSpot> spots = dataService.dataBpm2.sublist(0, 
  60).asMap().entries.map((e) {
 //se retorna el dato de bpm y su key
 return FlSpot(e.key.toDouble(), e.value.toDouble());
}).toList();
```
En cuanto al segundo grafico de tipo circular donde se muestra el nivel de riesgo presentado del total de datos, dividiéndolos en 2 grupos, se tienen dos grupos, uno de color verde que representa que el ritmo cardiaco está en un nivel normal y uno en color rojo que indica que se ha sobrepasado la FCM lo cual representa un porcentaje de riesgo alto.

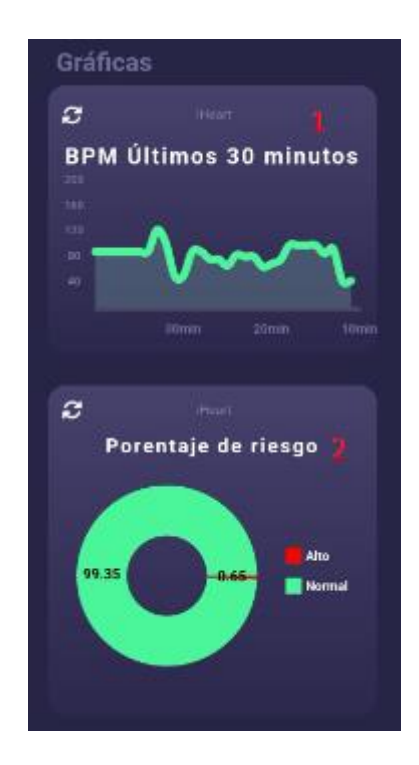

Figura 53. Screen de graficas de aplicación móvil Elaborado por: El investigador

Como se observa en la figura 53, primero se tiene una gráfica lineal que muestra la variación del ritmo cardiaco durante los últimos 30 minutos de uso de la indumentaria, en el segundo se observa el porcentaje de riesgo en base a las alertas generadas por sobrepasar el umbral de frecuencia cardiaca máxima.

### **Programación del apartado configuración**

En el apartado de configuración se cuenta con 3 screens y un botón. Este apartado servirá al usuario para consultar información de la indumentaria, así como editar información y saber más de la aplicación.

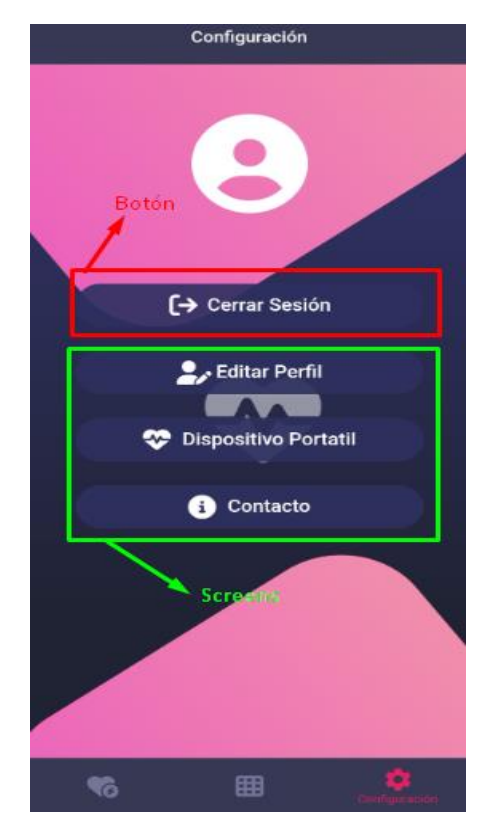

Figura 54. Apartado de configuración de aplicación móvil Elaborado por: El investigador

Como se observa en la figura 54, el botón *Cerrar sesión* permitirá al usuario salir de la aplicación y de la cuenta de usuario, en cuanto a las screens se tiene: la screen de *editar perfil* que servirá para modificar la información del usuario como el nombre y edad, la screen de *contacto* que mostrara información de a aplicación y del desarrollador, por último, se tiene la screen de *dispositivo portátil,* la cual muestra la información de la indumentaria electrónica.

```
Future logOut() async{
     //se borra el token del dispositivo
  await storage.delete(key: 'token');
   return;
}
```
Para cerrar sesión únicamente se borra el token del dispositivo, mismo que se guardó al momento de crear la cuenta, una vez hecho esto la aplicación pedirá iniciar sesión nuevamente o crear una nueva cuenta.

La screen *editar perfil* es la misma que la screen *datos del usuario,* la única diferencia radica en el método que se utiliza para enviar los datos a firebase por lo que no es necesaria una explicación de esta. En cuanto la screen de *contacto*  muestra una ventana emergente desde la parte inferior de pantalla del dispositivo.

Para la screen de *Dispositivo portátil* se adjunta el código a continuación que permite mostrar el nivel de batería y la última hora de conexión del dispositivo.

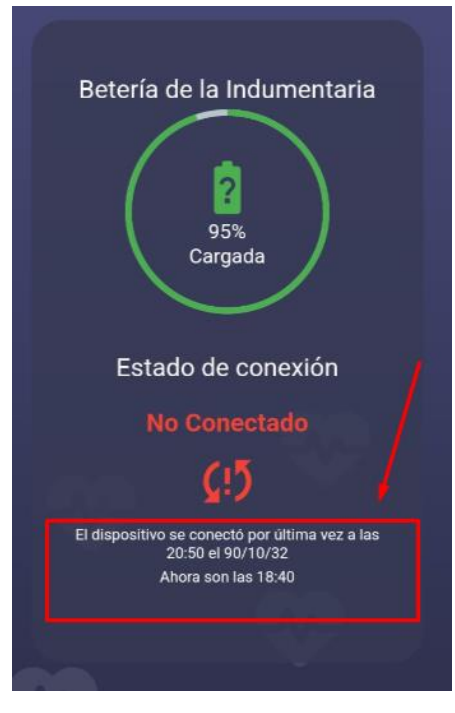

Figura 55. Screen dispositivo portátil Elaborado por: El investigador

En la figura 55 se muestra la screen de dispositivo portátil que muestra porcentaje de batería de la indumentaria tomado de la base de datos, este valor solo se actualizará cuando la indumentaria este conectada a la red celular. Si la indumentaria ha dejado de enviar datos por más de 5 minutos se determina que esta se ha desconectado o su vez se ha sido apagada por el usuario.

Una vez completada la etapa de diseño de la aplicación se continua a la etapa de implementación, en la cual se genera el apk de la aplicación para que esta pueda ser instalada en el dispositivo móvil. Para generar al apk, desde el directorio de nuestra aplicación en el editor de código se escribe siguiente comando

### run flutter build apk --split-per-abi

Este comando ejecuta el empaquetado de nuestro proyecto en un archivo apk, el cual puede ser instalado en un dispositivo móvil con sistema operativo Android.

# **3.2.7 Implementación final del proyecto**

Para la implementación final del proyecto, se tomó en cuenta la estructura definida en la figura 12 en la sección 3.2.1, se observa en la figura a continuación las 3 etapas que conforman el proyecto.

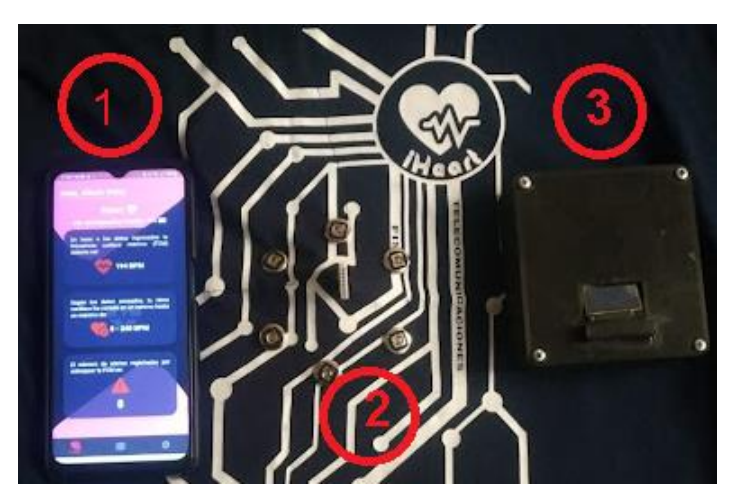

Figura 56. Implementación final del proyecto con todos sus componentes Elaborado por: El investigador

En la figura 56 se muestra las 3 etapas que conforman el proyecto que son:

- 1. Smartphone con sistema operativo Android
- 2. Indumentaria electrónica
- 3. Módulo extraíble

# **Manual de usuario**

Se diseño un manual de usuario en cual se describen paso a paso las instrucciones para el uso de la indumentaria, desde la instalación de la aplicación móvil, la colocación y extracción del módulo extraíble en la indumentaria, así como
recomendaciones para el cuidado de la indumentaria. Dicho manual se encuentra especificada en la sección de anexos, ANEXO F.

### **3.2.8 Pruebas de Funcionamiento**

A continuación, se detallan cada una de las pruebas realizadas, se debe tomar en cuenta que, al ser una prenda de vestir solo puede ser usada por una persona por cuestiones de talla e higiene. Para las pruebas se tiene a Matías Galeas Jaya, cuyos datos se observan en la tabla 22. El usuario practica ciclismo todos los días, realizando recorridos de entre 2 a 3 horas. Para las pruebas, se hizo uso de la indumentaria por el lapso de 7 días, con diferentes condiciones climáticas y diferentes recorridos geográficos.

| <b>Nombre</b>         | Edad | <b>Actividad</b><br><b>Deportiva</b> | Horas que practica la<br>actividad deportiva |
|-----------------------|------|--------------------------------------|----------------------------------------------|
| Matías Galeas<br>Jaya | 16   | Ciclismo                             | $2 - 3$ horas                                |

Tabla 24. Datos del deportista para pruebas de indumentaria electrónica

Elaborado por: El investigador

En la tabla 25 se detallan los datos de cada uno de los recorridos que el ciclista realizo por el lapso de 7 días.

| Dia   | Duración de     | Sector/Recorrido               | <b>Clima</b>    |
|-------|-----------------|--------------------------------|-----------------|
|       | recorrido       |                                |                 |
| Día 1 | 3 horas y media | Centro de Pelileo-Patate       | Cielo Despejado |
|       | (11:00 a 14:30) | $(29$ Km apox)                 |                 |
| Día 2 | 3 horas         | Centro de Pelileo-El Rosario   | Cielo Despejado |
|       | (14:00 a 17:00) | $(26$ Km apox)                 |                 |
| Día 3 | 2 horas         | Centro de Pelileo - Huambalito | Cielo Nublado   |
|       | (11:00 a 13:00) | $(25 \text{ Km }$ apox)        |                 |
| Día 4 | 2 horas         | Centro de Pelileo - Catimbo    | Cielo Nublado   |
|       | (14:00 a 16:00) | $(25 \text{ Km }$ apox)        |                 |
| Día 5 | 3 horas         | Centro de Pelileo - Huambalo   | Cielo Despejado |

Tabla 25. Datos de los 7 días de prueba de la indumentaria

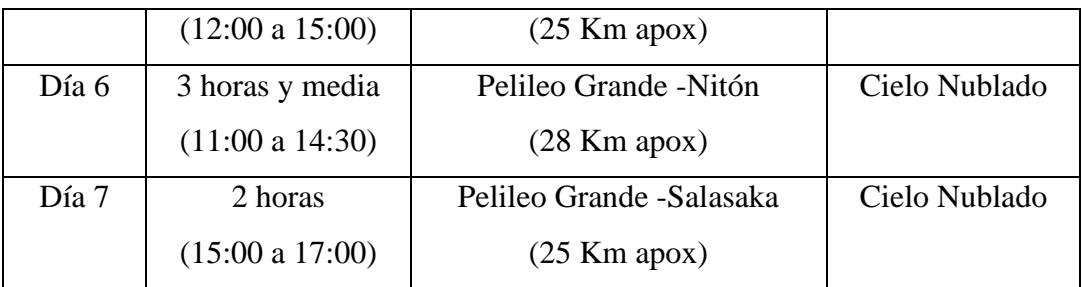

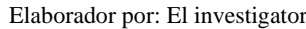

Se observa en la tabla 24 los datos de los recorridos que se hicieron durante 7 días se tomaron en cuenta las condiciones climáticas para poder analizar los resultados de recolección de energía por parte del panel solar. También se tomó diferentes rutas para comprobar la cobertura de la red celular.

Para hacer uso de la aplicación móvil en conjunto con la indumentaria, haciendo uso del manual de usuario que se encuentra especificada en la sección de anexos, ANEXO F, el usuario se registra y está listo para usar la indumentaria electrónica y monitorear los datos en la aplicación.

## **Indumentaria electrónica**

Una vez se enciende el microcontrolador, en el módulo extraíble se muestra la información del funcionamiento de la indumentaria.

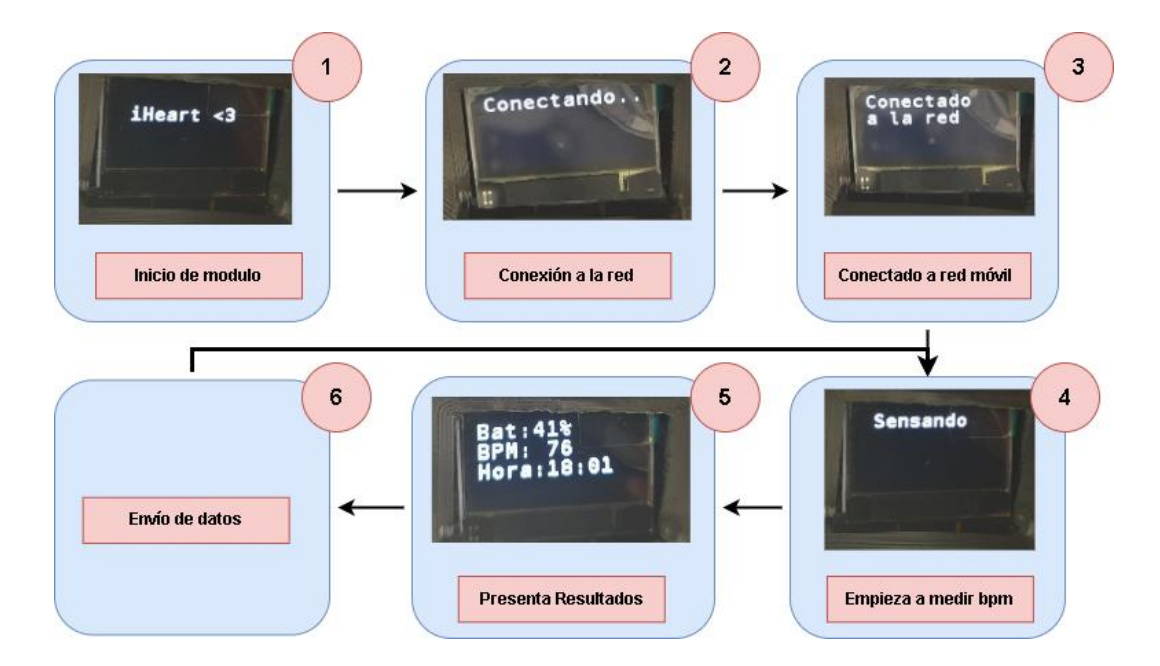

Figura 57. Diagrama de funcionamiento de indumentaria electrónica Elaborado por: El investigador

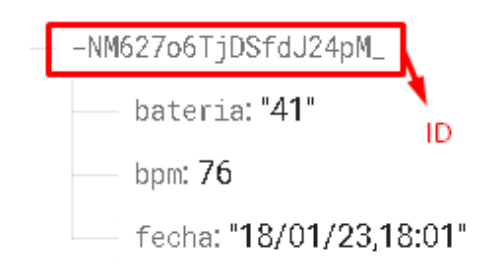

Figura 58. Datos registrados en Realtime Database por la indumentaria Elaborado por: El investigador

Como se observa en la siguiente figura 57, se tienen 6 procesos que se llevan a cabo cuando el microcontrolador es encendido, primero se muestra un logo en la pantalla, se procede verificar la conexión de red, una vez conectado se empieza la toma e datos por el sensor y una vez listo los resultado se presentan en la pantalla, después se envía estos datos a la firebase y el proceso se repite desde la etapa de sensado. En la figura 58 se observa como los datos mostrados por la pantalla oled son almacenados en la base datos.

#### **Aplicación móvil**

Se accede a la aplicación para verificar que la indumentaria está conectada en la screen de *dispositivo portátil,* ahí se verifica el nivel de batería del dispositivo, así como la ultima hora de conexión de este a la red

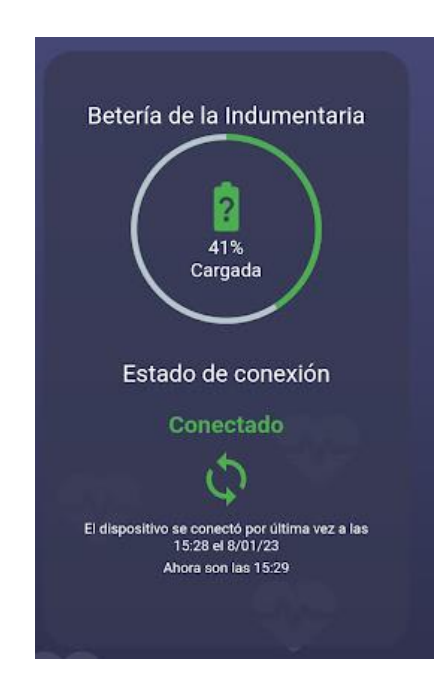

Figura 59. Estado de indumentaria en aplicación móvil Elaborador por: el investigador

Se observa en la figura 59 que el dispositivo ya se encuentra conectado a la red, así mismo se muestra el porcentaje de batería de este, estos datos se actualizan cada vez que la indumentaria envía la trama de datos a firebase, es decir cada minuto.

Al abrir la aplicación, una vez ya habiéndose registrado, se muestra la screen *landing screen,* la cual muestra información resumida de los datos que se han sensado, así como el umbral de frecuencia cardiaca máxima, los niveles en los que ha variado el ritmo cardiaco y también el nivel de batería de la indumentaria como se observa en figura a continuación.

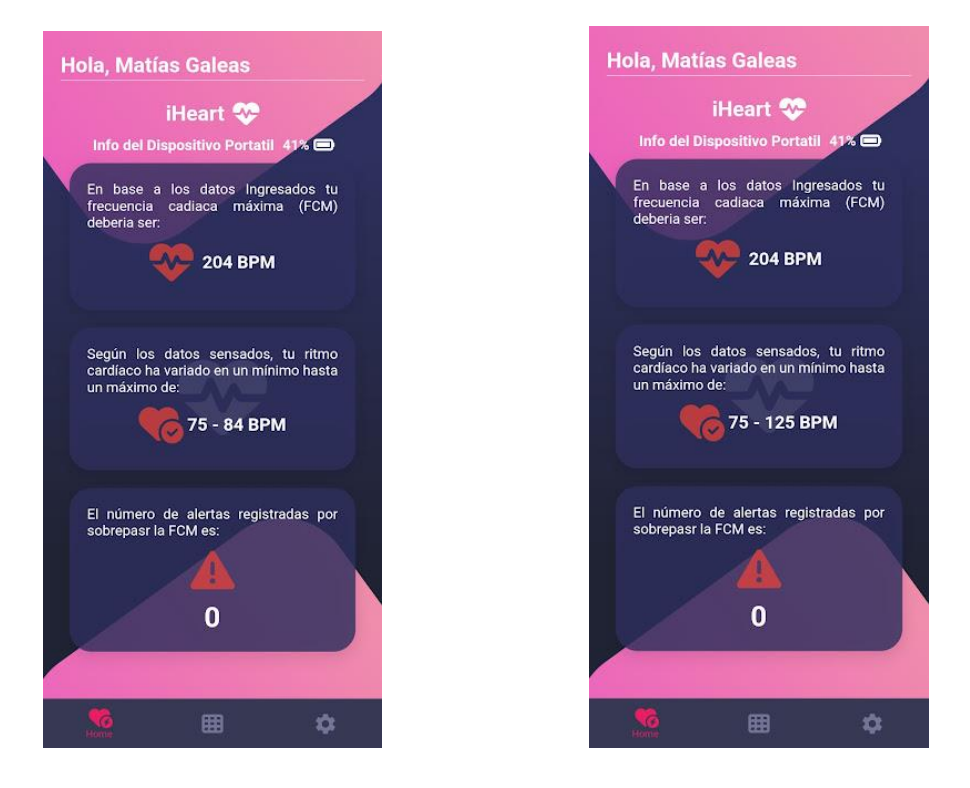

a) Landing Screen antes de actividad deportiva b) Landing Screen durante actividad deportiva Figura 60. Landing Screen de aplicación móvil

Se observa en la figura 60(a) y 60(b) que el nivel de frecuencia cardiaca máxima es de 204, el cual es calculado mediante la ecuación 1, del capítulo 1 sección 1.3.5. Se observa también que la variación de ritmo cardiaco es entre 75 bpm y 84 bpm en la figura 51(a), esto debido a que el usuario se encuentra en estado de reposo, mientras que en 51(b) se observa la variación de 75 hasta 125 bpm medido durante la actividad deportiva. De igual forma se observa que el contador de alertas por

sobrepasar el umbral de FCM es 0 ya que aún no hay registros que superen este valor.

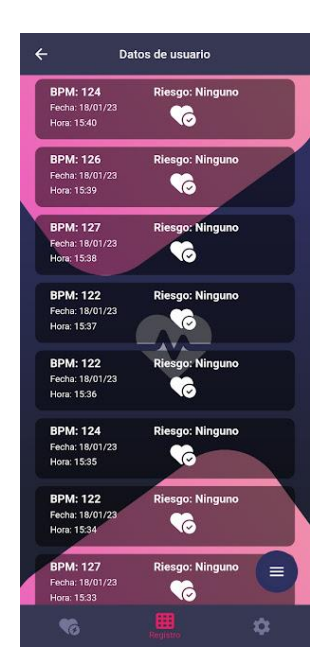

Figura 61. Registro de datos Elaborado por: el investigador

Para la visualización del registro de datos se lo realiza mediante la screen *DataScreen* en la figura 61*,* la cual muestra los últimos 8 datos enviados por la indumentaria, mediante gestó hacia arriba se activa el scroll lo que permite ver los datos restantes*.*

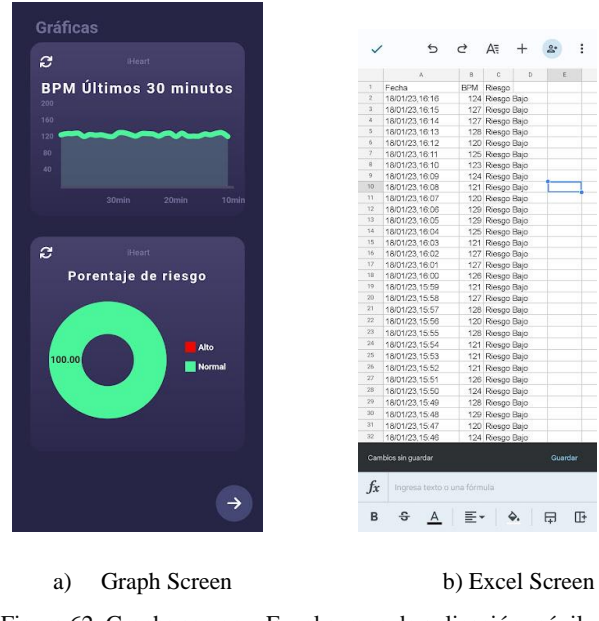

Figura 62. Graphs screen y Excel screen de aplicación móvil Elaborado por: el investigador

En las figuras 62(a) y 62(b) se muestran las gráficas que se generan en la screen *Graphs Screen,* la figura 53(a) las cuales muestra los últimos 30 datos sensados, también se muestra en un gráfico de pastel, el porcentaje de alertas que se han generado por sobrepasar el umbral de FCM. En el grafico 54(b) se muestra el archivo de Excel generado por la aplicación con todos los datos.

#### **Alertas mediante push notifications**

Se han definido 2 tipos de alertas para la aplicación móvil, una alerta si se ha sobrepasado el umbral de frecuencia cardiaca y otra si el nivel de batería de la indumentaria es menor al 20%, las cuales se presentan como Push Notifications, estas serán recibidas en el teléfono celular del usuario sin importar si la aplicación este abierta o no, incluso si el teléfono está bloqueado.

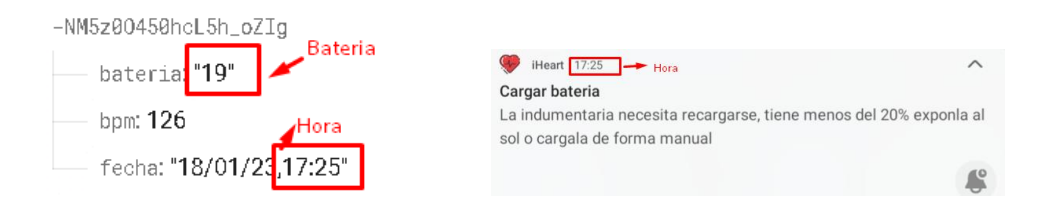

a) Hora y nivel de batería en base de datos b) Notificación de alerta en dispositivo móvil Figura 63. Notificación de alerta de nivel de batería en aplicación móvil

En la figura 63 se observa que cuando el porcentaje de batería esta debajo del 20%, de forma inmediata se envía la notificación al usuario para que exponga la prenda al sol o la cargue de forma manual si las condiciones climáticas no permiten exponerla al sol. Se observa que la notificación es enviada a la misma hora que el dato se registra en la base de datos.

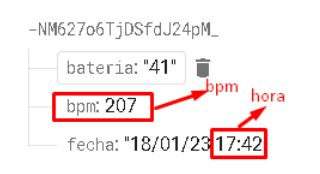

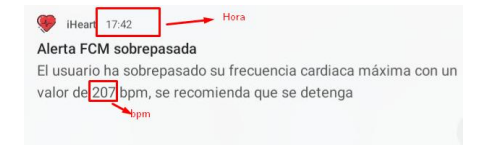

b) Hora y nivel de batería en base de datos b) Notificación de alerta en dispositivo móvil Figura 64. Notificación de alerta de FCM sobrepasada en aplicación móvil

Para la alerta de si se ha sobrepasado el umbral de FCM se ha usado un script en python que simule valores altos de bpm y se envíen a la base de datos ya que en la práctica es difícil de alcanzar dicho umbral. Una vez se detecta que el bpm medido ha sobrepasado el umbral se envía una notificación alertando al usuario, que contiene la advertencia y el bpm sensado como se observa en la figura 64.

#### **3.2.9 Resultados**

#### **3.2.9.1 Mediciones de sensor MAX30102**

Para analizar los resultados de las mediciones de bpm por parte del sensor MAX30102, se volvió a comparar estas medidas con las de un dispositivo comercia para determinar la fiabilidad de este. Pariendo de la ecuación (), que permite determinar valor de error absoluto mediante la diferencia del valor exacto (medida de del dispositivo comercial) y valor real (medida del sensor MAX30102). En base al error absoluto se procede al cálculo del error relativo, cuyo valor permite obtener el porcentaje de fiabilidad mediante la ecuación ().

$$
Error absolute 0 = |Value exact0 - Value real|
$$
 (4)

$$
Error \, relative \, = \, \frac{Error \, absolute}{Error \, exacto} \, * \, 100\% \tag{5}
$$

$$
Fiabilidad = 100 - Error\, (6)
$$

En la tabla 26 se observan los valores de 20 muestras, para lo cual se ha tomado 20 muestras diferentes, dando como resultado un error promedio de 1,92%, dando una fiabilidad de 98,08 para la medición de frecuencia cardiaca.

| <b>Muestras</b> | Oxímetro<br><b>Comercial</b> | <b>MAX30102</b> | <b>Error</b><br><b>Absoluto</b> | <b>Error</b><br><b>Relativo</b> | <b>Error</b><br>Porcentual (%) |
|-----------------|------------------------------|-----------------|---------------------------------|---------------------------------|--------------------------------|
| $\mathbf{1}$    | 79                           | 81,91           | 3                               | 0,04                            | 3,68                           |
| $\overline{2}$  | 83                           | 83,14           | 0                               | 0,00                            | 0,17                           |
| 3               | 84                           | 83,45           | $\mathbf{1}$                    | 0,01                            | 0,65                           |
| 4               | 80                           | 82,22           | $\overline{2}$                  | 0,03                            | 2,77                           |
| 5               | 79                           | 81,91           | 3                               | 0,04                            | 3,68                           |
| 6               | 84                           | 83,45           | $\mathbf{1}$                    | 0,01                            | 0,65                           |
| $\overline{7}$  | 82                           | 82,83           | $\mathbf{1}$                    | 0,01                            | 1,02                           |
| 8               | 81                           | 82,53           | $\overline{2}$                  | 0,02                            | 1,88                           |
| 9               | 83                           | 83,14           | 0                               | 0,00                            | 0,17                           |
| 10              | 87                           | 84,37           | 3                               | 0,03                            | 3,02                           |
| 11              | 81                           | 82,53           | $\overline{2}$                  | 0,02                            | 1,88                           |
| 12              | 84                           | 83,45           | $\mathbf{1}$                    | 0,01                            | 0,65                           |
| 13              | 82                           | 82,83           | $\mathbf{1}$                    | 0,01                            | 1,02                           |
| 14              | 83                           | 83,14           | 0                               | 0,00                            | 0,17                           |
| 15              | 80                           | 82,22           | $\overline{2}$                  | 0,03                            | 2,77                           |
| 16              | 81                           | 82,53           | $\overline{2}$                  | 0,02                            | 1,88                           |
| 17              | 77                           | 81,29           | $\overline{\mathbf{4}}$         | 0,06                            | 5,58                           |
| 18              | 78                           | 81,60           | 4                               | 0,05                            | 4,62                           |
| 19              | 81                           | 82,53           | $\overline{2}$                  | 0,02                            | 1,88                           |
| 20              | 83                           | 83,14           | 0                               | 0,00                            | 0,17                           |
|                 |                              |                 | Promedio Error (%)              |                                 | 1,92                           |
|                 |                              |                 | Fiabilidad (%)                  |                                 | 98,08                          |

Tabla 26. Pruebas de medición de bpm

Elaborado por: El investigador

En la gráfica de tendencia presentada en la figura 65 se muestra como los valores del sensor tienen a acercarse a los valores del dispositivo comercial, esto comprueba el porcentaje de fiabilidad presentado en la tabla anterior.

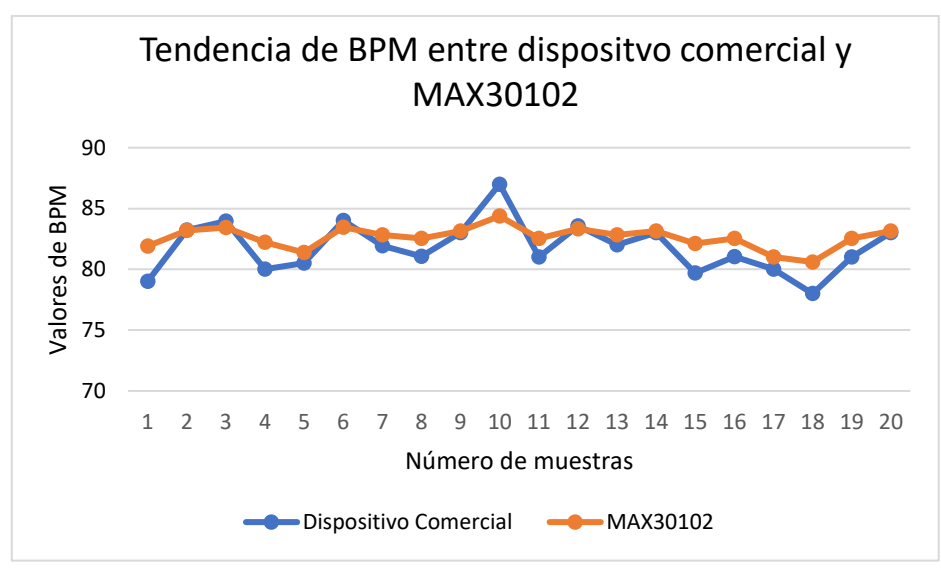

Figura 65. Tendencia de mediciones de BPM de MAX30102 Elaborado por: El investigador

#### **3.2.9.1.1 Validación medica de mediciones de sensor MAX3012**

Para certificar que los valores medidos por el sensor de ritmo cardiaco se encuentran dentro de los rangos normales, se acudió a un médico general que realizo la verificación de los valores obtenidos, determinando que el sensor es apto para la medición de ritmo cardiaco, esta certificación se encuentra en la sección de anexos, ANEXO L.

#### **3.2.9.2 Energy Harvesting**

Para determinar los resultados de la etapa de recolección de energía por parte del panel solar, se basó en el nivel de batería de la indumentaria y el valor de voltaje del panel rectificado, estos valores se almacenan en la base de datos, al igual que el valor de bpm y fecha se envían cada minuto.

Para el análisis de resultados se tomó en cuenta los días cuyos recorridos tuvieron una duración mayor de tiempo, siendo el primer día cuyo clima fue de un cielo despejado y el 5 día cuyo clima fue de cielo nublado como se detalla en la tabla 23, los datos de los días restantes se encuentran en la sección de anexos, ANEXO I.

En la tabla 27 se muestran las mediciones realizadas durante el primer día con un clima soleado, desde las 11:00 hasta las 18:00, si bien la actividad deportiva solo se realizó hasta las 14:30, la indumentaria se dejó expuesta a la intemperie para seguir registrando los datos tanto el día 1 como el día 6. Para las pruebas la batería empezó con un 20% es decir que la batería entregaba un voltaje de 3.75 V, este valor se basa en la tabla 18 en la sección 3.2.4.2.

| Día 1 - 11:00 a 18:00 (Cielo despejado) |                                     |                           |                                  |  |  |
|-----------------------------------------|-------------------------------------|---------------------------|----------------------------------|--|--|
| Hora                                    | Voltaje de panel<br>rectificado (V) | Voltaje en<br>batería (V) | Porcentaje de<br>batería $(\% )$ |  |  |
| 11:00                                   | 5,34                                | 3,75                      | 20                               |  |  |
| 11:30                                   | 5,3                                 | 3,76                      | 20                               |  |  |
| 12:00                                   | 5,29                                | 3,78                      | 30                               |  |  |
| 12:30                                   | 5,3                                 | 3,81                      | 30                               |  |  |
| 13:00                                   | 5,28                                | 3,83                      | 30                               |  |  |
| 13:30                                   | 5,31                                | 3,85                      | 40                               |  |  |
| 14:00                                   | 5,32                                | 3,87                      | 40                               |  |  |
| 14:30                                   | 5,28                                | 3,89                      | 40                               |  |  |
| 15:00                                   | 5,1                                 | 3,90                      | 50                               |  |  |
| 15:30                                   | 4,92                                | 3,95                      | 50                               |  |  |
| 16:00                                   | 4,66                                | 3,92                      | 50                               |  |  |
| 16:30                                   | 4,15                                | 3,91                      | 50                               |  |  |
| 17:00                                   | 3,71                                | 3,88                      | 40                               |  |  |
| 17:30                                   | 2,1                                 | 3,79                      | 30                               |  |  |
| 18:00                                   | $\overline{0}$                      | 3,73                      | 20                               |  |  |
| Promedio                                | 4,47                                | 3,84                      | 36,00                            |  |  |

Tabla 27. Niveles de voltaje de panel solar y batería en día soleado

Elaborado por: El investigador

Se observa en la tabla 26, que en un día soleado y con la indumentaria en funcionamiento, la batería se llega a cargar hasta un máximo de 50% de su capacidad, con el paso de las horas el porcentaje de batería termina decayendo hasta un 30% (un 10% más del porcentaje con el que empezó), esto debido a que el panel ya no es capaz de alimentar al circuito por sí solo, dado que desde las 14:00 hasta las 18:00 existe una caída de voltaje a la salida del reductor de voltaje. En un día soleado, el panel es capaz de alimentar a la indumentaria por alrededor de 6 horas, haciéndola energéticamente autónoma, incluso logrando cargar la batería un 10% que cuando empezó. Durante las 7 horas se tuvo un promedio de voltaje rectificado del panel de 4.47 V mientras que el voltaje promedio de la batería fue

de 3.84 V, esto permitió que el porcentaje de carga de la batería sea de un 16% más respecto al 20% con el que empezó.

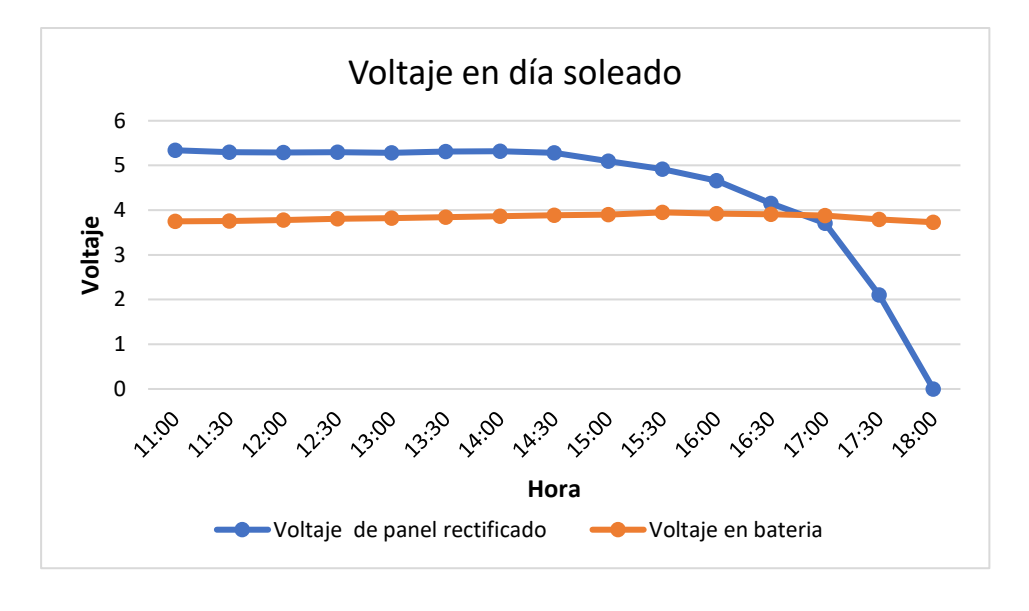

Figura 66. Variación de voltaje durante un día soleado Elaborador por: el investigador

La variación de voltaje rectificado en el panel y en la batería se observa de mejor manera en la figura 66, se puede ver de forma clara como el nivel de voltaje va decayendo con el paso de las horas mientras que el nivel de se mantiene casi constante.

| Día 6 - 11:00 a 16:00 (Cielo nublado) |                  |             |               |  |
|---------------------------------------|------------------|-------------|---------------|--|
| Hora                                  | Voltaje de panel | Voltaje en  | Porcentaje de |  |
|                                       | rectificado (V)  | batería (V) | batería (%)   |  |
| 11:00                                 | 4,47             | 3,76        | 20            |  |
| 11:30                                 | 4,48             | 3,76        | 20            |  |
| 12:00                                 | 4,45             | 3,77        | 20            |  |
| 12:30                                 | 4,46             | 3,78        | 30            |  |
| 13:00                                 | 4,39             | 3,76        | 20            |  |
| 13:30                                 | 4,4              | 3,76        | 20            |  |
| 14:00                                 | 4,38             | 3,77        | 20            |  |
| 14:30                                 | 4,34             | 3,75        | 20            |  |
| 15:00                                 | 3,82             | 3,74        | 20            |  |
| 15:30                                 | 3,81             | 3,74        | 20            |  |
| 16:00                                 | 3,67             | 3,71        | 10            |  |
| 16:30                                 | 3,04             | 3,7         | 10            |  |
| 17:00                                 | 2,05             | 3,68        | 10            |  |
| 17:30                                 | 0                | 3,62        | 0             |  |

Tabla 28. Niveles de voltaje de panel solar y batería en día nublado

| Promedio | 3,45 | 3,73 | 16,00 |
|----------|------|------|-------|
|          |      |      |       |

Elaborado por: El investigador

En la tabla 28, se tiene los resultados de los niveles de voltaje durante el día 6 cuyo clima era un cielo nublado, la batería llega a cargar un 10% llegando a un máximo de 30%, sin embargo, este nivel lo mantiene por media hora, volviendo a decaer al 20%. Al igual que en un día soleado, el nivel de voltaje del panel solar decae con el paso de las horas, debido a la posición del sol con respecto al panel solar. En un día nublado el panel es capaz de suministrar energía a la indumentaria por alrededor de 5 horas. Durante las 7 horas se tuvo un promedio de voltaje rectificado del panel de 3.45 V mientras que el voltaje promedio de la batería fue de 3.73 V, esto provoco que el porcentaje de carga de la batería sea de un 4% menos respecto al 20% con el que empezó.

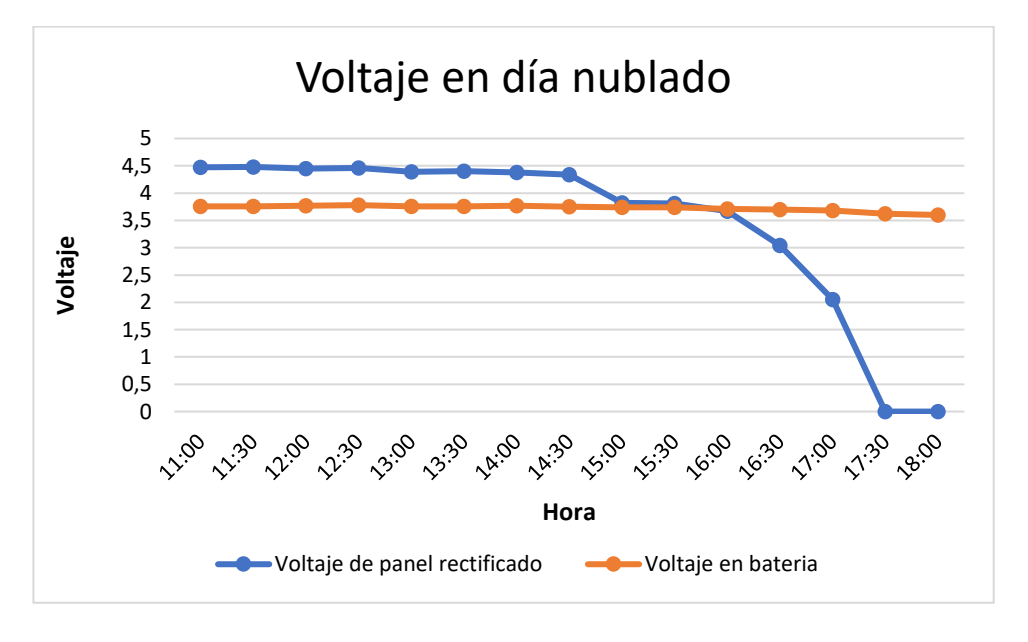

Figura 67 Variación de voltaje durante un día soleado Elaborado por: el investigador

La variación de voltaje rectificado en el panel y en la batería se observa de mejor manera en la figura 67, se puede ver de forma clara como el nivel de voltaje va decayendo con el paso de las horas, a diferencia de un día nublado el voltaje empieza con un máximo de 4,47 V y decae a 0 antes de las 15:00, en cuanto al nivel de batería, este se mantiene constante.

#### **3.2.9.3 Autonomía de Indumentaria**

Para determinar el nivel de la indumentaria, en la tabla 29 se detalla el consumo de corriente y el voltaje de operación de cada uno de los elementos del sistema, los cuales han sido tomados de los respectivos datasheet de los fabricantes.

| <b>Dispositivo</b> | Consumo de<br>corriente (mA) | Voltaje de<br>operación (V) | Potencia (W) |
|--------------------|------------------------------|-----------------------------|--------------|
| Lilypad USB        | 120                          | 3.3                         | 0.396        |
| MAX30102           | 60                           | 3.3                         | 0.198        |
| OLED SSD1306       | 15                           | 3.3                         | 0.05         |
| SIM800L            | 350                          | 5                           | 1,74         |
| Total              |                              |                             | 2.88         |

Tabla 29. Consumo energético de indumentaria electrónica

#### Elaborado por: El investigador

Se observa en la tabla que la indumentaria electrónica tiene un consumo total de 7,50 W, el valor es elevado debido al gran consumo que tiene el módulo de comunicación SIM800L que tiene un consumo pico de corriente de hasta 350 mAh cuando realiza las peticiones HTTP a través de la red celular.

A partir de los datos de la tabla 12, se tiene los datos de la batería, que tiene un voltaje de 3.7 V y una capacidad máxima de 1200 mAh, mediante la ecuación 5 se tiene el valor de Wh de la batería.

$$
Energyabatería = V x I = 3.7 x 2.5 Ah
$$

$$
C = 9.25 Wh
$$

Teniendo en cuenta el consumo de potencia de la indumentaria y la potencia por hora que es capaz de suministrar la batería, se tiene un tiempo de funcionamiento óptimo para la indumentaria de 3 horas y 53 minutos, esto sin tener en cuenta que mientras se usa la indumentaria, esta también se va cargando en medida de las condiciones climáticas como se detalló en las tablas 25 y 26.

 $Automia_{indumentaria} =$ Energía<sub>batería</sub>  $\overline{Potencia_{indumentaria}}$ 

$$
Autonomia_{indumentaria} = \frac{9.25 Wh}{2.38 W}
$$

 $Autonomia_{indumentaria} = 3,88 \text{ horas} = 3 \text{ horas}$  y 53 minutos

#### **3.2.9.4 Aplicación móvil y backend**

#### **Rendimiento de aplicación móvil**

Para las pruebas de la aplicación móvil, se utilizó el servicio de monitoreo de *Firebase Performance,* el cual posea una SDK que es compatible con Flutter, esto permite que recolecte datos de la aplicación de forma nativa mientras la aplicación se ejecuta, enviando datos de forma automática hacia firebase, estos datos se observan en el panel de *Performance*. Las métricas que se tomaron en cuenta para las pruebas del dispositivo son las descritas a continuación.

#### **Tiempo de inicio en aplicación**

El tiempo de inicio de aplicación se mide desde que el usuario hace clic en el icono de la app hasta que se muestra la screen principal. El tiempo de inicio de la aplicación se ve influenciado por las solicitudes de red que se hacen hacia la base de datos, también se ve afectado por código redundante o falta de factorización en el mismo.

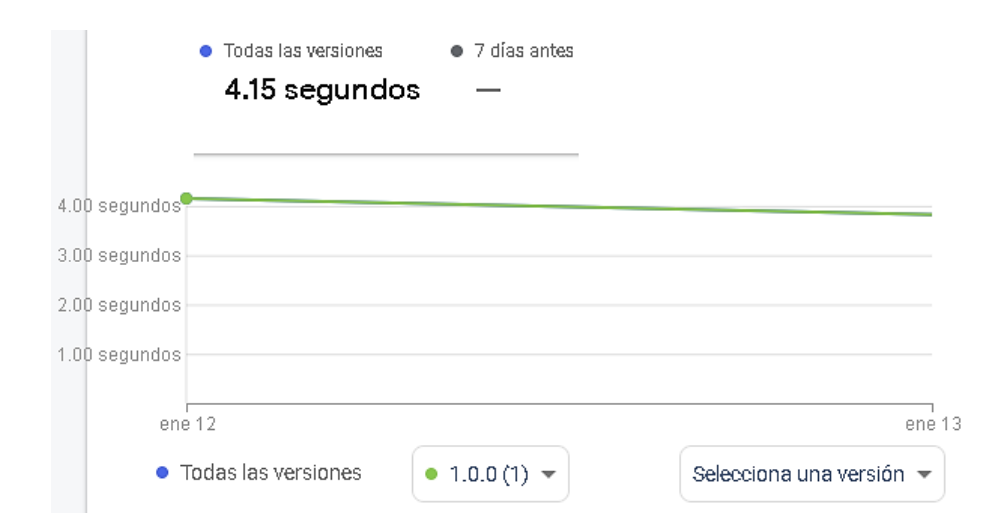

a) Tiempo de inicio de aplicación antes de refactorización de código

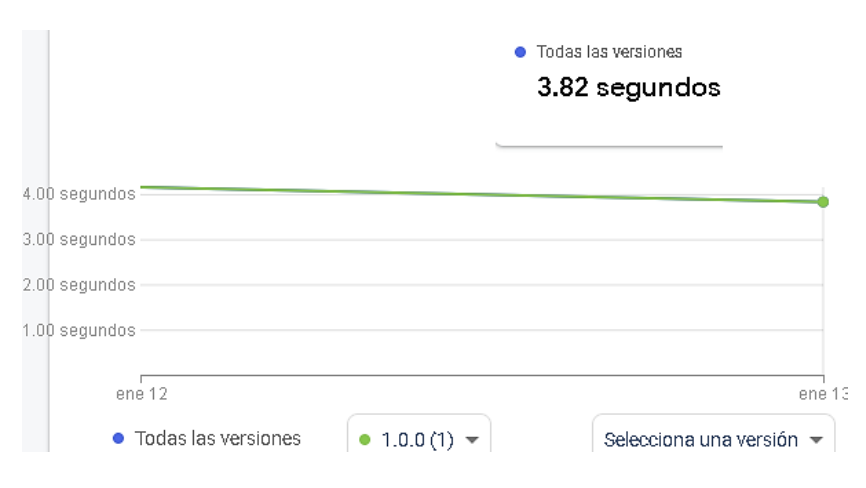

b) Tiempo de inicio de aplicación después de refactorización de código

Figura 68. Tiempos de inicio de aplicación de aplicación antes y después de refactorización de código [61]

En la figura 68 se observa como en un inicio la aplicación tardaba 4.15 segundos para iniciar, después una refactorización de código en las secciones de gestores de estado y de servicios para las peticiones http, se logró optimizar un 8% el tiempo de inicio de la aplicación con un tiempo de 3.82 segundos.

#### **Procesamiento de aplicación**

Para medir el nivel de procesamiento de la aplicación, el SDK de firebase se basa en el tiempo en que se tarda en renderizar los marcos en pantalla, en otras palabras, es el tiempo que le toma al dispositivo móvil cargar los widgets que son visibles para el usuario en pantalla.

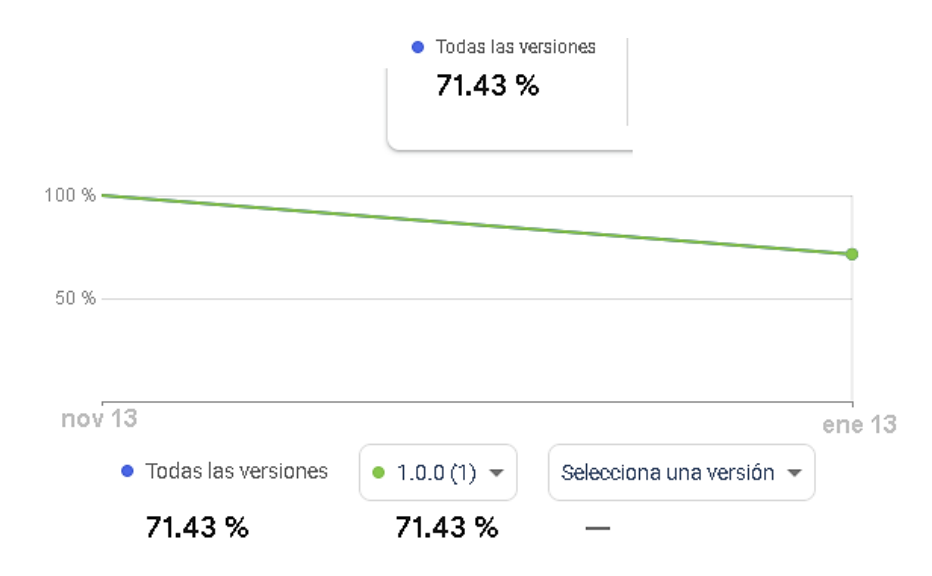

Figura 69. Tiempo de procesamiento del renderizado en aplicación móvil [61]

En la figura 69 se observa el grafico del porcentaje de rendimiento de la aplicación, recopilando datos desde el 13 de noviembre que fue cuando se empezó el desarrollo de la aplicación, hasta el 13 de enero que fue cuando el ultimo cambio en esta, se observa que existe una disminución del porcentaje de procesamiento de un 29%, esto es debido a que en un inicio solo se contaba con una cantidad mínima de ventajas y aun no cargaban los datos desde el servidor. Si bien podría parecer un porcentaje negativo, el 71.43% es un porcentaje adecuado de procesamiento para la aplicación, debido al número de servicios y widgets que esta debe renderizar. Además, el tiempo que se tarda es despreciable, según la métrica dadas por el panel de firebase, el tiempo de renderizado de más del 50% de los widgets mostrados en pantalla es de un alrededor de 16 ms.

#### **Rendimiento de Backend**

Para poder comprobar el rendimiento del backend, se utilizó dos scripts en Python los cuales realizaron múltiples peticiones la base de datos para sobrecargar la misma, simulando así un numero definido de usuarios.

#### **Prueba de carga**

Para las pruebas de carga se han definido hasta 10 consultas por usuario cada segundo, así mismo se estableció él envió de tramas de datos (bpm, fecha, nivel de batería) en formato json 20 veces por segundo. Teniendo en cuenta que la indumentaria envía una trama de datos cada segundo, las 20 tramas enviadas equivale a 20 usuarios por segundo. Estas pruebas se realizaron por el lapso de 30 minutos.

isra193 'name': '-NLy<mark>0rxP6IaEsiiXZi</mark>s8' .'23:39:46<sup>-</sup>] 16/01/2023', name': '-NLv0s0gzAbNGsd5CYXo'}  $'23:39:46'$ ] /01/2023" a 104 name': '-NLy0s4l7qGMLYxN1Y7F'}  $'23:39:46'$ 16/01/2023' isra143 name': '-NLv0s91-t3AOUcTrIV6'} 16/01/2023',  $'23:39:46'$ isra127

a) envío de 4 datos por segundo a la base de datos

| [ '16/01/2023', '23:50:27']                                                |
|----------------------------------------------------------------------------|
| isra167                                                                    |
| {'-NLxr4LJ18hpluckPgL7': {'bateria': 124, 'bpm': 'Moderado'                |
| [3'}, <mark>'-NLxsLe3qCz232uzjtje'</mark> : {'bateria': 190, 'bpm': 'Moder |
|                                                                            |
|                                                                            |
|                                                                            |
|                                                                            |
| , 'fecha': '16/01/23'}, <mark>'-NLxuOQGPuKAmxe-C -Q'</mark> : {'bateria':  |
|                                                                            |
|                                                                            |
| 'Moderado', 'fecha': '16/01/23'}, <mark>'-NLxuoRkOB6BAdfDDTq9'</mark> : {  |

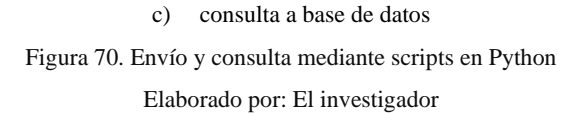

En la figura 70(a), se realiza él envió de 4 tramas de datos por segundo, este script se ejecutó se manera simultánea 5 veces, dando un total de 20 envíos por segundo. En el apartado b se observa las consultas hacia la base de datos, estos se realizan una vez por segundo, sin embargo, se debe considerar que en cada consulta se puede descargar hasta 1000 tramas de datos o más, ya que no solo se consulta una llave de la base datos, sino todo un conjunto de datos que están contenidos una llave principal, que para esta prueba fueron usuarios generados de forma aleatoria. A continuación, se presentan los resultados de la prueba obtenidos mediante los datos de uso ofrecidos por el servicio de *Firebase Realtime Database* en el plan Spark (Gratuito)*.*

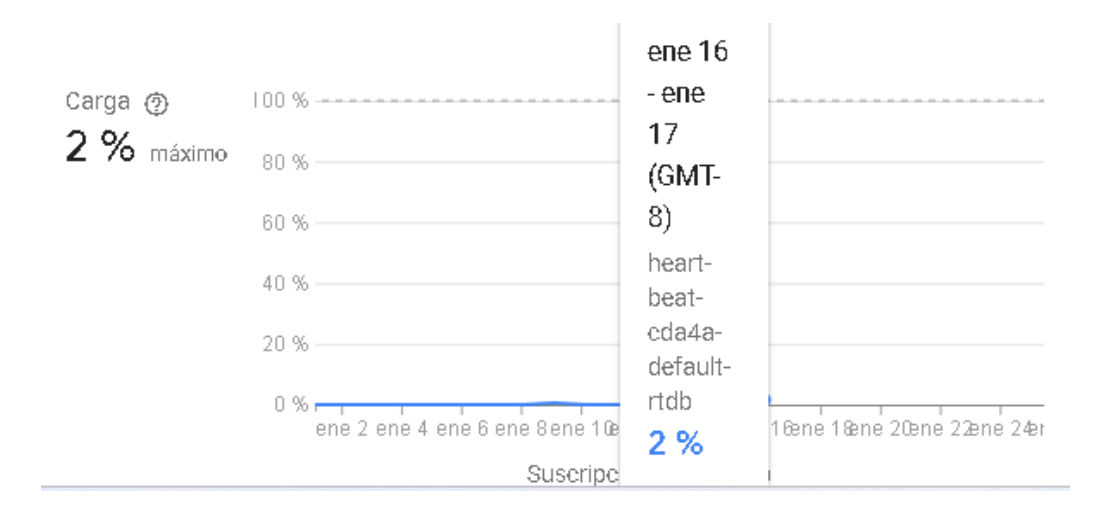

Figura 71. Porcentaje de carga de suscripciones diarias a Realtime Database [61]

En la figura 71 se puede ver que el número de suscripciones por día no paso del 2%, es decir que los 20 usuarios y las 10 consultas por segundo no significa una carga excesiva para la base datos. Teniendo en cuenta que para alcanzar un 100% de uso, haría falta alrededor de 1000 usuarios por segundo, este resultado es óptimo, puesto que, si llegara a necesitar de más capacidad en el servidor, haría falta la actualización a un pan de pago. Estos resultados eran esperados, puesto que Firebase se caracteriza por ser una plataforma robusta y optimizada para ser usada en el desarrollo de aplicaciones web y móviles, además de ser desarrollada por Google.

# **3.2.9.5 Ventajas y desventajas del prototipo propuesto frente a las alternativas comerciales**

En el mercado se pueden encontrar diferentes alternativas que permiten el monitoreo del ritmo cardiaco mediante el uso de textiles inteligentes, para el análisis de las ventajas y desventajas se ha optado por elegir dos alternativas comerciales, la primera es la Zenph Sport T-Shirt de Xioami y la segunda es Techfit HR Shirt de Adidas. [62], [63]

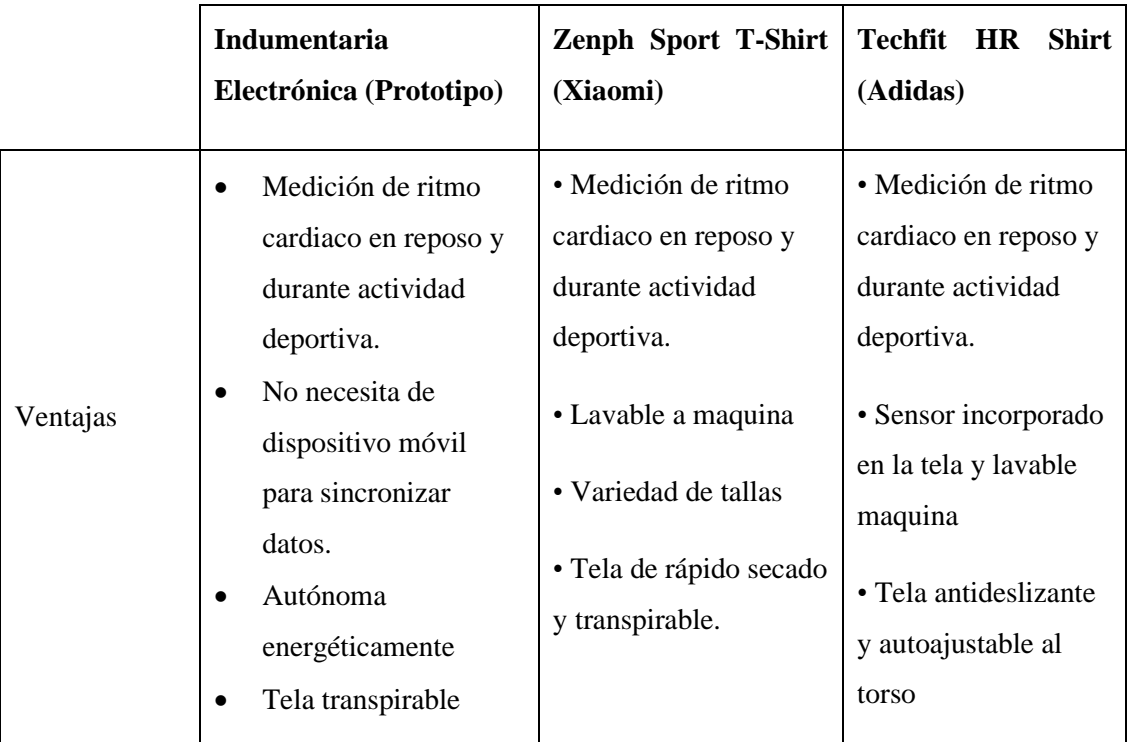

Tabla 30. Ventajas de prototipo frente a alternativas comerciales

Elaborado por: El investigador

En la tabla 30 se observa que tanto el prototipo como las alternativas comerciales permiten el monitoreo de ritmo cardiaco durante la actividad deportiva, la ventaja que resalta del prototipo es su autonomía energética y la sincronización de datos sin necesidad de tener cerca un dispositivo móvil. Las alternativas comerciales ofrecen variedad de tallas en el caso de Xioami y el uso de tela que se ajusta al torso en el caso de Adidas.

|             | Indumentaria<br>Electrónica (Prototipo)                                                                                                    | Zenph Sport T-Shirt<br>(Xiaomi)                                                                                                    | Techfit HR<br><b>Shirt</b><br>(Adidas)                                                                                                    |
|-------------|----------------------------------------------------------------------------------------------------|----------------------------------------------------------------------------------------------------|----------------------------------------------------------------------------------------------------|
| Desventajas | Lavable únicamente a<br>$\bullet$<br>mano<br>Talla única<br>$\bullet$<br>Para uso nocturno<br>$\bullet$<br>debe ser cargada<br>previamente en el día.<br>Depende de<br>cobertura celular para<br>el envío de datos | • No disponible en<br>Ecuador<br>• Necesita de<br>Smartphone para<br>sincronización de<br>datos.<br>· No autónoma<br>energéticamente, se<br>recarga cada 10 horas<br>de uso. | • No disponible en<br>Ecuador<br>• Necesita de<br>Smartphone para<br>sincronización de<br>datos.<br>· No autónoma<br>· No autónoma<br>energéticamente, se<br>recarga cada 10<br>horas de uso. |

Tabla 31. Desventajas de prototipo frente a alternativas comerciales

Elaborado por: El investigador

En la tabla 31 se observa que las alternativas comerciales no tienen disponibilidad en el país, otra desventaja es estas deben ser recargadas de forma regular dependiendo de la capacidad de su batería. Otro de los aspectos a recalcar es que necesitan tener cerca un dispositivo móvil ya que suelen usar tecnología bluetooth para la sincronización de datos. En cuanto al prototipo una desventaja es que es de única talla a diferencia de las alternativas comerciales, también que al no usar bluetooth este depende de la cobertura de red celular para la sincronización de datos.

#### **3.2.10 Presupuesto**

Para el cálculo del presupuesto total del proyecto se tomó en cuenta el presupuesto de construcción y el presupuesto de mano de obra, el primero hace referencia el costo de los componentes y software utilizados, mientras que el prepuesto de mano obra se refiere al tiempo empleado en el diseño y construcción de este, para ello se tomado como referencia el sueldo promedio establecido por el ministerio de trabajo para un Ingeniero en Telecomunicaciones que es de \$456.25. Teniendo en cuenta que según el ministerio de trabajo este salario es para un horario de 8 horas laborables por día, durante 21 días al mes, se tiene: [64]

> Salario<sub>diario</sub> = Salario<sub>mensual</sub> Días laborables Salario<sub>diario</sub> = 456.25  $\frac{1}{21}$  = 21.73 dólares  $Salario_{hora}$  = 21,73 8  $= 2.72$  dólares

El tiempo de diseño, desarrollo, pruebas y corrección de errores para este proyecto se estimó un total de 160 horas, teniendo así un presupuesto de mano de obra de:

 $Presupuesto_{manode\; obra} = Horas_{manode\; obra} x\; Salario_{hora}$ 

Presupuesto $_{manode\;obra}$  = 160 x 2.72 = 434.52 dolares

A continuación, se presenta la tabla 32 todos los materiales utilizados en el proyecto de investigación para obtener el presupuesto total de construcción.

| <b>Detalle</b>            | Cantidad | Valor/U | Valor/T |
|---------------------------|----------|---------|---------|
| <b>Lilypad USB</b>        |          | \$12    | \$12,00 |
| Elastano $(1 \text{ Kg})$ |          | \$11    | \$11,00 |
| <b>MAX30102</b>           |          | \$10    | \$10,00 |
| <b>OLED SSD1306</b>       |          | \$8     | \$8,00  |
| <b>SIM800L</b>            |          | \$15    | \$15,00 |

Tabla 32. Presupuesto de construcción

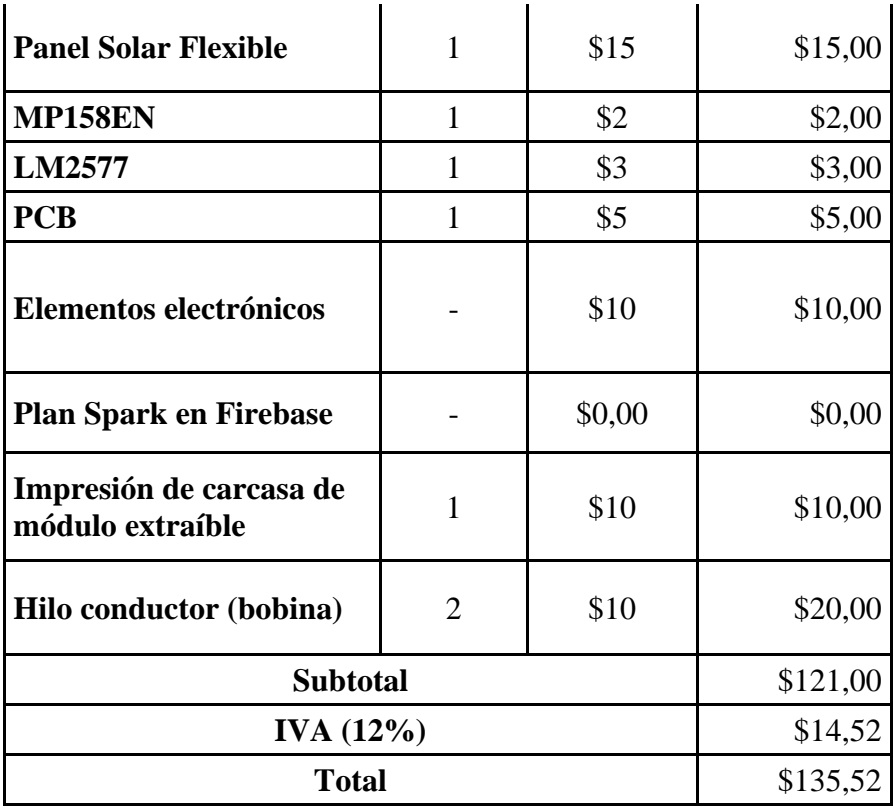

Elaborador por: El investigador

Teniendo ya el total del presupuesto de mano de obra y del presupuesto de construcción se procede a calcular el presupuesto total del proyecto.

 $Presupuesto_{total}$  =  $Presupuesto_{mano de obra}$  +  $Presupuesto_{construction}$ 

 $Presupuesto_{total} = 135.52 + 453.52 = 589.04 \; dollars$ 

## **CAPÍTULO IV**

#### **CONCLUSIONES Y RECOMENDACIONES**

#### **4.1 Conclusiones**

- Los factores que conducen a sobrepasar el umbral de frecuencia cardiaca se pueden dividir en fisiológicos y externos, en los factores fisiológicos se encuentran las enfermedades cardiacas hereditarias que tienen manifestaciones clínicas como el síndrome de Brugada o síndrome QT largo, que inducen a arritmias cardiacas provocando la perdida de conocimiento e incluso la muerte súbita. Por otro lado, los factores externos como altas temperaturas, alturas sobre los 2000 m.s.n.m o medicamentos estimulantes también pueden producir latidos del corazón irregulares.
- El diseño de la indumentaria electrónica permite el monitoreo constante del ritmo cardiaco del usuaria mediante la ubicación del sensor MAX30102 en la muñeca, el cual mediante una correa de velcro se ajusta para obtener datos más precisos aun si el usuario está en movimiento, las mediciones del sensor ofrecen un 98.02% de precisión con un error de hasta  $\pm$  4 bpm, lo cual está dentro del estándar ANSI/AAMI EC13 para monitores cardíacos, pulsómetros y alarmas, el cual establece un porcentaje de hasta  $\pm$  10% o  $\pm$ 5bpm de error.
- Mediante el uso de push notifications se consiguió el envío de alertas en tiempo real al usuario mediante la aplicación móvil, incluso si no se está ejecutando en primer o el smartphone está bloqueado, esto gracias al servicio de Firebase Cloud Messaging y Firebase Functions que mediante la ejecución de scripts escritos en JavaScript permiten el envío de notificaciones de forma instantánea a través del token de autenticación otorgado por Firebase.
- Mediante el uso del módulo SIM800L que utiliza la tecnología inalámbrica GSM/GPRS, la indumentaria es capaz de monitorear y registrar los datos de ritmo cardiaco en la base de datos de Firebase cada minuto mientras exista cobertura de Movistar, sin necesidad de una red wifi o bluetooth, ni de un dispositivo móvil que sirva de host a diferencia de pulseras o relojes inteligentes que necesitan de tecnologías inalámbricas de corto alcance o estar conectadas al dispositivo móvil para llevar un registro de los datos medidos.
- El panel solar flexible en un día soleado es capaz de proporcionar un voltaje promedio de 4.47 V con un pico máximo de 5.34 V y mínimo de 2.1 V. En un día nublado el promedio de voltaje decae a 3.45 V con un pico máximo de 4.48 V y mínimo de 2.05, los picos de voltaje se alcanzan en el lapso de 11:00 a 12:00 horas, pasadas las 17:00 horas el nivel de voltaje decae hasta llegar a 0 V. Los niveles de voltaje medidos permiten alimentar al microcontrolador y hacer que la indumentaria electrónica se energéticamente auto eficiente, permitiendo incluso cargar la batería en un día soleado al mismo tiempo que alimenta la indumentaria, mientras que en un día nublado solo abastece de energía a la indumentaria y no a la batería.

#### **4.2 Recomendaciones**

- Para el monitoreo de ritmo cardiaco mediante sensores que utilicen el método de Fotopletismografia como el MAX30102, se recomienda ubicar el sensor en determinados puntos corporales cuya masa muscular sea delgada como la muñeca dedo índice, ya que de esto dependerá de la fiabilidad del sensor para detectar la luz reflejada en los vasos sanguíneos para medir el ritmo cardiaco.
- Para el lavado de la indumentaria electrónica se recomienda desacoplar el módulo extraíble para luego lavar la indumentaria a mano, con movimientos ligeros. Se debe evitar exprimir la prenda, ya que esto acelera el desgaste de los hilos conductores.
- El panel solar es resistente al agua y puede ser doblado sin problema, sin embargo, se recomienda tener cuidado con el área donde están las celdas de color azul, ya que su destrucción afectaría el funcionamiento de estas, haciendo que el panel deje de generar energía.
- Si se desea realizar actividad deportiva en la noche usando la indumentaria electrónica se recomienda dejarla expuesta al sol durante el día por un lapso de 3 horas y media a 4 para que pueda cargar su batería, teniendo en cuenta que el microcontrolador debe estar en modo de carga y no encendido.
- Para instalar la aplicación móvil, se debe tener en cuenta la arquitectura del dispositivo móvil para así elegir el archivo APK correcto, así mismo se debe de ingresar la edad correcta para que se pueda calcular el umbral de frecuencia cardiaca y así recibir notificaciones si se sobrepasa dicho umbral.

## **BIBLIOGRAFÍA**

- *[1] M. N. Today, «¿Qué es la frecuencia cardíaca?,» [En línea]. Available: https://www.medicalnewstoday.com/articles/es/291182#:~:text=La%20frec uencia%20card%C3%ADaca%20normal%20en,a%20veces%20a%2040%2 0ppm..*
- *[2]* V. José María y L. Antonio, «Fundación BBVA,» Librro de Salud Cardiovascular, 23 Julio 2015. [En línea]. Available: https://www.fbbva.es/microsites/salud\_cardio/fbbva\_libroCorazon\_Cap\_68. html?gOrri=4. [Último acceso: 2022 Julio 15].
- *[3]* D. M. T. Jensen, «Health Day,» 17 Abril 2013. [En línea]. Available: https://consumer.healthday.com/circulatory-system-information-7/bloodpressure-news-70/relacionan-una-frecuencia-cardiaca-m-aacute-s-elevadacon-una-muerte-m-aacute-s-temprana-incluso-en-las-personas-en-buenacondici-oacute-n-f-iacute-sica-675516.html. [Último acceso: 19 Julio 2022].
- *[4]* G. Rodolfo, «Pulsometros,» *Revista El Consumidor,* nº https://www.gob.mx/cms/uploads/attachment/file/100443/RC440\_Laborator io\_Profeco\_Pulsometros.pdf, p. 20, 2016.
- *[5]* M. d. S. Pública, «Ministerio de Salud Pública del Ecuador,» 29 Septiembre 2020. [En línea]. Available: https://www.salud.gob.ec/msp-previeneenfermedades-cardiovasculares-con-estrategias-para-disminuir-los-factoresde-riesgo/. [Último acceso: 2022 Octubre 25].
- *[6]* M. d. S. Pública, «MSP previene enfermedades cardiovasculares,» 29 septiembre 2020. [En línea]. Available: https://www.salud.gob.ec/msppreviene-enfermedades-cardiovasculares-con-estrategias-para-disminuir-losfactores-de-riesgo/.
- *[7]* F. Roberto, A. Hinnawi y V. Massimo, «Applied SciencesAn Energy-Autonomous Smart Shirt Employing Wearable Sensors for Users' Safety and Protection in Hazardous Workplaces,» 13 Marzo 2022. [En línea]. Available: https://doi.org/10.3390/app12062926. [Último acceso: 18 Junio 2022].
- *[8]* F. Álvez y U. Ríos, «Wearable Cardiac Monitor. Tesis de grado. Universidad de la República (Uruguay). Facultad de Ingeniería,» 15 Julio 2021. [En línea]. [Último acceso: 18 Junio 2022].
- *[9]* H. Sharma y X Zhou, «Wearable radio-frequency sensing of respiratory rate, respiratory volume, and heart rate. npj Digit. Med. 3,» Nature, 28 Julio 2020. [En línea]. Available: https://doi.org/10.1038/s41746-020-0307-6. [Último acceso: 19 07 2022].
- *[10]* N. Francisco y U. Rubí, «Aplicación y programación de una tarjeta electrónica en una camiseta deportiva para medir la frecuencia cardíaca,» 29 Julio 2019. [En línea]. Available: http://repositorio.utn.edu.ec/handle/123456789/9358. [Último acceso: 30 Mayo 2022].
- *[11]* J. H. A. CACHIPUENDO, «Desarollo de un Wereable de Monitoreo y Detección de Anomalías en la Señal Cardiáca,» Mayo 2017. [En línea].
- *[12]* G. Liana, «Techinfo,» 9 Enero 2016. [En línea]. Available: https://techinfo.wiki/textil-electronico-e-textil/. [Último acceso: 31 Mayo 2022].
- *[13]* R. B. C, «Textiles Inteligentes,» APTT, 03 Octubre 2018. [En línea]. Available: https://apttperu.com/textiles-inteligentes/. [Último acceso: 20 Julio 2022].
- *[14]* S. Silva, «Textiles inteligentes, una tendencia que crece.,» Más Industrias, 05 Abril 2022. [En línea]. Available: https://masindustrias.com.ar/textiles-

inteligentes-en-argentina/. [Último acceso: 24 Enero 24].

- *[15]* J. Machado, «Los problemas del corazón,» 12 Febrero 2020. [En línea]. Available: https://www.primicias.ec/noticias/sociedad/salud-enfermedadesobesidad-diabetes/. [Último acceso: 10 Noviembre 2022].
- *[16]* INEC, «Instituto Nacional Ecuatoriano de Censos (INEC),» Diciembre 2020. **IED If limits Example 1 EXECUTE: CONS** https://www.ecuadorencifras.gob.ec/documentos/webinec/Poblacion\_y\_Demografia/Defunciones\_Generales\_2020/2021-06- 10\_Principales\_resultados\_EDG\_2020\_final.pdf. [Último acceso: 10 Noviembre 2022].
- *[17]* A. E. &. T. A. Veloz Toaquiza, «Arritmias ventriculares y su relación con la muerte súbita cardiaca en deportistas,» Ciencia Latina Revista Científica Multidisciplinar, Marzo 2022. [En línea]. Available: https://doi.org/10.37811/cl\_rcm.v6i5.3313. [Último acceso: 10 Noviembre 2022].
- *[18]* J. L. R. Castillo, «Frecuencia cardiaca,» Instituo de Ciencias de la Salud y la Actividad Fisica , 10 Mayo 2021. [En línea]. Available: https://blog.institutoisaf.es/frecuencia-cardiaca-que-es-como-medirla-tiposy-su-variabilidad. [Último acceso: 11 Noviembre 2022].
- *[19]* D. A. L. F. Dr. José María Villalón, «El corazón del deportista,» de *Libro de la salud cardiovascular*, Madrid, Fundación BBVA, 2016, p. 597.
- *[20]* F. Javier, «Frecuencia cardiaca de reserva e intensidades en el entrenamiento de resistencia,» 18 Enero 2015. [En línea]. Available: https://image-api.onlineeducation.center/v2/image/maxwidth/800/imagen/2015-01-18-14-05-04\_borrar-jpg.jpeg. [Último acceso: 11 Noviembre 2022].
- *[21]* T. Ripoll, «Cardiopatías hereditarias,» Top Doctors, [En línea]. Available:

https://www.topdoctors.es/diccionario-medico/cardiopatiashereditarias#:~:text=%C2%BFQu%C3%A9%20son%20las%20cardiopat% C3%ADas%20hereditarias,las%20miocardiopat%C3%ADas%20y%20las% 20canalopat%C3%ADas.. [Último acceso: 27 Febrero 2023].

- *[22]* J. C. García, Fisiología cardíaca, Madrid : Fundación BBVA, 2017.
- *[23]* R. Mankad y F. Lopez-Jimenez, «Mayoclinic Cómo tomarte el pulso,» 12 Abril 2022. [En línea]. Available: https://www.mayoclinic.org/es-es/how-totake-pulse/art-20482581. [Último acceso: 11 Noviembre 2022].
- *[24]* L. J. Vorvick y Tango, «Medline PLus Pulso Radial,» 16 Enero 2021. [En línea]. Available: Available: https://medlineplus.gov/spanish/ency/esp\_imagepages/19395.htm. [Último acceso: 11 Noviembre 2022].
- *[25]* «Electrocardiograma,» Biblioteca Nacional de Medicina (EE. UU.), 10 Diciembre 2020. [En línea]. Available: https://medlineplus.gov/spanish/pruebas-delaboratorio/electrocardiograma/#:~:text=Un%20electrocardiograma%20(EC G)%20es%20un,y%20con%20una%20fuerza%20normal.. [Último acceso: 11 Noviembre 2022].
- *[26]* M. Michael A. Chen, «Colocación de electrodos para ECG,» Biblioteca Nacional de Medicina , 5 Agosto 2022. [En línea]. Available: https://medlineplus.gov/spanish/ency/esp\_imagepages/19865.htm. [Último acceso: 11 Noviembre 2022].
- *[27]* J. Pastor, «Exactitud de medidores de frecuencia cardiaca,» Xatacata, 12 Marzo 2016. [En línea]. Available: https://www.xataka.com/wearables/como-de-exactos-son-los-medidores-defrecuencia-cardiaca-de-los-wearables. [Último acceso: 12 Noviembre 2022].
- *[28]* «Ritmo Cardiaco en pulseras deportivas,» 14 Junio 2016. [En línea].

Available:

https://www.elespanol.com/elandroidelibre/tutoriales/trucos/20160614/mide n-pulseras-deportivas-ritmo-cardiaco/132487647\_0.html. [Último acceso: 10 Noviembre 2022].

- *[29]* R. Rafael, «¿Qué es el Energy Harvesting?,» 18 Enero 2016. [En línea]. Available: https://www.solideo.es/que-es-el-energy-harvesting/. [Último acceso: 16 Julio 2022].
- *[30]* C. S. Y. H. M. Xu, «Nature,» Nature, 21 Febrero 2021. [En línea]. Available: https://doi.org/10.1038/s41378-021-00248-z. [Último acceso: 20 Julio 2022].
- *[31]* N. Mohd, «ResearchGate,» 2022 Agosto 2015. [En línea]. Available: https://www.researchgate.net/figure/Solar-energy-harvester-6\_fig4\_281578973. [Último acceso: 2022 Octubre 25].
- *[32]* Ó. F. Civieta, «Business Insider,» 03 Abril 2022. [En línea]. Available: https://www.businessinsider.es/son-paneles-solares-flexibles-1036511. [Último acceso: 25 10 2022].
- *[33]* E. P. Córdova Córdova y C. E. Bautista Quispe, «Repositorio Universidad Técnica de Ambato,» Septiembre 2022. [En línea]. Available: https://repositorio.uta.edu.ec/jspui/handle/123456789/36588. [Último acceso: 25 Octubre 2022].
- *[34]* J. Solar, «Flexible Thin Film Solar Panel,» 20, 11 Junio 2020. [En línea]. Available: https://jiangsolar.com/. [Último acceso: 24 Noviembre 2022].
- *[35]* Electrostore, «Módulos reductores de voltaje,» [En línea]. Available: https://grupoelectrostore.com/shop/modulos-y-shields/reguladores-devoltaje/modulo-reductor-de-voltaje-5a-xl4015-ajustable-step-down-buck/. [Último acceso: 30 Noviembre 2022].
- *[36]* M. Giagusti y L. Z. d. Zategui, «Baterías: Estado Actual y Futuras Tendencias (Primera Parte),» *DYNA Ingenieria e Industria,* vol. 89, nº 1, pp. 584-589, 2014.
- *[37]* D. G. Bello, «Baterías de litio,» 20 Febrero 2020. [En línea]. Available: https://culturacientifica.com/2020/02/20/asi-funcionan-las-baterias-de-litio/. [Último acceso: 25 Octubre 2022].
- *[38]* RadioMaster, «Li-ion 18350 cells,» 13 Diciembre 2021. [En línea]. Available: https://idrones.shop/shop/baterii-za-radiomaster-zorro-900mah-3- 7v-li-ion-18350-2br/. [Último acceso: 24 Noviembre 2022].
- *[39]* Rakieta, «Battery 18650 3.7v,» 13 Mayo 2018. [En línea]. Available: https://idrones.shop/shop/bateriya-18650-3-7v-12000mah-rakieta/. [Último acceso: 24 Noviembre 2022].
- *[40]* F. G. Placencia Camacho y V. S. Manzano Villafuerte, «Indumentaria Electrónica para el monitoreo continuo de señales vitales,» Repositorio Universidad Técnica de Ambato, 12 Mayo 2016. [En línea]. Available: https://repositorio.uta.edu.ec/jspui/handle/123456789/23064. [Último acceso: 24 Noviembre 2022].
- *[41]* A. Ladi, «Adafruit Gemma M0,» Leaarn Adafruit, 26 Julio 2017. [En línea]. Available: https://learn.adafruit.com/adafruit-gemma-m0?view=all. [Último acceso: 24 Noviembre 2022].
- *[42]* N. Electronics, «Pulsióximetro MAX30102,» Naylamp, Mayo 2018. [En línea]. Available: https://naylampmechatronics.com/biomedico/444 pulsioximetro-max30102.html. [Último acceso: 24 Noviembre 2022].
- *[43]* N. Mechatronics, «DC-DC STEP-UP 2A MT3608,» [En línea]. Available: https://naylampmechatronics.com/conversores-dc-dc/119-convertidorvoltaje-dc-dc-step-up-2a-mt3608.html. [Último acceso: 24 Noviembre

2022].

- *[44]* N. Mechatronics, «DC-DC STEP-UP 2.5A XL6009,» [En línea]. Available: https://naylampmechatronics.com/conversores-dc-dc/125-convertidorvoltaje-dc-dc-step-up-2p5a-xl6009.html. [Último acceso: 24 Noviembre 2022].
- *[45]* G. John, «Conductive Thread,» Flipkart, [En línea]. Available: https://www.flipkart.com/kookye-conductive-thread-2-bobbins-65ft-20m-45-m-smooth-sewable-arduino-lilypad-needlethreader/p/itm70c0f863349f2. [Último acceso: 19 Diciembre 2022].
- *[46]* Units Electronics, «SIM800L,» Units Electronics, 12 Abril 2018. [En línea]. Available: https://uelectronics.com/producto/sim800l-modulo-gprs-gsmsim800-con-antena/. [Último acceso: 24 Noviembre 2022 ].
- *[47]* R. Sergio, «El modelo en cascada: desarrollo secuencial de software,» Ionos, 11 Marzo 2019. [En línea]. Available: https://www.ionos.es/digitalguide/paginas-web/desarrollo-web/el-modeloen-cascada/. [Último acceso: 30 Noviembre 2022].
- *[48]* A. I. o. Technology, «Frameworks en programación,» 12 Julio 2021. [En línea]. Available: https://assemblerinstitute.com/blog/frameworkprogramacion/#:~:text=En%20programaci%C3%B3n%2C%20un%20frame work%20es,de%20un%20proyecto%2C%20por%20ejemplo.. [Último acceso: 1 Enero 2023].
- *[49]* F. Herrera, «Comparación entre Flutter, Ionic y React Native,» Frameworks, 26 Agosto 2022. [En línea]. Available: https://lechediaz.com/comparacionentre-flutter-ionic-y-react-native/. [Último acceso: 10 Noviembre 2022].
- *[50]* C. Robert Van, «Introduction to Databases and SQL,» Programiz, Noviembre 2021. [En línea]. Available: https://www.programiz.com/sites/tutorial2program/files/rdbms.png. [Último

acceso: 22 Noviembre 2022].

- *[51]* I. MongoDB, «NoSQL Fundaments,» MongoDB, 19 Mayo 2021. [En línea]. Available: https://www.mongodb.com/es/nosql-explained. [Último acceso: 22 Noviembre 2022].
- *[52]* P. F. team, «NOSQL vs SQL Key differences and when to choose each,» Pandora, 25 Octubre 2022. [En línea]. Available: https://pandorafms.com/blog/nosql-vs-sql-key-differences/. [Último acceso: 22 Noviembre 2022].
- *[53]* M. Jasani, «Firebase Vs MongoDB,» Excellent Webworld, 26 Marzo 2022. [En línea]. Available: https://www.excellentwebworld.com/mongodb-vsfirebase/. [Último acceso: 22 Noviembre 2022].
- *[54]* H. Palacios, «CloudStore DynamoDB,» LinkedIn, 2018 Mayo 2020. [En línea]. Available: https://es.linkedin.com/pulse/ventajas-de-un-cloud-storecomo-dynamodb-y-precio-henry-palacios. [Último acceso: 22 Noviembre 2022].
- *[55]* S. A. Gómez Lagua y J. P. Pallo Noroña, «Sistema electrónico de monitoreo de bioseñales para el diagnóstico médico de COVID-19 en personas mediante inteligencia artificialSistema electrónico de monitoreo de bioseñales para el diagnóstico médico de COVID-19 en personas mediante inteligencia artif,» Repositorio Universidad Técnica de Ambato, 26 Septiembre 2022. [En línea]. Available: https://repositorio.uta.edu.ec/jspui/handle/123456789/36240. [Último acceso: 12 Diciembre 2022].
- *[56]* K. Maria, G. John y K. Anastasios, «Accurate Detection of Heart Rate and Blood Oxygen Saturation in Reflective Photoplethysmography,» IEEE International Symposium on Signal Processing, 22 Abril 2021. [En línea]. Available: 10.1109/ISSPIT51521.2020.9408845. [Último acceso: 12 Diciembre 2022].
- *[57]* A. Capelo, «Fusion 360,» Space Techies, 28 Mayo 2021. [En línea]. Available: https://www.spacetechies.com/que-es-fusion-360-y-para-quesirve/#:~:text=La%20aplicaci%C3%B3n%20Fusion%20360%20sirve,impre sora%203D%20para%20su%20fabricaci%C3%B3n.. [Último acceso: 19 12 Diciembre].
- *[58]* A. E. d. Metereología, «Exposición Solar,» AEMET, 12 Julio 2017. [En línea]. Available: https://www.aemet.es/es/eltiempo/prediccion/radiacionuv. [Último acceso: 17 Enero 2022].
- *[59]* L. B. Manufacturer, «Estimating remaning capacity in LiIon batteries,» Lygte , 20 Marzo 2018. [En línea]. Available: https://lygteinfo.dk/info/BatteryChargePercent%20UK.html. [Último acceso: 20 Enero 2023].
- *[60]* Firebase Cloud, «Firebase,» Google, [En línea]. Available: https://console.firebase.google.com/project/iheart-e725b. [Último acceso: 9 Enero 2023].
- *[61]* F. Performance, «Performance,» Google, 12 Noviembre 2022. [En línea]. Available: https://console.firebase.google.com/project/heart-beatcda4a/performance/app/android:com.example.heart\_beat/trends. [Último acceso: 2023 Enero 13].
- *[62]* «Adidas Men's Heart Rate Monitoring Techfit Shirt,» Adidas, [En línea]. Available: https://ideaing.com/product/adidas-mens-techfit-shirt. [Último acceso: 02 Marzo 2023].
- *[63]* « Xiaomi ZENPH T-shirt,» [En línea]. Available: https://es.aliexpress.com/i/32994609361.html. [Último acceso: 03 Marzo 2023].
- *[64]* M. d. T. d. Ecuador, «Acuerdo Ministerial No. MDT-2022-216 SBU,» 22 Noviembre 2022. [En línea]. Available: https://www.trabajo.gob.ec/wp-

# content/uploads/2022/11/MDT-2022-216-ACUERDO-MINISTERIAL-SBU-2023-30.11.2022-signed.pdf?x42051. [Último acceso: 23 Enero 23].

- *[65]* A. C. E. Industries, «http://wwweng.lbl.gov/~shuman/NEXT/CURRENT\_DESIGN/TP/MATERIALS/IPC-2221A(L).pdf,» [En línea]. Available: http://wwweng.lbl.gov/~shuman/NEXT/CURRENT\_DESIGN/TP/MATERIALS/IPC-2221A(L).pdf. [Último acceso: 2023 03 2023].
- *[66]* F. Wu, R. Y. Mehmet y R. Y. Mehmet, «System architecture of the wearable sensor network for environmental and health monitoring,» Diciembre 2018. [En línea]. Available: https://www.researchgate.net/figure/System-architecture-of-the-wearablesensor-network-for-environmental-and-health\_fig1\_329858377. [Último acceso: 21 Mayo 2022].
- *[67]* nPerf SAS, «Mapa de cobertura 3G / 4G / 5G, Ecuador,» NPFER, 01 Noviembre 2020. [En línea]. Available: https://www.nperf.com/es/map/EC/. [Último acceso: 24 Noviembre 2022].

# **ANEXOS**

#### **ANEXO A: Código fuente de microcontrolador Lilypad**

```
#include <Wire.h>
#include "SSD1306Ascii.h"
#include "SSD1306AsciiAvrI2c.h"
//partialiantalla oled
#define I2C ADDRESS 0x3C
#define RST PIN -1
SSD1306AsciiAvrI2c oled;
\mathcal{F} \mathcal{F}#include "MAX30105.h"
#include "heartRate.h"
MAX30105 particleSensor;
\overline{11}const int batAnalog = A5;
int batADC = 0;
77
const byte RATE_SIZE = 4; //Parámetro para calculo de bpm
byte rates [RATE_SIZE]; //Arreglo para promedio de latidos de corazón
byte rateSpot = 0;
long lastBeat = 0; //Tiempo de ultimo latido sensado
long irValue;//Varibale de para medir la luz reflejada
int counter=0;
float beatsPerMinute;
int beatAvg = 76;String dateTime;
String batteryLevel;
String errorRed;
void init_gsm();
void qprs\_connect();
boolean is_gprs_connected();
void post to firebase(String data);
boolean waitResponse(String expected answer = "OK", unsigned int timeout = 2000);
#include <SoftwareSerial.h>
#define rxPin 10
#define txPin 11
```

```
SoftwareSerial SIM800(rxPin, txPin);
```
const String APN = "internet.movistar.com.ec";
```
const String FIREBASE_HOST = "https://heart-beat-cda4a-default-rtdb.firebaseio.com/users/isralcom/sensorData/";<br>const String FIREBASE_SECRET = "<del>MNISIP=NGMENPdViaEGaSoCfpy7r4)G(77mDLzCP0</del>";
 #define USE SSL true
 #define DELAY MS 500
 void setup() {
 \# \texttt{if} \texttt{RST\_PIN} \geq 0oled.begin(&Adafruit128x64, I2C_ADDRESS, RST_PIN);
 #else // RST PIN >= 0
   oled.begin(4Adafruit128x64, I2C_ADDRESS);
 #endif // RST PIN >= 0oled.setFont(fixed_bold10x15);
   oled.println("");
   oled.println(" iHeart <3");
   delay(300);Serial.begin(115200);
   int counter=0;
  if (!particleSensor.begin(Wire, I2C_SPEED_FAST)) |
  \left\{ \right.oled.clear();
    oled.println("Sensor no");
    oled.println("conectado");
    while (1);
  \mathbf{)}SIM800.begin(9600);
  init\_gsm();
  particleSensor.setup();
  particleSensor.setPulseAmplitudeRed(0x0A);
  particleSensor.setPulseAmplitudeGreen(0);
  verifyRed();
\mathcal{F}\text{void } \text{loop}() {
  long irValue = particleSensor.getIR();
 void loop() (
    long irValue = particleSensor.getIR();
    if (irValue < 50000) {
       oled, clear();oled.println("SENSOR MAL");
       oled.println(" UBICADO");
       delay(800);
```

```
) else (
  \texttt{oled}.\texttt{clear}() ;
  oled.println(" Sensando");
  Serial.println(irValue);
  int starttime = millis();
  int endtime = starttime;
  int loopcount = 0;while ((endtime - starttime) <= 30000) // loop por 30 seegundos
  \mathfrak{t}long irValue = particleSensor.getIR();
    if (checkForBeat(irValue) == true)
    \left\{ \right.//We sensed a beat!
      long delta = millis() - lastBest;lastBest = <math>millis()</math>;beatsPerMinute = 60 / (delta / 1000.0);
      if (beatsPerMinute \leq 255 44 beatsPerMinute \geq 30)
      \left\{ \right.rates [rateSpot++] = (byte)beatsPerMinute; //Guardo los datos en el arreglo
        rateSpot %= RATE_SIZE; //Dezplazo variable
        //Promedio de datos de bpm
        beatAvg = 0;for (byte x = 0 ; x <RATE SIZE ; x++)
               beatAvg += 0.3081* (rates[x]) + 57.57;beatAvg / = RATE SIZE;
        \mathbf{r}\mathbf{r}Serial.print(", Avg BPM=");
      Serial.println(beatAvg);
      \texttt{loopcount} = \texttt{loopcount} + \texttt{1};endtime = millis();\mathbf{r}delay(100);String data = get bpm(beatAvg);
    Serial.println(data);
    if (!is_gprs_connected()) {
      {\tt gprs\_connect}() ;
    \}post_to_firebase(data);
```
 $\mathcal{F}$ 

```
String get_bpm(int avBpm){
\texttt{topFn}:
  //obtengo fecha de la red celular
  SIM800.println("AT+CCLK?\r");
  dateTime = SIM800.readString();
  String dateTime2 = dateTime.substring(21, 26);
  dateTime=dateTime.substring(12, 26);
 batchDC = analogRead(bathalog);if(batADC <= 1024 66 batADC > 1009) {batteryLevel="100"; }
  if(batADC <= 1009 66 batADC > 998) {batteryLevel="91"; }
  if(batADC<=998 44 batADC>973){batteryLevel="78";}
  if(batADC <= 973 44 batADC > 948) {batteryLevel="60"; }
  if(batADC <= 94844 batADC > 924) {batteryLevel="41"; }
  if(batADC <= 924 44 batADC > 839) {batteryLevel="10"; }
  if(batADC <= 839) {batteryLevel="1"; }
  String Data = ";
  if(counter==0){
    SIM800.println("AT+CCLK?\r");
    dateTime = SIM800.readString();
    dateTime2 = dateTime.substring(19, 24);
    dateTime=dateTime.substring(10, 24);
  \, )
    oled.clear();
    oled.print("Bat:");
    oled.println(batteryLevel + "\");
    \text{oled. clear}();
    oled.print("Bat:");
    oled.println(batteryLevel + "*");
    oled.print("BPM: ");
    oled.println(avBpm);
    oled.print("Hora:");
    oled.println(dateTime2);
    delay(1000);
    //Mandar solo ritmo cardiaco
    Data = "(";
    Data += "\"bpm\":"
            + String(avBpm) + ",";
   Data += "\"fecha\":\"" + dateTime + "\",";
   Data += "\"bateria\":\"" + batteryLevel + "\"";
   Data += "\}";
    counter++;return Data;
```

```
\mathbf{r}
```

```
void post_to_firebase(String data){
 SIM800.println("AT+HTTPINIT");
 waitResponse():
 delay(DELAY MS);
 if (USE SSL == true) {
   SIM800.println("AT+HTTPSSL=1");
   \texttt{waitResponse}();
   \mathtt{delay}(\mathtt{DELAY\_MS}) ;
 \mathbf{r}//Establece una sesión HTTP
 SIM800.println("AT+HTTPPARA=\"CID\",1");
 \texttt{waitResponse}();
 delay(DELAY MS);
 SIM800.println("AT+HTTPPARA=\"URL\"," + FIREBASE HOST + ".json?auth=" + FIREBASE SECRET);
 \texttt{waitResponse}();
 delay(DELAYMS);SIM800.println("AT+HTTPPARA=\"REDIR\",1");
 \texttt{waitResponse}();
 \mathtt{delay}(\mathtt{DELAY\_MS}) ;
 SIM800.println("AT+HTTPPARA=\"CONTENT\",\"application/json\"");
 \texttt{waitResponse}();
 delay(DELAY MS);
 //configuro el tamaño de los datos
 SIM800.println("AT+HTTPDATA=" + String(data.length()) + ",10000");
 delay(DELAY MS);
 //envio petición HTTP
 SIM800.println("AT+HTTPACTION=1");
 for (uint32_t_start = millis(); millis() - start < 20000;) {
   while (!SIM800.\text{available}());String response = SIM800.readString();
    if (response.index0f("+HTTPACTION:") > 0)
    \mathbf{f}Serial.println(response):
      break;
    \rightarrow\mathbf{r}delay(DELAY_MS);
 SIM800.println("AT+HTTPREAD");
 waitResponse("OK");
 delay(DELAY_MS);
 oled.clear();
 oled.println("Datos");
 oled.println("Enviados");
 SIM800.println("AT+HTTPTERM");
 \texttt{waitResponse}("0K", 1000);delay(DELAY_MS);
```

```
131
```
 $\}$ 

```
void init_gsm(){
  SIM800.println("AT");
  \texttt{waitResponse}();
  delay(DELAY MS);
  //Revisar si la sim esta insertada
  SIM800.println("AT+CPIN?");
  waitResponse("+CPIN: READY");
  delay(DELAY_MS);
  SIM800.println("AT+CFUN=1");
  \texttt{waitResponse}();
  delay(DELAY_MS);
  SIM800.println("AT+CMEE=2");
  \texttt{waitResponse}();
  delay(DELAY_MS);
  //verificar si esta registrado en red
  SIM800.println("AT+CREG?");
  waitResponse("+CREG: 0, ");delay(DELAY_MS);
  SIM800.print("AT+CMGF=1\r");
  waitResponse("OK");
  delay(DELAY_MS);
\}void verifyRed() {
  SIM800.println("AT+CGATT?");
  errorRed = SIM800.readString();
  errorRed = errorRed.\nsubstring(12, 13);while (errorRed != "1") {
    SIM800.println("AT+CGATT?");
    errorRed = SIM800.readString();
    errorRed = errorRed.\nsubstring(10, 11);//Serial.println( "NO Conectado:" + errorRed);
    \texttt{oled}.\texttt{clear}() ;
    oled.println("Conectando...");
    delay(100);\mathbf{\hat{z}}//Serial.println("Conectado: " +errorRed);
    oled.clear();
    oled.println("Conectado");
    oled.println("a la red");
    delay(1000);
```
 $\,$  }

```
void gprs_connect()
 \left\{ \right.//obtener ip
   SIM800.println("AT+SAPBR=0,1");
   \texttt{waitResponse}("0K", 60000);delay(DELAY MS);
   SIM800.println("AT+SAPBR=3,1,\"Contype\",\"GPRS\"");
   waitResponse();
   delay(DELAYMS);SIM800.println("AT+SAPBR=3,1,\"APN\"," + APN);
   \texttt{waitResponse}();
   delay(DELAY_MS);
   SIM800.println("AT+SAPBR=1,1");
   \texttt{waitResponse}("0K", 30000);delay(DELAY MS);SIM800.println("AT+SAPBR=2,1");
   //ipAddress = SIM800.readString();
   \texttt{waitResponse}("0K");
   delay(DELAYMS);\mathcal{F}boolean waitResponse(String expected_answer, unsigned int timeout)
 \left\{ \right.uint8_t x = 0, answer = 0;
  String response:
  unsigned long previous;
  while ( SIM800.available() > 0) SIM800.read();
  previous = millis();
  do (if (SIM800.available() != 0) {
      char c = SIM800.read();
      response.concat(c);
      x++;if (response.index0f(expected answer) > 0) {
         answer = 1;
      \mathcal{F}\rightarrow} while ((answer == 0) \leq \left( \text{millis}() - \text{previous} \right) < timeout));
  Serial.println(response);
  return answer;
\mathcal{F}
```
### **ANEXO B: Algoritmo para el cálculo de BPM "heartRate.h"**

```
int16 t IR AC Max = 20;
int16^-t IR_AC_Min = -20;
\begin{array}{l} \mbox{int16\_t IR\_AC\_Signal\_Current = 0}; \\ \mbox{int16\_t IR\_AC\_Signal\_previous}; \\ \mbox{int16\_t IR\_AC\_Signal\_max = 0}; \\ \mbox{int16\_t IR\_AC\_Signal\_max = 0}; \end{array}int16_t IR_Average_Estimated;
int16 t positiveEdge = 0;
int16_t negativeEdge = 0;
int32 t ir avg reg = 0;
int16_t \text{cbuf[32]};
\text{uint8}^-t offset = 0;
static const uint16_t FIRCoeffs[12] = {172, 321, 579, 927, 1360, 1858, 2390, 2916, 3391, 3768, 4012, 4096};
// Heart Rate Monitor functions takes a sample value and the sample number
// Returns true if a beat is detected
// A running average of four samples is recommended for display on the screen.
bool checkForBeat(int32 t sample)
\mathbf{R}bool beatDetected = false;
  // Save current state
  \verb|IR_AC_Signal_Previous = IR_AC_Signal_Current|;//This is good to view for debugging
  // \verb"Serial.println("Signal\_Current: "");//\texttt{Serial.println}(\texttt{IR\_AC\_Signal\_Current})// Process next data sample
  IR_Average_Estimated = averageDCEstimator(kir_{avg\_reg}, sample);IR AC Signal Current = lowPassFIRFilter(sample - IR Average Estimated);
 // Detect positive zero crossing (rising edge)
 if ((IR AC Signal Previous < 0) & (IR AC Signal Current > 0))
 \epsilon\texttt{IR\_AC\_Max} = \texttt{IR\_AC\_Signal\_max} ; //Adjust our AC max and min
    IRACMin = IRACSignalmin;positiveEdge = 1;negativeEdge = 0;IR AC Signal max = 0;
    //if ((IR AC Max - IR AC Min) > 100 & (IR AC Max - IR AC Min) < 1000)
   if ((IR AC Max - IR AC Min) > 20 & (IR AC Max - IR AC Min) < 1000)
    \epsilon//Heart beat!!!
      beatDetected = true;P)
 \overline{ }// Detect negative zero crossing (falling edge)
 if ((IR_AC_Signal_Previous > 0) & (IR_AC_Signal_Current <= 0))
 -6
   positiveEdge = 0;
    negativeEdge = 1;IR AC Signal min = 0;
 \lambda\sim 10
```

```
// Find Maximum value in positive cycle
   if (positiveEdge & (IR_AC_Signal_Current > IR_AC_Signal_Previous))
   \mathcal{L}_{\mathcal{L}}IR AC Signal max = IR AC Signal Current;
   \overline{1}\mathcal{U}=\mathbb{F} ind Minimum value in negative cycle
   if (negativeEdge & (IR_AC_Signal_Current < IR_AC_Signal_Previous))
  \mathcal{L}\texttt{IR\_AC\_Signal\_min = IR\_AC\_Signal\_Current} \label{eq:IR_AC\_Signal\_min}\lambdareturn(beatDetected);
\mathbf{I}// Average DC Estimator
int16_t averageDCEstimator(int32_t *p, uint16_t x)
\vert {
  *p += ((((long) x << 15) - *p) >> 4);
  return (*p \gg 15);
÷,
// Low Pass FIR Filter
int16 t lowPassFIRFilter(int16 t din)
\mathbf{R}cbuf[offset] = din;int32 t z = mul16(FIRCoeffs[11], cbuf[(offset - 11) & 0x1F]);
  for (uint8_t i = 0 ; i < 11 ; i++)
  \mathcal{A}z += mull6(FIRCoeffs[i], cbuf[(offset - i) & 0x1F] + cbuf[(offset - 22 + i) & 0x1F]);
   \mathbf{r}offset++;offset %= 32; //Wrap condition
  return(z \gg 15);
- 3
// Integer multiplier
int32_t mull6(int16_t x, int16_t y)
\mathbf{R}return((long) \times * (long) \vee)\overline{\phantom{a}}
```
### **ANEXO C: Código fuente del servicio "loadData.dart"**

```
import 'dart:convert':
import 'package:flutter/material.dart';
import 'package:flutter secure storage/flutter secure storage.dart';
import 'package: heart beat/models/models.dart';
import 'package:http/http.dart' as http;
class UserDataService extends ChangeNotifier {
  List<UsersData> data = [];
  List<UsersData> data2 = [];
  List<double> dataBpm = [];
  \mathtt{List}\texttt{<double>}\quad \mathtt{dataBpm2} \ = \ [\ ] \ ;double riesgoAlto = 0;
  double riesgoBajo =0;
  double riesgoFcm = 0;
  double riesgoAlto2 = 0;
  double riesgoBajo2 =0;
  double riesgoFcm2 = 0;
  final List<UsersData> dataInversed = [];
  final List<UsersData> dataInversed2 = [];
  final List<UsersData> dataInversed3 = [];
  late UsersData selectData;
  //para validar el token con firebase
  final storage = const FlutterSecureStorage();
 bool isLoading=true;
 bool isSaving=false;
 UserDataService(){
   //llamo inmediatamente cuando se crea la instancia
   loadData();
   loadData2();
   loadData3();
 \mathbf{r}//todo Future<List<Product>> para obligar a retornar una list de tipo Product
 Future<List<UsersData>> loadData() async {
   isLoading=true;
   notifyListeners();
   //depende del backend donde se mande el token
```

```
String? emailId= await storage.read(key: 'idEmail');
```

```
//la respuesta hay que parsearla, viene como json
  final Map<String, dynamic> productsMap= json.decode(resp.body);
  //barrer las llaves de productos
  // donde Key son las llaves y value las caracteristicas de los productos
  productsMap.forEach((key, value) async {
   // uso fromMap por que las llaves () indican que es un mapa
   final tempData = UsersData.fromMap(value);
   // tempData.id= key;
    tempData.id= await calculoRiesgo (tempData.bpm ?? 0) ;
   if(tempData.id == "Riesgo Alto") {
     riesgoAlto2++;
   // agrego a la lista que cree arriba el parseo que hago con fromMap
   dataInversed.add(tempData);
   data=dataInversed.reversed.toList();
  ) ) :
  //esperamos hasta que cargue
  isLoading=false;
  notifyListeners();
  return data;
 // ignore: dead_code
\lambdaFuture<List<UsersData>> loadData2() async {
  isLoading=true;
 notifyListeners();
//la respuesta hay que parsearla, viene como json
final Map<String, dynamic> dataMap= json.decode(resp.body);
//barrer las llaves de productos
// donde Key son las llaves y value las caracteristicas de los productos
dataMap.forEach((key, value) async(
  // uso fromMap por que las llaves {} indican que es un mapa
  final tempData = UsersData.fromMap(value);
  tempData.id= await calculoRiesgo(tempData.bpm ?? 0);
  if (tempData.id == "FCM alcanzada") {
   riesgoFcm++;
  \chiif (tempData.id == "Riesgo Alto") {
   riesgoAlto++;
  if (tempData.id == "Riesgo Bajo") {
    riesgoBajo++;
  \sum_{i=1}^n
```

```
\}// agrego a la lista que cree arriba el parseo que hago con fromMap
    dataInversed2.add(tempData);
    data2=dataInversed2..removeRange(dataInversed2.length*0.5.round(), dataInversed2.length);
    data2=dataInversed2.reversed.toList();
   \rangle ) :
  //esperamos hasta que cargue
   isLoading=false;
  notifyListeners();
  return data2;
  // ignore: dead code
\lambdaFuture<String> calculoRiesgo(int bpm) async {
  String riesgo=\cdots;
  const storage = FlutterSecureStorage();
  String? edad = await storage.read(key: 'edad');
  int fcm = 220 - int.parse(edad!);
  if (fcm==bpm) { r iesgo='FCM alcanzada'; }
  else if (fcm<br/>kbpm) {riesgo='Riesgo Alto';}
  else if (fcm>bpm) { riesgo='Riesgo Bajo'; }
  return riesgo;
```

```
\overline{\phantom{a}}
```
**ANEXO D: Repositorio de código fuente de la aplicación iHeart**

[Repositorio de aplicación móvil iHeart](https://github.com/isra997/iHeart)

## **ANEXO E: Código fuente para el envío de alertas mediante Push**

## **Notifications**

```
const functions = require('firebase-functions');
const admin = require('firebase-admin');
// const registrationTokens = [
\overline{U}'YOUR REGISTRATION TOKEN 1',
\bar{H}\mathcal{U}\cup\overline{\mathcal{U}}\mathcal{U}'YOUR REGISTRATION TOKEN n'
\mathcal{U}-14var_i = 0;var fcm2;
var fomReal:
  const registrationTokens= [
  \overline{1}var options = \{priority: "high",
  \mathbf{v}admin.initializeApp(functions.config().firebase);
exports.newData = functions.database.ref('/users/isralcom/').onUpdate(evt => {
  1 + 1console.log("Este es el contador "+ i);
  if(i==10){
     const payload = \{notification: {
           title: 'Sincronizado',
           body : 'Se han sincronizado 10 nuevos datos, revisalos en el regisro de la app',
           \verb|badge| : \lceil 1 \rceil ,
            sound : 'default'\rightarrow35
     i=0;admin.messaging().sendToDevice(registrationTokens, pavload, options);
  \mathbf{r}-112
]exports.bpm= functions.database.ref('/users/isra1com/').onWrite((change, context) => {
  var fom = admin.database().ref('/users/isralcom/fom/').on('value', function(snapshot) {
    fcm2 = snapshot.val();
    fcmReal = fcm2.fcm;console.log("Este es el valor de fcm2");
    console, log(fcm2, fcm);{\tt admin.database()} . {\tt ref}('/users/is \verb"ratio@m/sensorData/').orderByChild('fecha').limit \verb"Tolast(1).once('value', function(snapshot) {
         snapshot.forEach(function(childSnapshot) {
           var childData = childSnapshot.val();<br>console.log("Este es el valor de bpm");
           console.log(childData.bpm);
           var message='El usuario ha sobrepasado su frecuencia cardiaca máxima con un valor de
           '+childData.bpm+' bpm, se recomienda detener la actividad deportiva.';
           if(cchildData.bpm>fcm2.fcm){
             const payload = \ellnotification: {
                   title : 'Alerta FCM sobrepasada',
                   body : message,
                   badge: 1^{\circ},
                   sound : 'default'
                 Ä
             \mathcal{Y}console.log("Se fue la notificacion");
             admin.messaging().sendToDevice(registrationTokens, payload, options);
```
 $\frac{1}{10}$  $\frac{\mathcal{D}^{\frac{1}{2}}}{\mathcal{D}^{\frac{1}{2}}}$ 

exports.baterry= functions.database.ref('/users/isralcom/').onWrite((change, context) => {

```
admin.database().ref('/users/isra1com/sensorData/').orderByChild('fecha').limitToLast(1)
    .once('value', function(snapshot) {
      snapshot.forEach(function(childSnapshot) {
        var childData = childSnapshot.val();
        console.log("Este es el valor de bpm");
        console.log(childData.bateria);
        if(childData.bateria<=20){
           const payload = \{notification:{
                 title : 'Cargar bateria',
                 body : 'La indumentaria necesita recargarse,
                 "Tiene menos del 20% exponia al sol o cargala de forma manual.",
                 badge : 11',<br>sound : 'default'
               à
           Äз
           console.log("Se fue la notificacion");
           admin.messaging().sendToDevice(registrationTokens, payload, options);
        \rightarrow\overline{\mathcal{D}}ക്
\overline{\mathcal{W}}
```
# **ANEXO F: Manual de usuario de indumentaria**

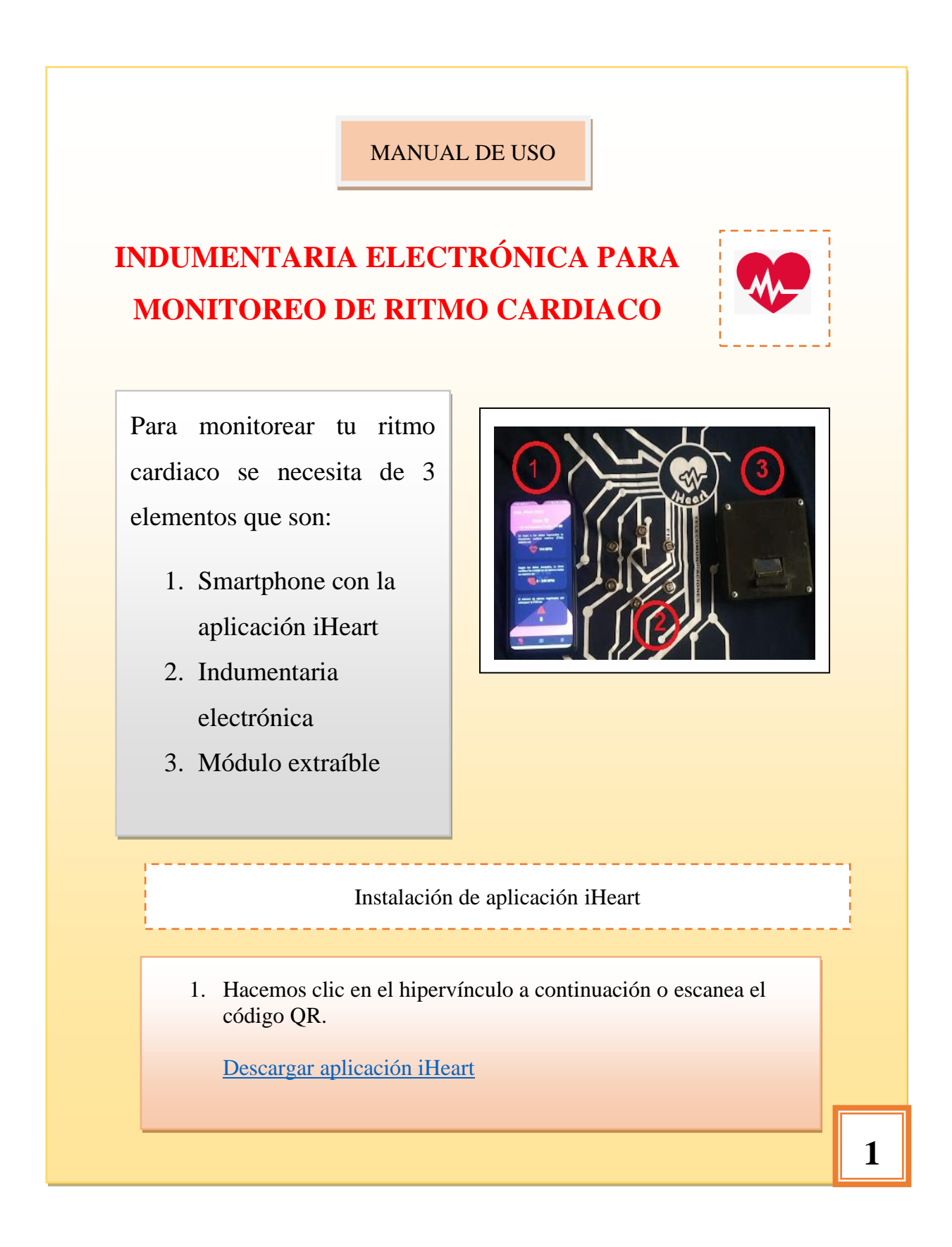

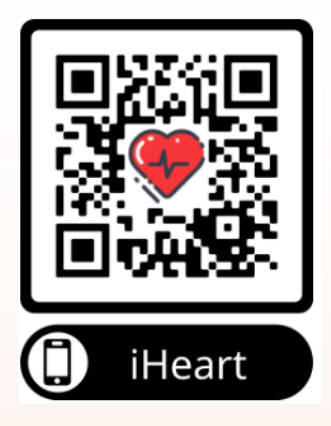

2. El enlace te llevará a un directorio donde deberá elegir el archivo apk dependiendo de las características del procesador del smartphone, una vez se selecciona el archivo apk correcto se procede con la descarga.

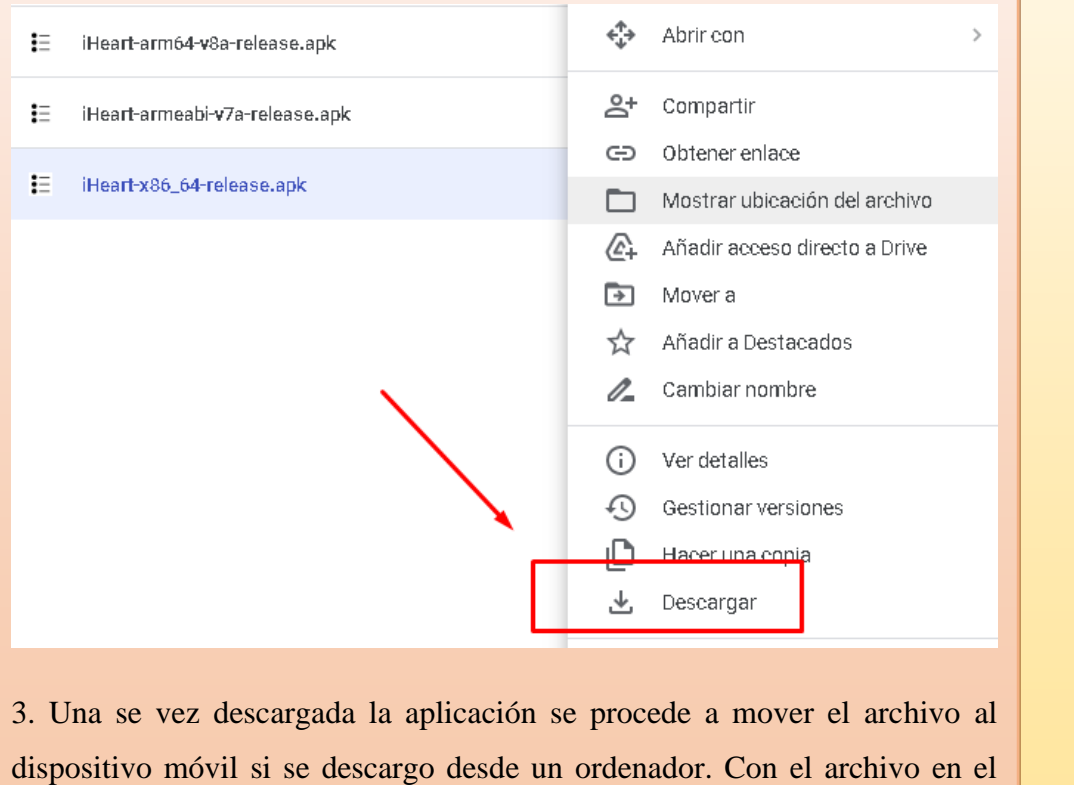

smartphone se procede a la instalación

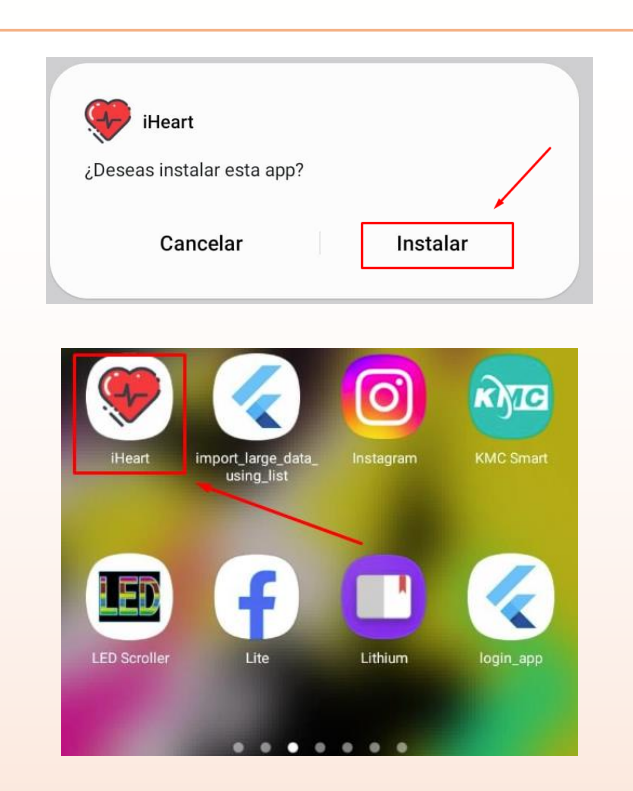

4. Una vez instalada la aplicación se procede a ingresar nuestros datos, empezando por la pantalla *CREAR CUENTA*, deberemos de introducir un correo y una contraseña que serán las credenciales para acceder a la app, aunque se recalca que una vez iniciada sesión no hace falta volver a iniciar sesión a menos que se desea cambiar de usuario.

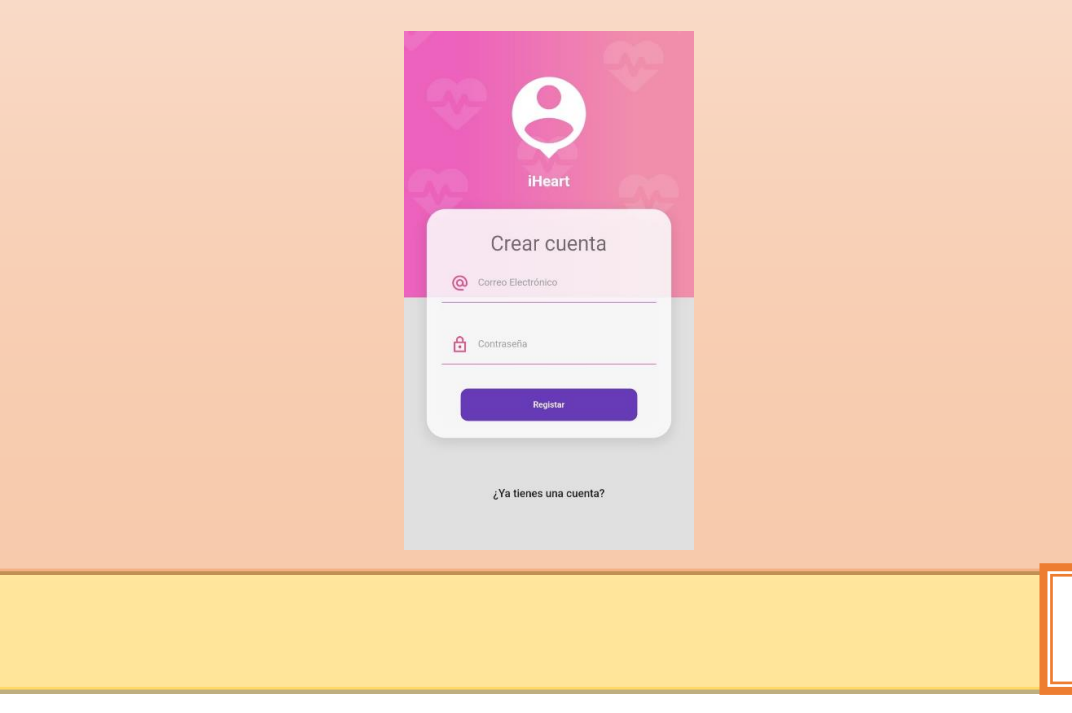

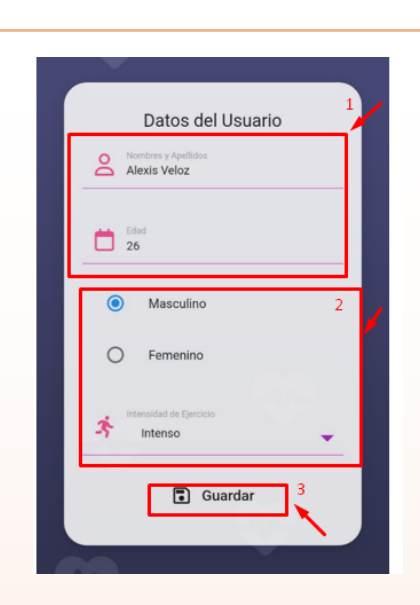

Una vez se llena el formulario de datos se procede a presionar el botón de guardar, esto nos llevara a la pantalla de Home, donde observaremos cual debe ser el valor de nuestra frecuencia cardiaca máxima en base a nuestra edad, así también veremos otros datos como numero de alertas y las variaciones de nuestros niveles de bpm.

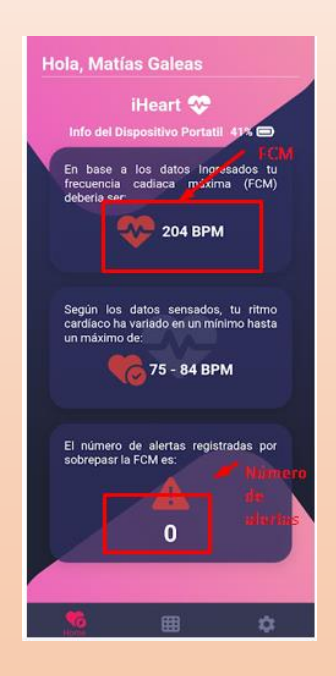

Una vez instalada la aplicación ya estamos listos para usar la indumentaria electrónica.

# **Uso de Indumentaria electrónica**

El uso de la indumentaria electrónica se lo realiza como cualquier otra prenda, sin embargo, se debe tener las siguientes consideraciones:

• Para asegurar la correcta ubicación del sensor de ritmo cardiaco se debe de usar el velcro que forma una correa alrededor de la muñeca permitiendo ajustar el sensor a la muñeca.

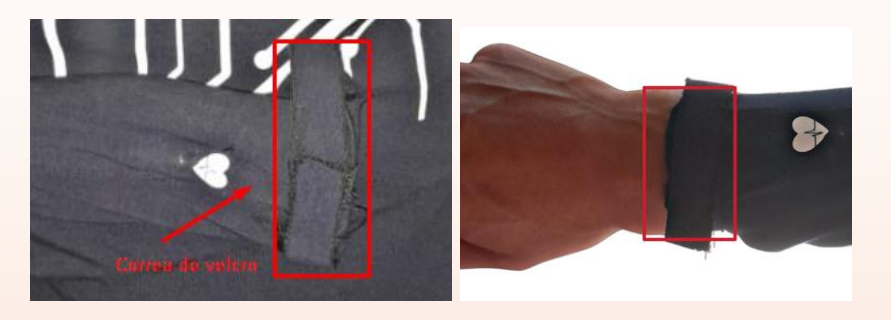

• Si se desea aprovechar al máximo el panel solar para la recolección de energía se recomienda usar la prende en horarios de 11:00 a 16:00 que son las horas donde la radiación solar es más fuerte. Así mismo se debe tener en cuenta la posición del panel con respecto al sol sea la mejor para que el panel pueda recibir la mayor cantidad de radiación

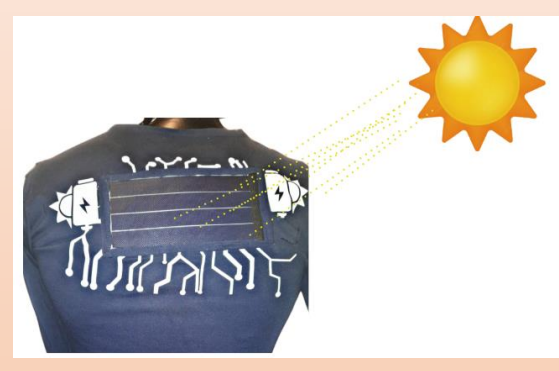

• Para encender la indumentaria únicamente se debe mover el switch ubicado en parte izquierda superior

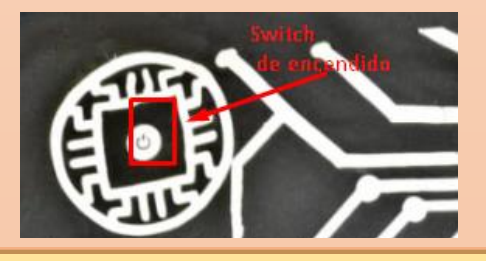

.

# **Indumentaria en funcionamiento**

Para comprobar que la indumentaria ya se encuentra en funcionamiento, observaremos la pantalla en el módulo extraíble con los siguientes mensajes

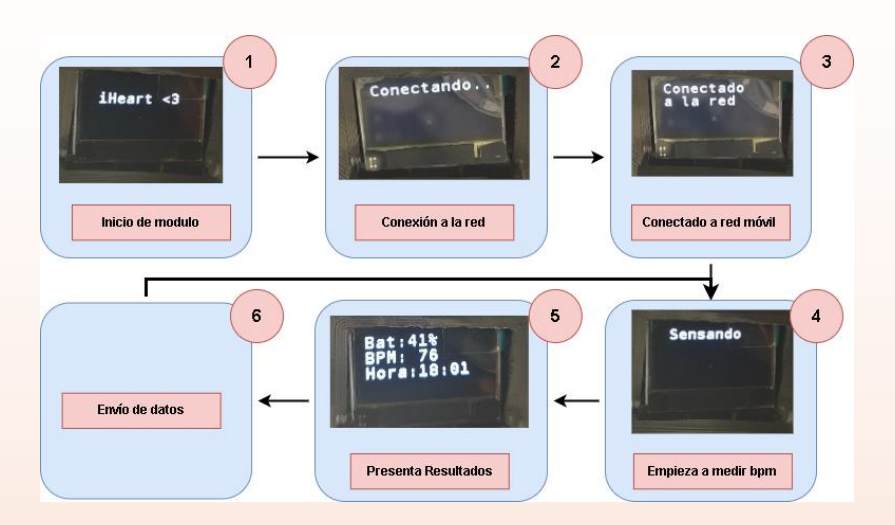

En la aplicación móvil, en el apartado de información de dispositivo portátil podremos revisar el estado de la indumentaria, para verificar su porcentaje de batería y última hora de conexión.

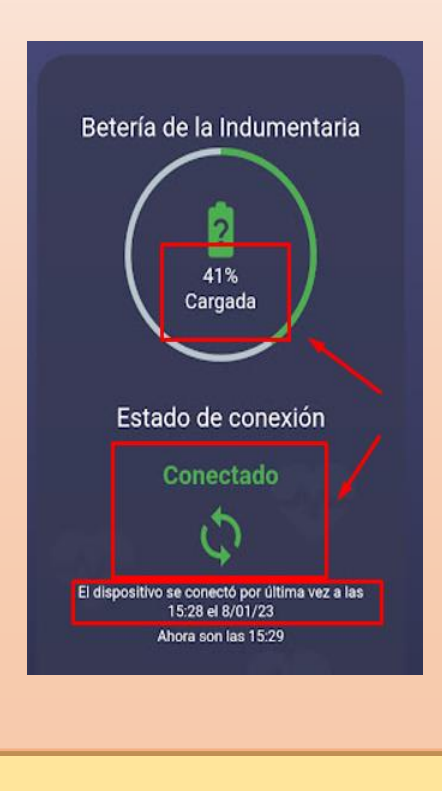

147

Una vez se ha verificado que la indumentaria ya esta conectada se puede hacer uso de ésta, para verificar los datos que ha medido se va al apartado de registro de datos de la aplicación para observar todos los datos.

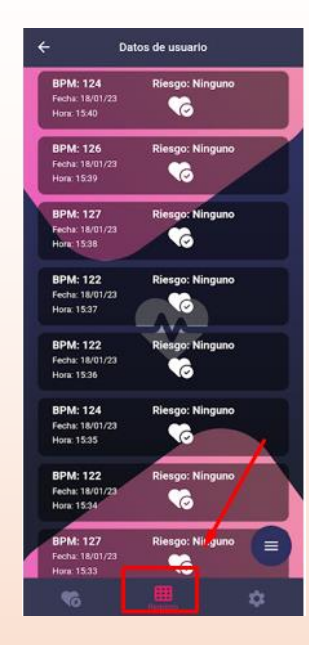

# **Recomendaciones de lavado**

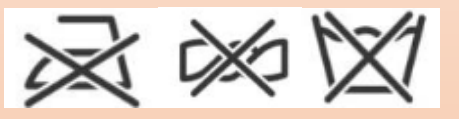

- Retirar el módulo extraíble antes del lavado
- Lavar a mano con movimientos suaves
- No estrujar la prenda para enjuagarla
- No planchar

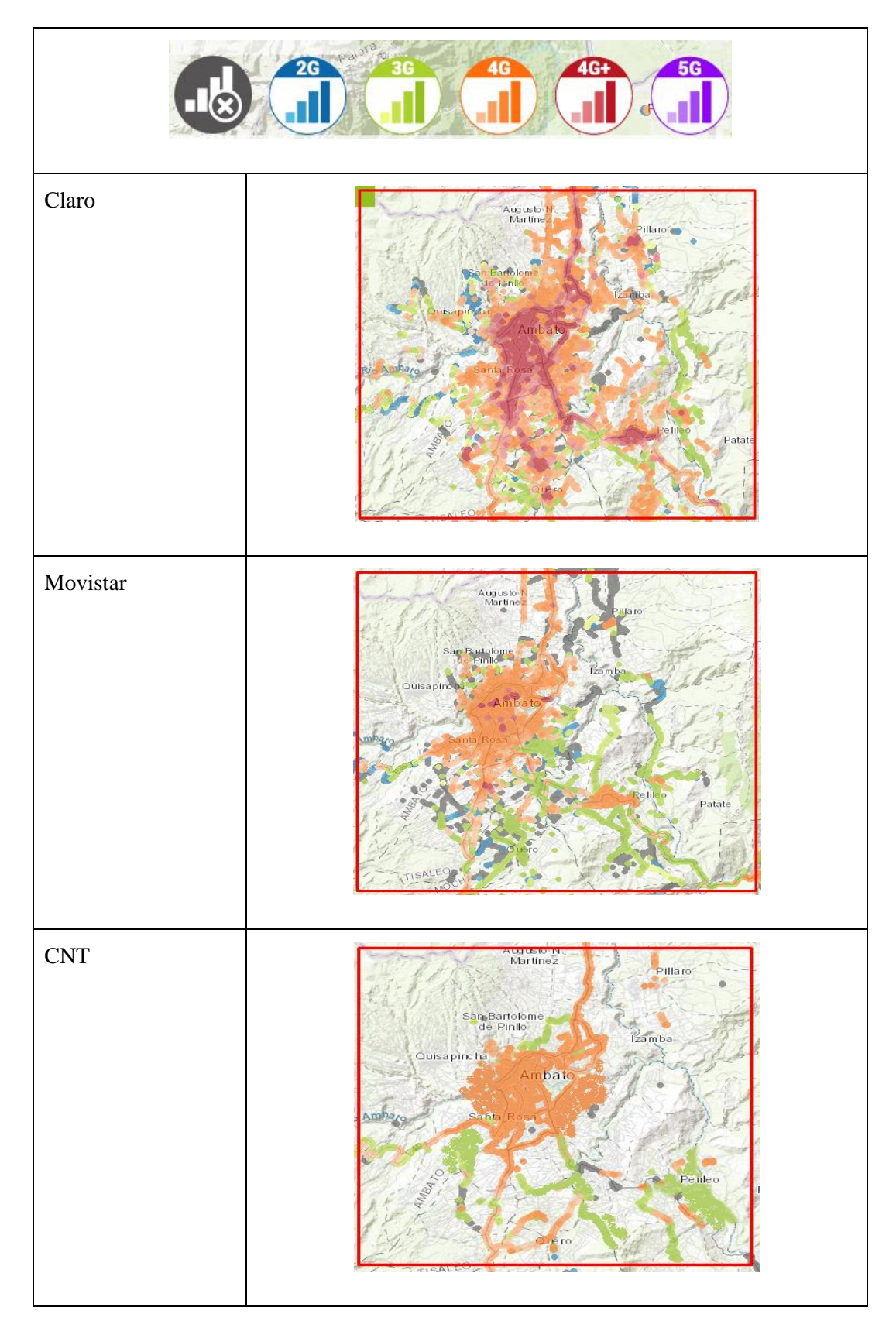

# **ANEXO G: Cobertura de red celular en el cantón Pelileo**

#### **Productos Plan Spark (Sin costo) Plan Blaze (Prepago)** A/B Testing Sin costo Analytics Sin costo App Distribution and Sin costo App Indexing Sin costo **Autenticación** Autenticación telefónica: EE.UU., India y Canadá 10,000 por mes \$0.01 por verificación Autenticación telefónica: Todos los demás países 10,000 por mes \$0.06 por verificación Otros servicios de autenticación Incluido Incluido Incluido **Con Identity Platform** Usuarios activos por mes 50,000 por mes Sin costo hasta 50,000 MAU Usuarios activos por  $\frac{\text{meas}}{\text{meas}}$ : SAML/OIDC  $\left| \frac{50 \text{ por mes}}{\text{meas}} \right|$ Sin costo hasta 50 MAU Cloud Firestore 1 GiB en total Sin costo hasta 1 GB Datos almacenados  $\begin{array}{|l|l|} \hline 1 & \text{GiB en total} \end{array}$  Sin costo hasta 1 GB Salida de red  $\begin{array}{|l|c|c|c|c|c|}\n\hline\n10 GiB & \text{por mes} & \text{Sin costo hasta 10}\n\end{array}$ GB Operaciones de escritura de documentos 20,000 operaciones de escritura por día Sin costo hasta 20,000 operaciones de escritura por día Operaciones de lectura de documentos 50,000 operaciones de lectura por día Sin costo hasta 50,000 operaciones de escritura por día Eliminaciones de documentos 20,000 eliminaciones por día Sin costo hasta 20,000 operaciones de eliminación por día Cloud Functions Sin costo hasta

# **ANEXO H: Precio de planes de Firebase**

Invocaciones  $\vert$  Luego, pagas  $\vert$ 

Segundos de GB Sin costo hasta

No aplicable

2,000,000 por mes

\$0.40 por millón

400,000 por mes

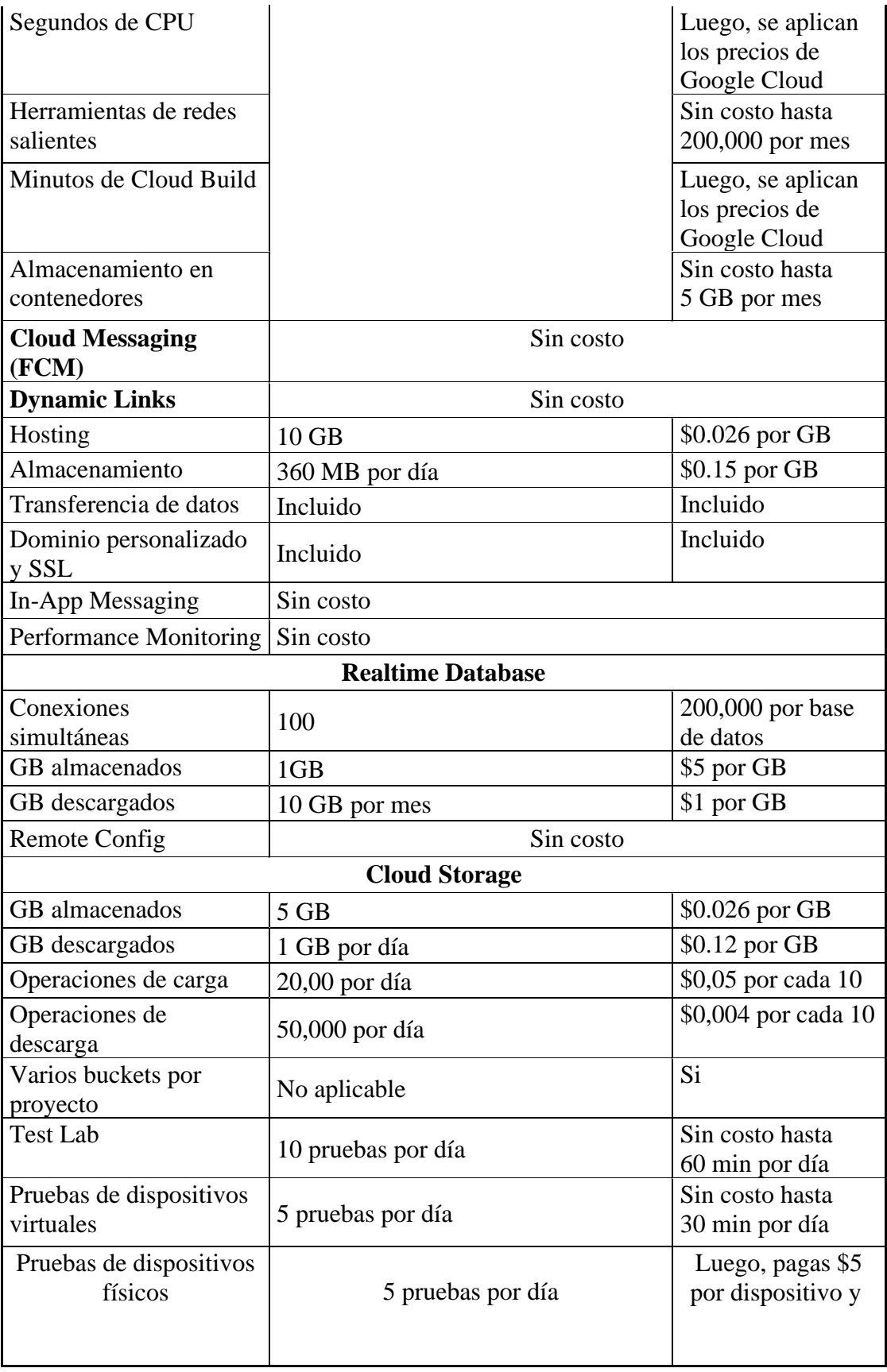

# **ANEXO I: Mediciones de voltaje en días de prueba**

A continuación, se adjuntan las mediciones de voltaje en los días de prueba 2,3,4,5 y 7, los cuales en comparación de los días 1 y 6 fueron de menor duración.

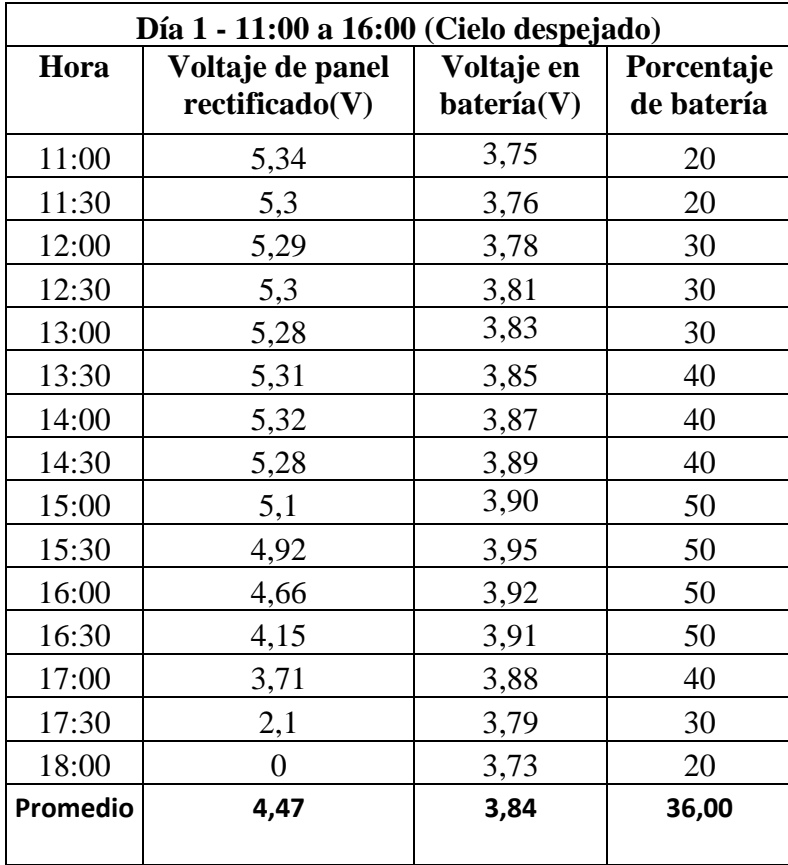

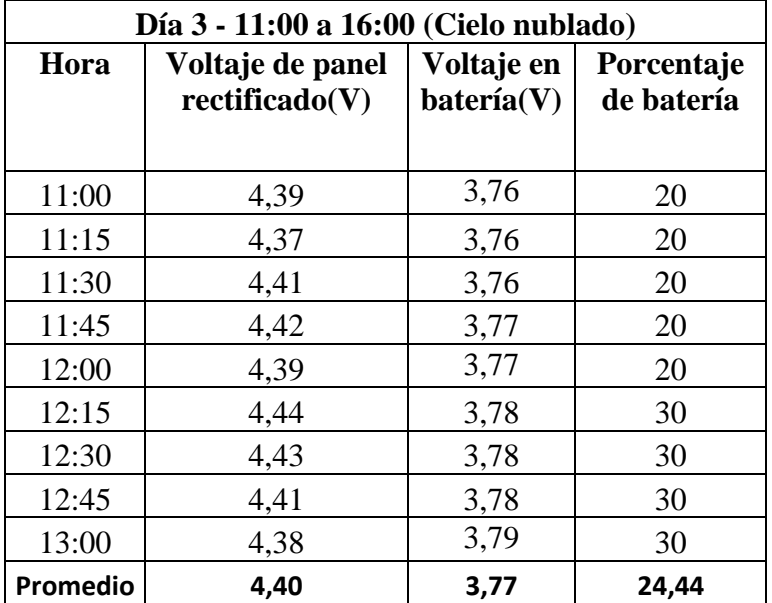

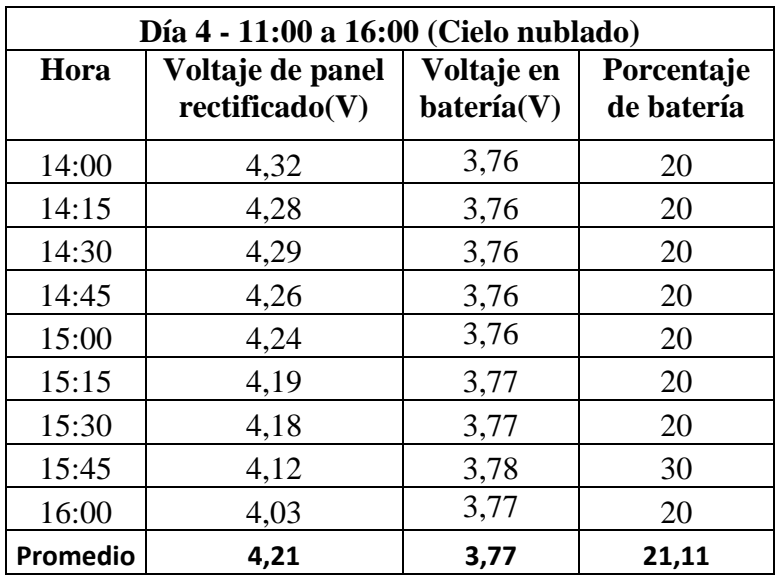

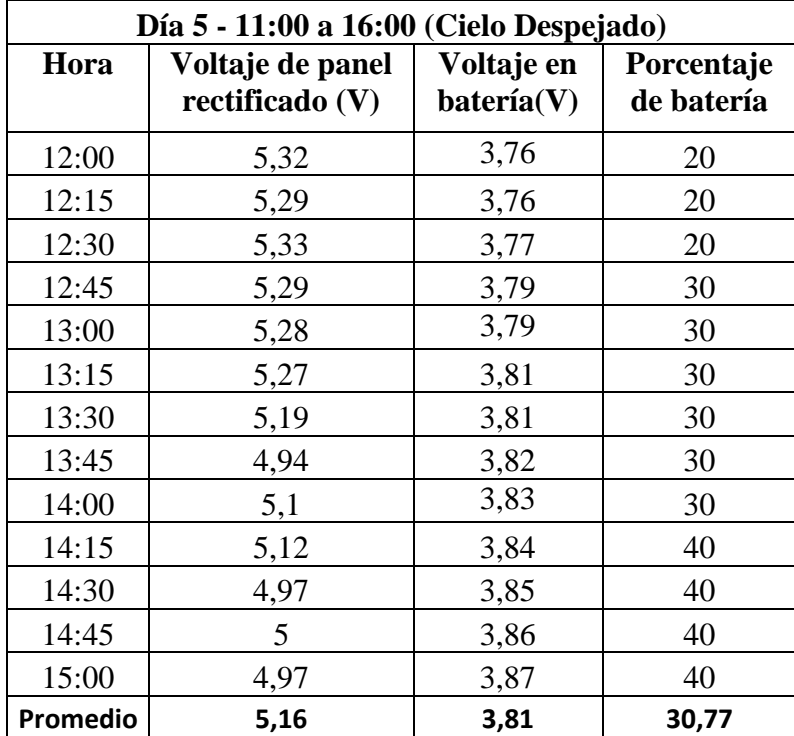

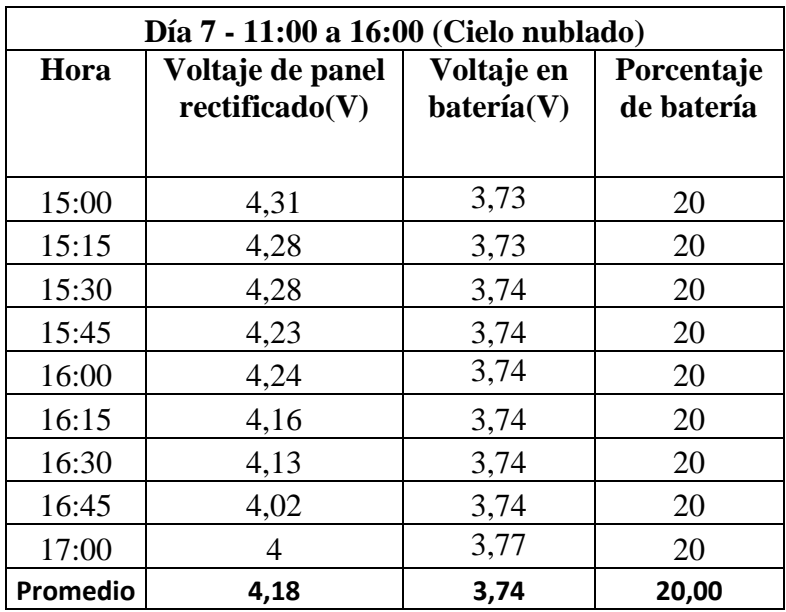

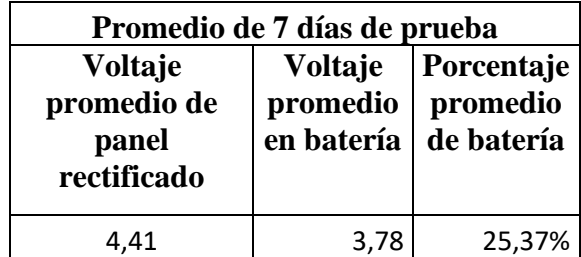

# **ANEXO J: Extracto de NORMA ANSI/AAMI EC13:200**

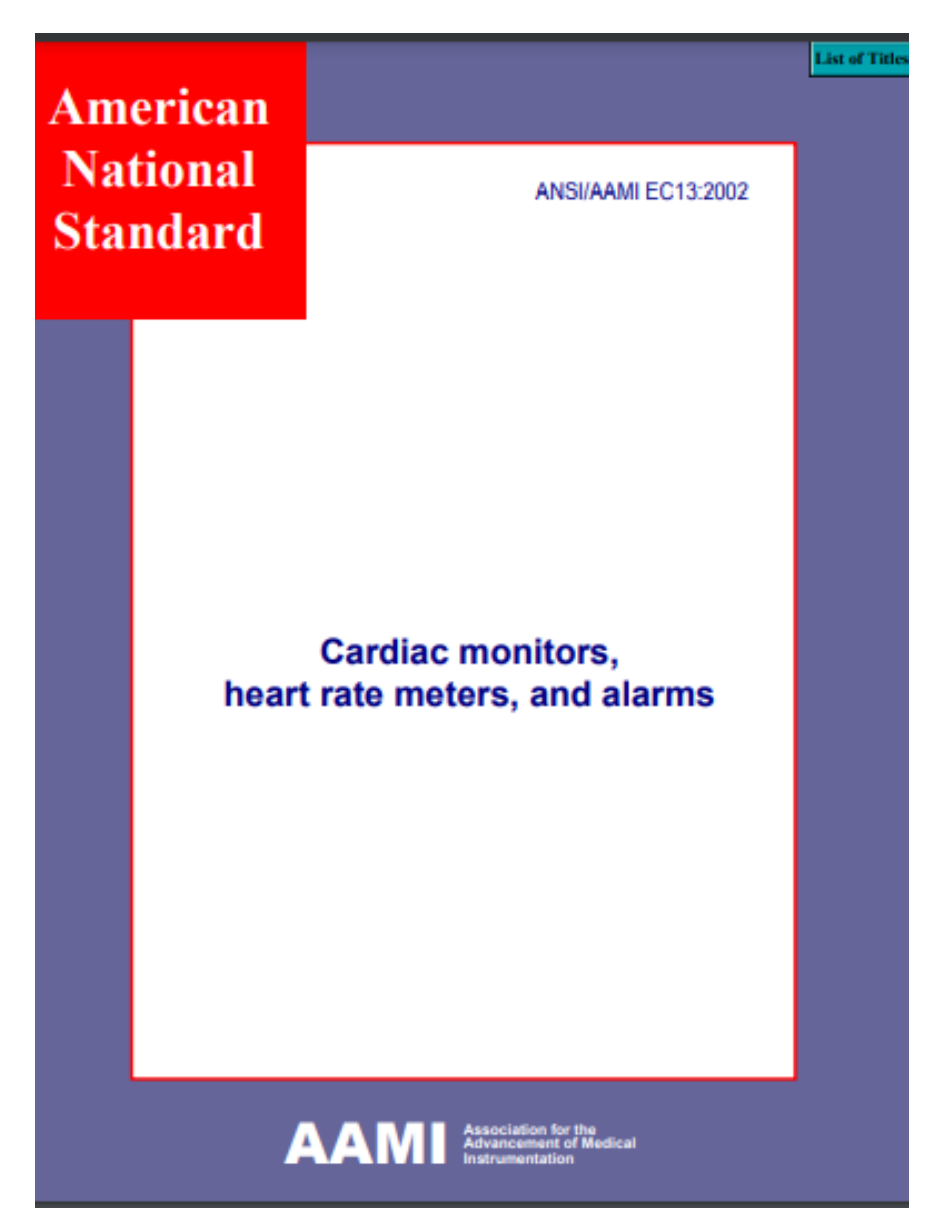

#### 4.2.6.1 Range of QRS wave amplitude and duration

For a continuous train of simulated ECG pulses (Figure 6), the device shall meet the heart rate range and accuracy<br>requirements of 4.2.7. The minimum range of QRS amplitude  $(a_r + a_s)$  is 0.5 mV to 5 mV, and the duration of adult patients, the heart rate meter shall not respond to signals having a QRS amplitude of 0.15 mV or less, or a duration of 10 ms or less with an amplitude of 1 mV. Response to either or both of these types of signals is permitted set for neonatal/pediatric patients

#### 4.2.6.2 Line frequency voltage tolerance

The maximum line frequency peak-to-valley sinusoidal voltage amplitude that can be superimposed on a train of<br>QRS signals without exceeding the error limits specified in 4.2.7 for indicated heart rate accuracy shall be no 80 bpm. If equipment is fitted with a line frequency filter, the filter may be turned on during this test.

#### 4.2.6.3 Drift tolerance

The cardiac monitor shall indicate the heart rate within the error limits of 4.2.7 when a 0.1 Hz triangular wave of 4 mV p-v amplitude is superimposed on a train of QRS signals of 0.5 mV amplitude, 100 ms duration, and 80 repetition rate.

#### 4.2.7 Range and accuracy of heart rate meter

The minimum allowable heart rate meter range shall be 30 bpm to 200 bpm, with an allowable readout error of no<br>greater than ±10 percent of the input rate or ±5 bpm, whichever is greater. Cardiac monitors labeled for use wi neonatal/pediatric patients shall have an extended heart rate range of at least 250 bpm. In addition, input ECG<br>signals at rates less than the disclosed lower limit of the rate meter range shall not cause the meter to indi greater than this lower limit. Input signals at rates above the disclosed upper limit of the rate meter range, up to<br>300 bpm (350 bpm for monitors labeled for use with neonatal/pediatric patients), shall not cause the mete indicate a rate lower than this upper limit.

#### 14.243 **Alarm system**

If provided, the alarm system of a cardiac monitor shall generate a visible and/or audible alarm when the input heart<br>rate is outside of the preset heart rate limits for more than a specified time. This alarm indication sh bedside for units not connected to a central station. If the bedside unit is connected to a central station, the alarms<br>may be located at the central station. In addition, the alarm system shall conform to the following re

#### 4.2.8.1 Alarm limit range

The range of upper alarm limit settings shall extend from 100 bpm or less to 200 bpm or more for adult cardiac monitors, and 250 bpm or more for monitors labeled for use with neonatal/pediatric patients. The range of lower alarm limit settings shall extend from 30 bpm or less to 100 bpm or more.

## **ANEXO K: Desarrollo y cálculo de parámetros en PCB**

En la siguiente figura se observa el circuito del módulo extraible listo para ser impreso con sus respectivas dimensiones, con un largo de 75mm y ancho de 67.5mm.

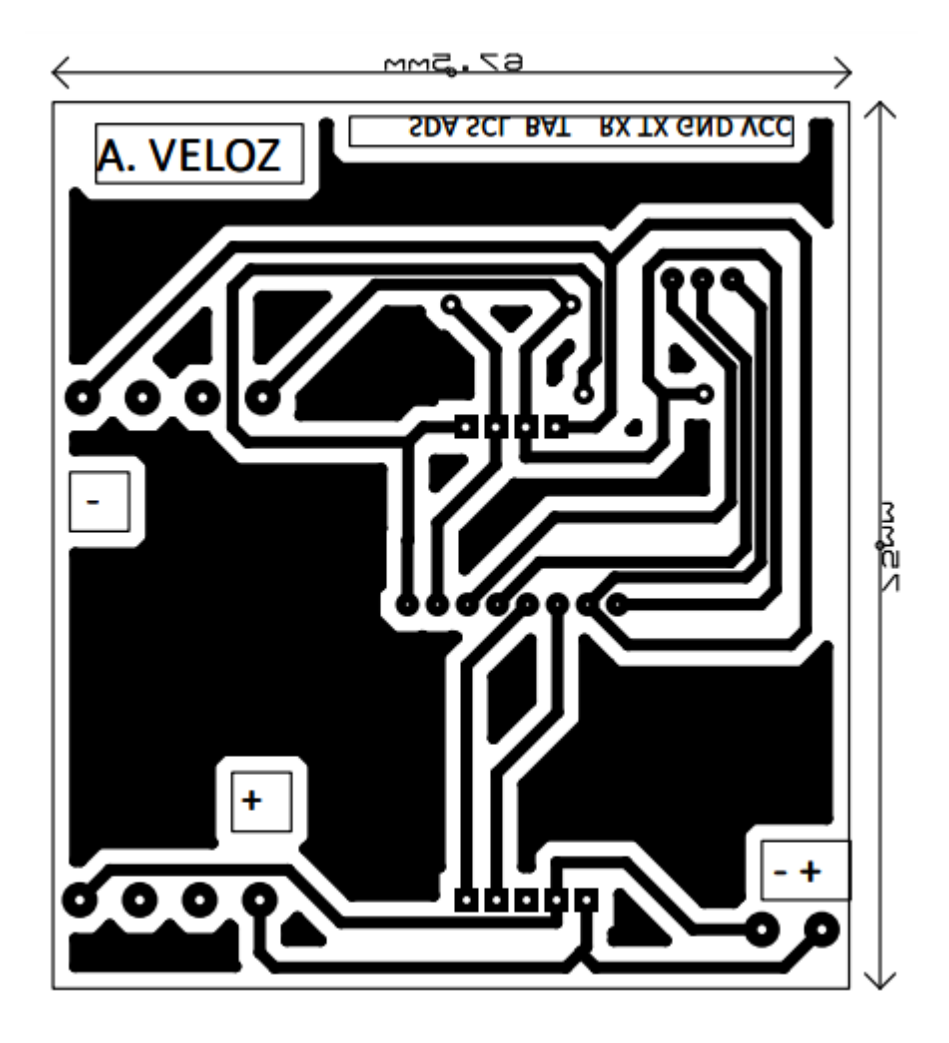

A continuación, se presenta el cálculo de ancho de pista, voltaje, corriente, resistencia y potencia realizados para el diseño de la PCB,

Primero se realiza el cálculo de ancho de pistas de PCB se utilizaran las fórmulas tomadas de la norma IPC 2221 que define los requerimientos para el diseño de PCB, para esto primero se calcula área teniendo en cuenta que el máximo de corriente que va a circular por las pistas es 1 A, con una temperatura promedio de 25°C y un incremento estimado de 50°C, se utilizó la siguiente formula: [65]

$$
W = \frac{A}{t \cdot 1,378}
$$

Donde:

A = el área de la placa PCB

t = espesor del cobre  $(1 oz/ft^2)$ 

Primero se procede con el cálculo del área, mediante la siguiente formula

$$
A = \left(\frac{I}{k \cdot \Delta T^b}\right)^{\frac{1}{c}}
$$

Donde:

I = intensidad de corriente máxima del circuito.

 $k = 0,048$ 

 $b = 0,44$ 

 $c = 0,725$ 

k, b y c son constantes que resultan del ajuste de curvas de la IPC-2221.

$$
A = \left(\frac{1 \, A}{0.048 \cdot (50^{\circ}C - 25^{\circ}C)^{0.44}}\right)^{\frac{1}{0.725}}
$$

$$
A = 9.345 \, \text{mm}^2
$$

Una vez se tiene el área, se procede al cálculo del ancho de pista

$$
W = \frac{9,345}{1 \cdot 1,378}
$$

$$
W = 6,78 \text{ mm}
$$

Resistencia de pistas de PCB

Para el cálculo de la resistencia en la PCB se utilizó la siguiente formula:

$$
R = \frac{\rho L}{A} \cdot \propto (T - T_{room})
$$

Donde:

 $\rho$  = resistividad en cobre 1,7 \* 10−6 $\Omega$  \* *cm* 

 $T =$ temperatura experimental

 $T_{room}$  = temperatura ambiente (25°C)

 $L =$ longitud de la pista

 $\alpha$  = coeficiente de resistencia a la temperatura del cobre 3,9 ∗ 10−3/°C

A = área de la sección transversal

$$
R = \frac{1.7 \cdot 10^{-6} \Omega \, \text{cm} \cdot (7.5 \, \text{cm})}{6.029 \cdot 10^{-5} \, \text{cm}^2} \cdot (3.9 \cdot 10^{-3} \, \text{/°C})(50^{\circ} \text{C} - 25^{\circ} \text{C})
$$
\n
$$
R = 0.02062 = 20.62 \, \text{m} \, \Omega
$$

A continuación, se realiza el cálculo de voltaje mediante la ley de ohm

$$
V = I \cdot R
$$

$$
V = 1 A \cdot 20,62m \Omega
$$

$$
V = 20,62mV
$$

Por último, se realiza el cálculo de potencia disipada mediante la siguiente formula:

 $P = I^2 \cdot R$  $P = (1 \text{ } A)^2 \cdot 20,62 \text{ } m\Omega$  $P = 20,62 \, mW$ 

## **ANEXO L: Certificación medica de mediciones de sensor de ritmo cardiaco**

### **CERTIFICACIÓN**

Ingeniera Mg. Pilar Urrutia **DECANA** Facultad de Ingeniería en Sistemas, Electrónica e Industrial

Señora Decana:

Por medio de la presente, yo Dra. Karen Melissa Carrasco Bonilla, con cédula de identidad N.º 0704804871 con registro de la Senescyt N.º 1011-2017-1822313 de especialidad Médico General, certifico que he revisado el proyecto académico "INDUMENTARIA ELECTRÓNICA ORIENTADA AL MONITOREO DEL RITMO CARDIACO EN DEPORTISTAS BASADO EN ENERGY HARVESTING", el mismo que fue diseñado en su totalidad por el Sr. Alexis Israel Veloz Jaya, con cédula de identidad N.º 1804628616, estudiante de la carrera de Telecomunicaciones de la Universidad Técnica de Ambato.

Después de haber realizado las pruebas médicas necesarias me permito verificar la funcionalidad del equipo y puedo validar que los resultados obtenidos hasta la fecha son aceptables en cuanto a la medición del ritmo cardiaco, además indico que las medidas tomadas por el sensor se encuentran dentro de los rangos normales.

Saludos Cordiales

Dra. Karen Melissa Carrasco Bonilla

Médico General

C.I. 0704804871